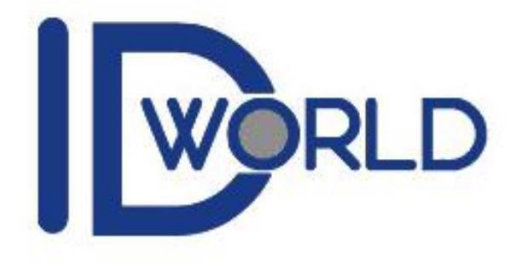

# 深圳市三能智控电子科技有限公司 用户手册

## Communication Protocol Stack B (Ver 3.0)

2020 年 05 月第三版

## 三能指纹模块通讯协议栈 B-用户手册

## 目录

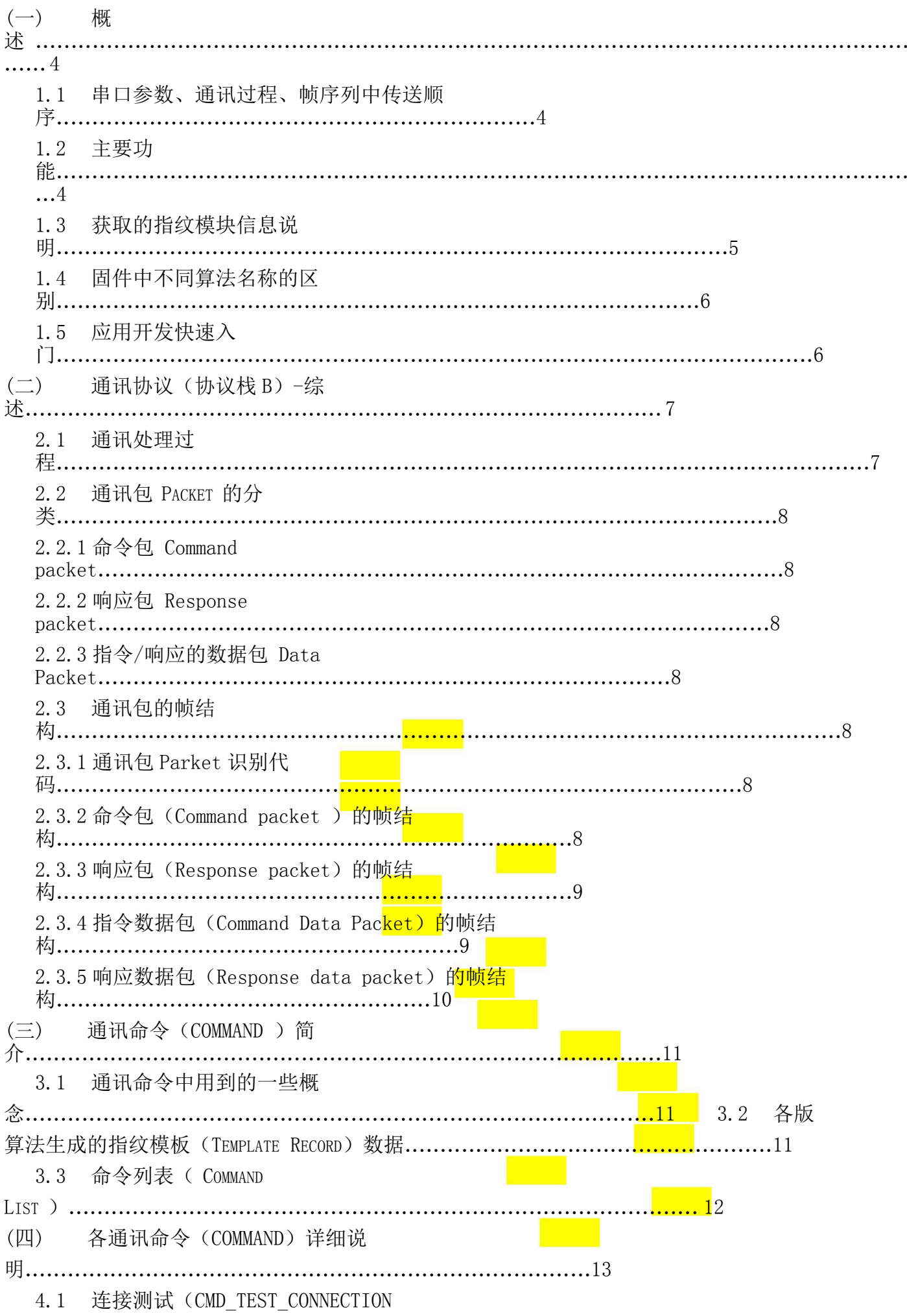

0X0001)............................................................. 13 4.2 设置参数(CMD\_SET\_PARAM 0X0002)......................................................................... 14 4.3 读取参数(CMD\_GET\_PARAM 0X0003)......................................................................... 16 4.4 读取设备信息(CMD\_DEVICE\_INFO 0X0004)............................................................. 17 4.5 使模块进入 IAP 模式 (CMD\_ENTER\_IAP\_MODE 0X0005)........................................... 18 4.6 采集指纹图像 (CMD GET IMAGE 0X0020)................................................................. 19 4.7 检测手指 (CMD FINGER DETECT 0X0021)................................................................. 20 4.8 上传指纹图像到主机(CMD\_UP\_IMAGE\_CODE 0X0022)............................................. 21 4.9 下载指纹图像到模块 (CMD DOWN IMAGE 0X0023)................................................... 23 4.10 控制采集器背光灯开/关(CMD\_SLED\_CTRL 0X0024)...............................................25 4.11 保存指纹模板数据到模块指纹库 (CMD STORE CHAR 0X0040)...............................26 4.12 读取模块中的指纹并暂存在 RAMBUFFER 中 (CMD LOAD CHAR  $0x0041)$  ...........................27 4.13 将暂存在 RAMBUFFER 中的指纹模板上传到主机 (CMD UP CHAR  $0x0042)$ ......................28 4.14 下载指纹模板数据到模块指定的 RAMBUFFER (CMD DOWN CHAR 0x0043) .................30 4.15 删除指定编号范围内的指纹 (CMD\_DEL\_CHAR 0X0044)......................................... 32 4.16 获取指定编号范围内可注册的首个编号 (CMD\_GET\_EMPTY\_ID 0x0045) ............. 33 4.17 检查指定的编号是否已被注册(CMD GET STATUS 0X0046)...................................34

2 / 52

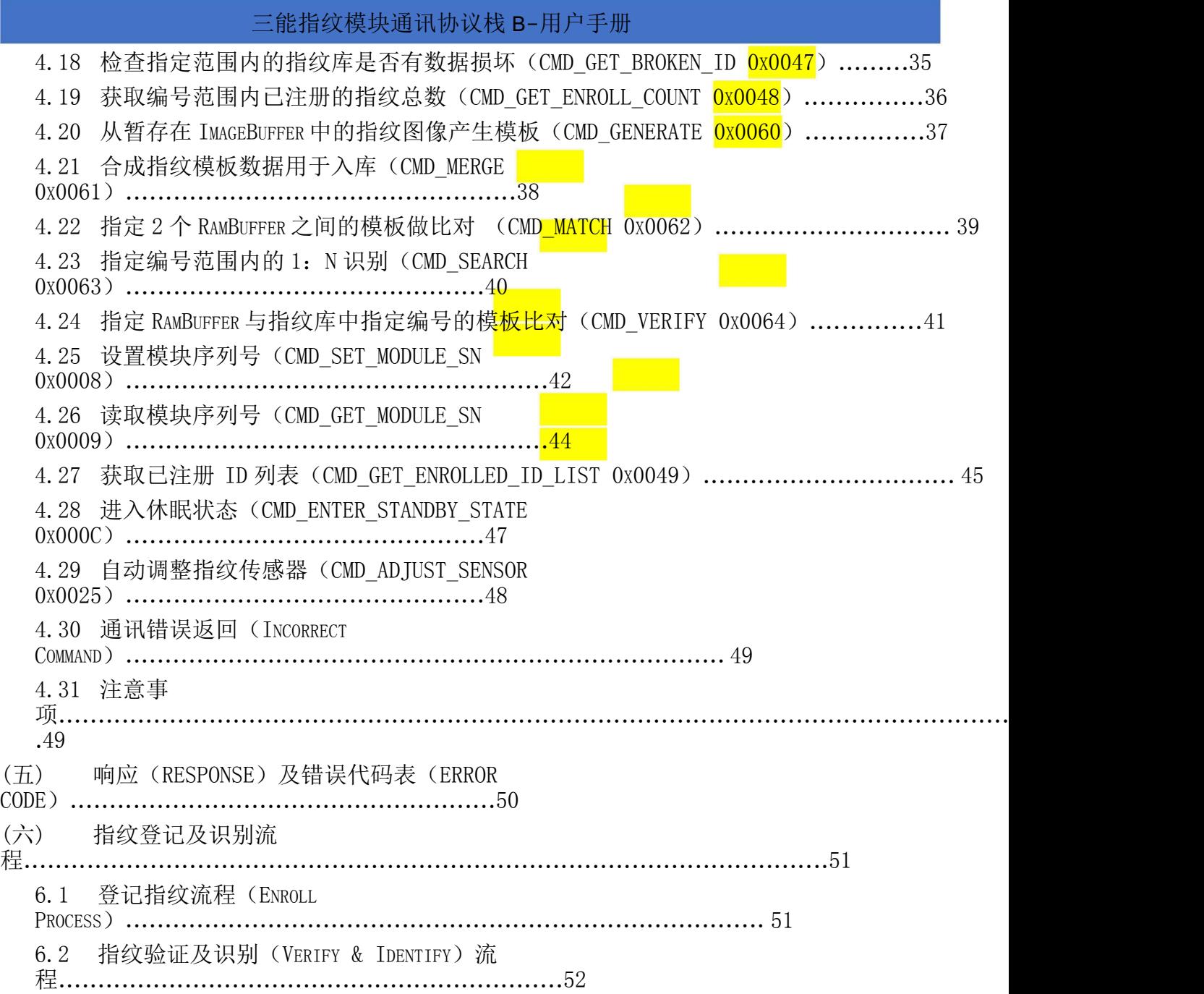

3 / 52

#### (一) 概述

本文描述了 三能公司指纹识别模块的串口参数,通讯过程,通讯指令包/数据包格式。

1.1 串口参数、通讯过程、帧序列中传送顺序

串行通讯所用参数如下:

起始位:1 位(1bit) 数据位:8 位 (8bit) 停止位: 1位 (1bit) 校验位:无 波特率: 9600/19200/38400/57600/115200/230400/460800/921600, 默认值: 115200BPS

通讯过程:

所有指令的发送、接收必须要遵循一发一收的原则。

主机(Host) 在没有收到应答时, 不可以向目标模块(TARGET) 发送指令。

通讯帧序列传送顺序:

字节(Byte)遵循<mark>最低有效位优先传送</mark>的规则

字(Word)遵循<mark>低字节优先高字节在后传送</mark>的规则。

1.2 主要功能

不仅具有如下常规功能:

指纹录入:根据不同型号,最大可录入的指纹容量为 40/80/100/170/200/400/500/1000/1700/3000 枚 指纹删除:单个删除/指定编号范围删除。

指纹验证:Verify, 1:1 比对

指纹识别: Identify, 1:N 搜索(在 1-最大容量数内, 可任意指定搜索范围)

还具有如下功能:

1. 上传/下载指纹模板数据:

上传指纹模板数据到主机/下载指纹模板数据到模块

2. 上传/下载指纹图像:

上传指纹图像到主机/下载指纹图像到模块(提取指纹特征/录入/与活体指纹验证/识别)

- 3. 检查指定编号范围内的指纹模板数据是否有坏损情况
- 4. 读取模块中已注册的用户总数及用户列表
- 5. 设置/读取指纹模块参数(安全等级、允许/禁止自学习、允许/禁止指纹重复检查、波特率 等)
- 6. 设置/读取指纹模块的序列号
- 7. 在板固件更新
- 8. 读取指纹模块信息(固件类型及版本、算法芯片、指纹传感器)等模块的软硬件信息。

#### 三能指纹模块通讯协议栈 B-用户手册

1.3 获取的指纹模块信息说明

利用读取模块信息指令(CMD\_DEVICE\_INFO)

或 Demo 演示程序中"获取模块信息"按钮得到的信息如下:

模块信息组成规则:

ID\_协议栈及算法名称\_算法芯片型号\_采集器型号\_无或模块硬件名称\_无或 Inner (指纹容量) 版本号

ID:表示 三能公司提供

通讯协议栈(由至少 4 个字母组成)及指纹识别算法名称(无或一个数字):

通讯协议栈<mark>支持如下几种:</mark>

SEOU: 三能通讯协议栈 A (简称: 老协议)

SEONU:三能通讯协议栈 B(简称: 新协议),本手册描述的通讯协议文档

SEODU:三能通讯协议栈 A+B 双协议都支持(简称: 三能双协议)

SYNONU: 三能协议栈 B+晟元协议 (简称: 三能+晟元双协议)

指纹识别算法名称分类如下:

<mark>无</mark>: 常规通用算法, 适用于所有指纹传感器, 指纹特征数据大小: 496 字节

2: 简称 160 新算法,仅支持 160\*160 像数的指纹传感器, 指纹特征数据大小: 1008 字节

5: 非特征算法,仅支持 FPC1021/1025 指纹传感器, 指纹模板数据大小: 2024 字节

7: 简称 192 新算法,仅支持 192\*192 像数的指纹传感器,指纹特征数据大小:448 字节

算法芯片型号:QS808/ID808/ID809/ID811

ID808: Cotex-M4 内核,144Mhz 主频,96K RAM+1MB FLASH,QFP48 封装(9mm\*9mm)

ID809: Cotex-M4 内核,144Mhz 主频,128K RAM+1MB FLASH,QFN36 封装 (6\*6)

ID811: Cotex-M4 内核,150/120Mhz 主频,128K RAM+512KB FLASH,内置国密算法,QFN32 封装(4\*4)

采集器型号:市场主流的指纹传感器(光学、各种面阵/滑动的电容传感器)几乎都有相应固件支持。

指纹容量: (<mark>括号内的数字表示本模块最大指纹容量</mark>)

<mark>注意:</mark>使用模块时这个参数非常重要,不确定时请咨询我司销售,或通过指令或用演示程序读取指纹 容量。

1. 识别指令(CMD\_SEARCH)中指定搜索的 ID 编号范围不能超出<mark>指纹容量</mark>, 否则返回参数错误。 2. 使用我司的演示程序时, 要选择跟本模块相匹配的<mark>指纹容量</mark>, 否则连续识别时会提示参数错误。 获取的模块信息说明示例:

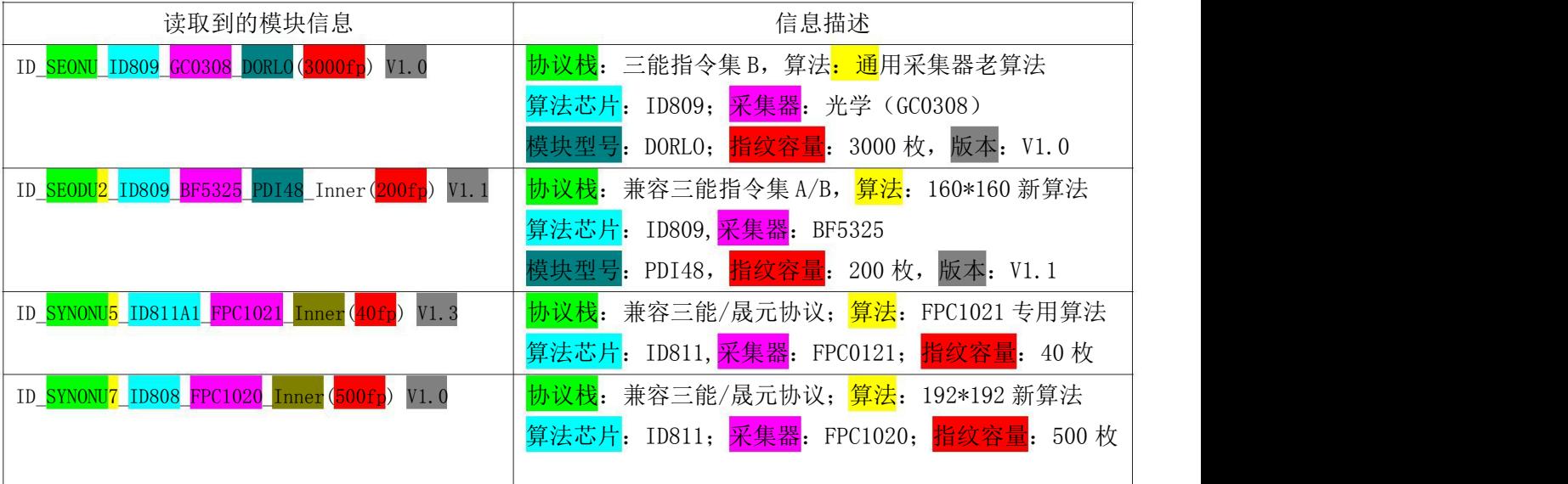

#### 三能指纹模块通讯协议栈 B-用户手册

#### 1.4 固件中不同算法名称的区别

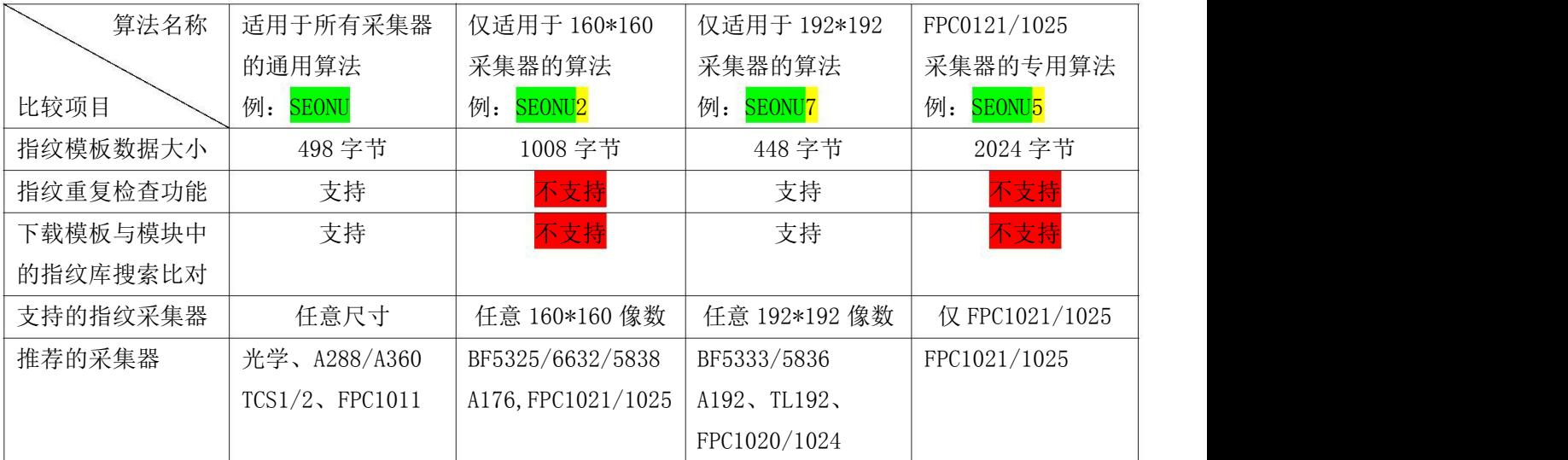

#### 1.5 应用开发快速入门

以上用到的各指令对应的章节列表如下:

应用开发者参考本章节及相关链接的内容可快速完成模块的应用开发。

- 1. 模块的指纹容量及算法版本未知时: 请用指令 CMD DEVICE INFO (参见<mark>§4.4 及§1.3</mark> 章节内容)
- 2. 登记指纹: 参考<mark>§6.1</mark> 章节的登记流程,内附了各流程步骤用到的每条指令,即执行如下几条指令: 执行{采集指纹图像(CMD\_GET\_IMAGE) ->转化成特征模板(CMD\_GENERATE) }3 次后-> 融合指纹模板 (CMD\_MERGE) ->保存指纹模板(CMD\_STORE\_CHAR)
- 3. 验证/识别指纹: 参考<mark>§6.2</mark> 章节的指纹验证/识别流程, 即执行如下几条指令: 采集指纹图像 CMD\_GET\_IMAGE-> 生成特征模板 CMD\_GENERATE->验证 CMD\_VERIFY/或识别 CMD\_SEARCH

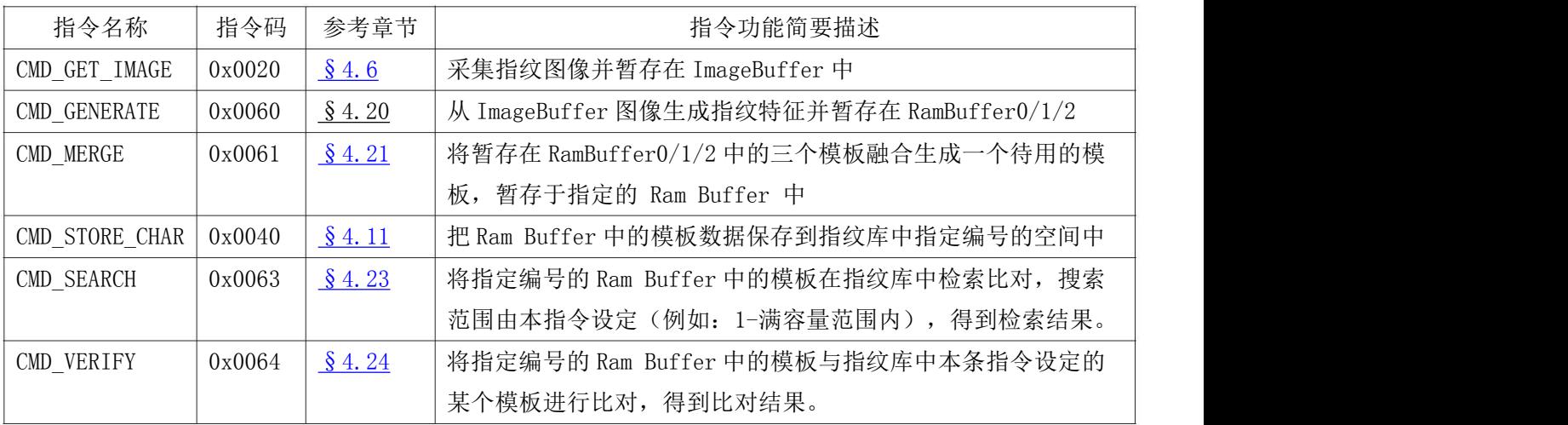

表 1.5:应用开发快速入门必须用到的指令列表

注: 指令执行后的应答包中的结果码和错误代码参见<mark>第五章</mark>的响应及错误代码表

应用开发者也可以用参考我司提供的测试程序源码(NOEMHost\_v3.18\_20191230.7z)

或直接用串口监控程序(例如: Bus Hound 或 AccessPort 等监控软件), 监控指纹模块与测试程序的通 讯过程,得到指令收/发结果,对照本手册对应指令的详细描述即可快速理解本手册。

### (二) 通讯协议(协议栈 B)-综述

模块上电后固件 BOOT 需要时间(即硬件及算法初始化时间), 主机必须等待模块完成初始化后才能 给模块发送指令

指纹模组在上电后 MCU 的 GPIO 及 UART 端口初始化成功后, 会通过 UART 发送一个字节的 0x55, 作为 通知主机的<mark>握手信号</mark>。

主机在控制指纹模块上电后等待模块初始化时,可以通过接收此握手信号,提前进入工作状态。

注: 主机控制模块上电后,可通过如下两种方法开始通讯过程

1. 主机收到模块的握手信号 0x55 后,即可开始给模块发送指令

2. 主机控制模块上电后,延时 280ms 即可开始给模块发送指令

2.1 通讯处理过程

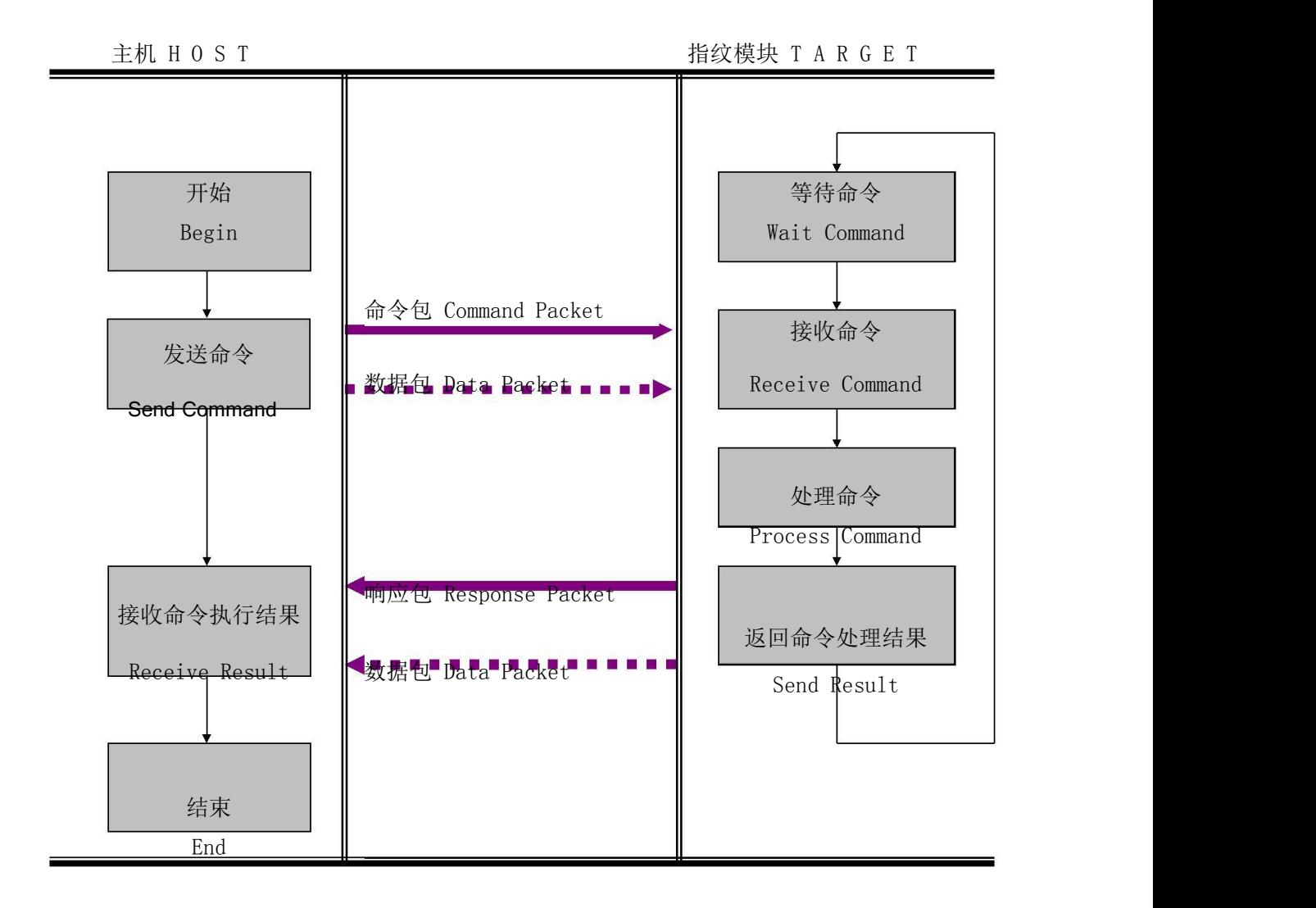

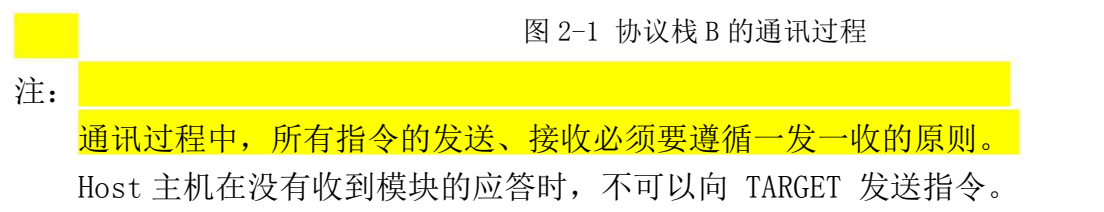

#### 2.2 通讯包 Packet 的分类

2.2.1 命令包 Command packet

命令包说明从 Host 至 Target 的指令内容。 从 Host 中发出的所有指令,都通过命令包 Command packet 传输。 命令包 Command packet 的帧长度为 26 字节 bytes。

2.2.2 响应包 Response packet

响应包指从 Target 至 Host 的应答内容。 所有指令收到相应处理结果即 Response packet 后终止其使命。 响应包 Response packet 的长度为 26 字节 byte 。

2.2.3 指令/响应的数据包 Data Packet

当指令参数或响应数据的长度大于 16bytes 时, 利用指令/响应数据包 Data Packet 传输数据。 Host 须在发送指令数据包之前,利用命令包 Command packet 将数据包的长度告知模块 Target 指令参数或相应数据包的最大长度为 500bytes

#### 2.3 通讯包的帧结构

2.3.1 通讯包 Parket 识别代码

通讯包 Packet 的开始 2byte 为表示通讯包 packet 种类的识别码, 其如下表 2-1:

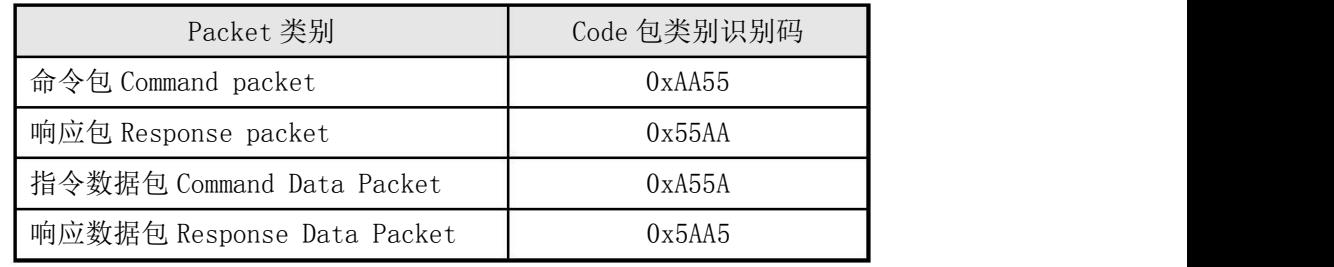

表 2-1 Packet 识别代码

#### 2.3.2 命令包 (Command packet ) 的帧结构

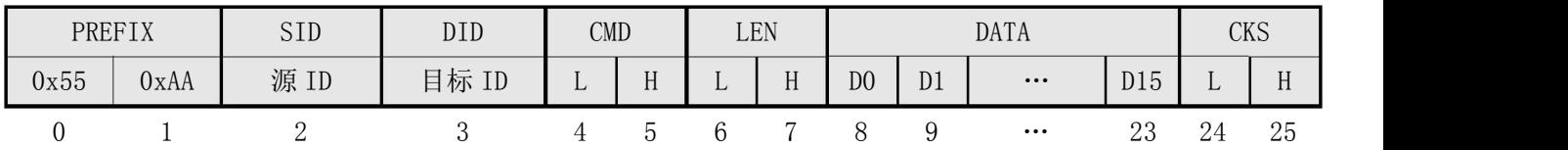

表 2-2 命令包(Command packet)的结构如下:

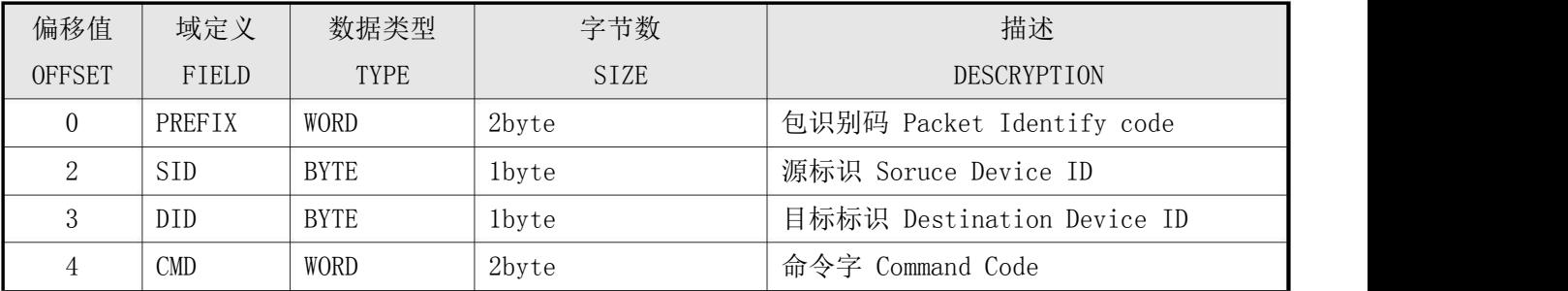

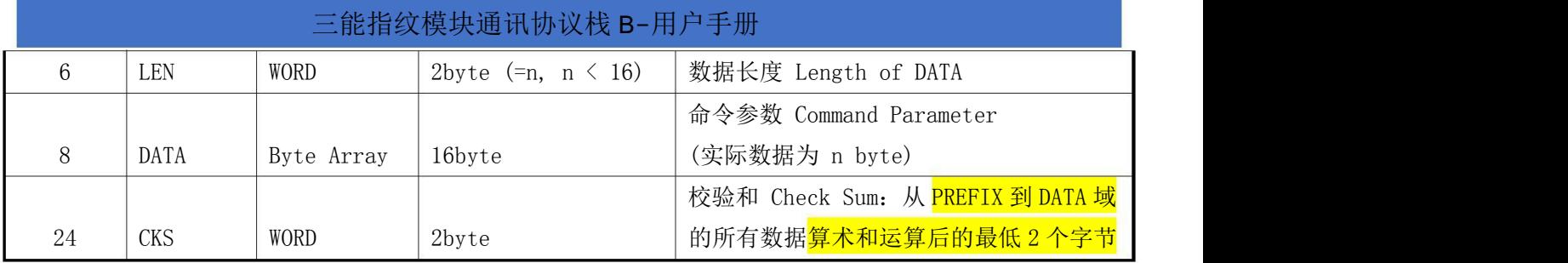

2.3.3 响应包 (Response packet) 的帧结构

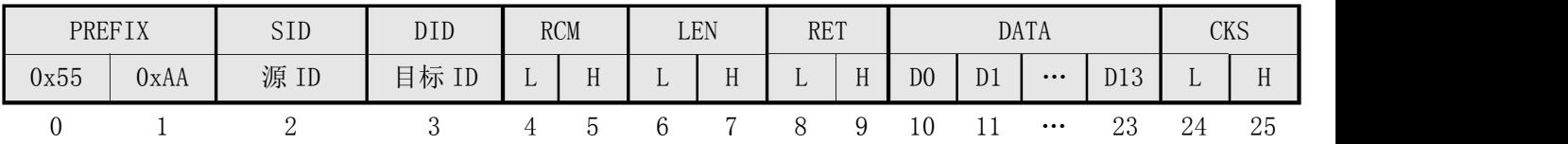

表 2-3 响应包 (Response packet)的结构如下:

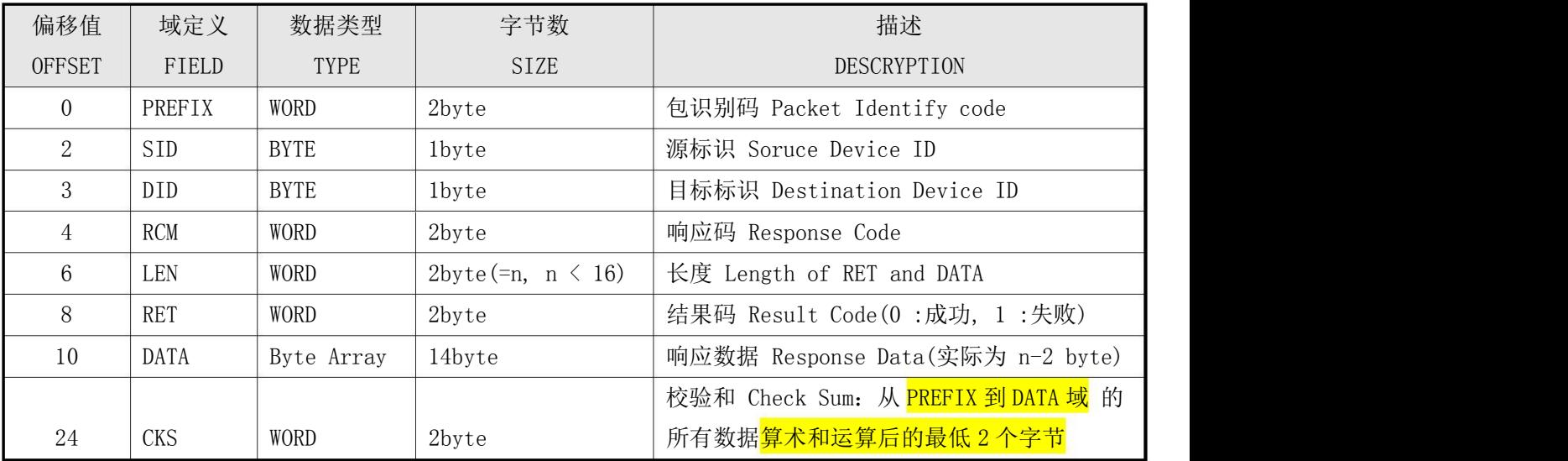

#### 2.3.4 指令数据包 (Command Data Packet)的帧结构

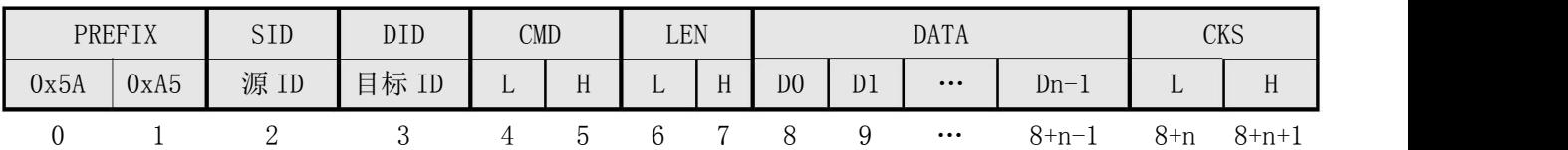

表 2-4 指令数据包(Command Data Packet)的结构如下:

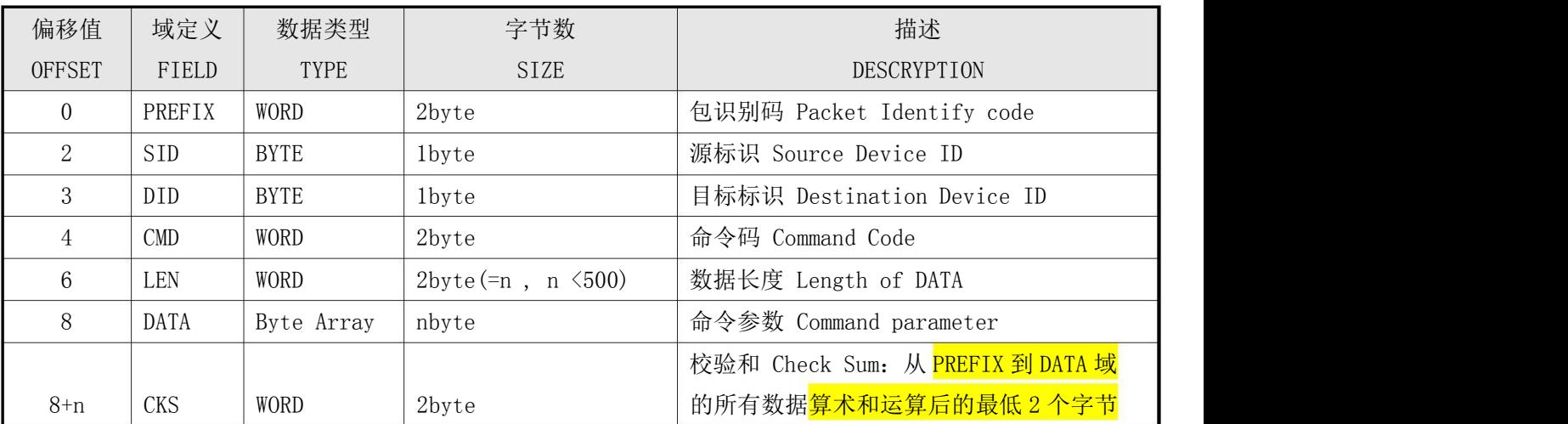

#### 三能指纹模块通讯协议栈 B-用户手册

Host 须在发送指令数据包之前先传输命令包(Command packet), 使得模块 Target 进入指令数据包 (Command Data packet)接收等待状态。

在该命令包(Command packet)的数据域(DATA field)中,须设定待传输的指令数据包的长度。 Host 应在确认 Target 处于指令数据包接收等待状态后传输指令数据包(Command Data Packet)。

2.3.5 响应数据包 (Response data packet)的帧结构

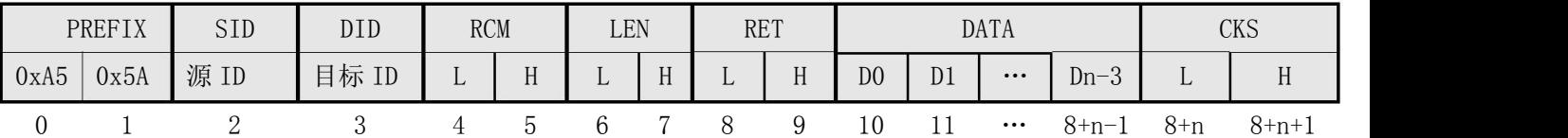

表 2-5 响应数据包 (Response Data Packet) 的结构如下:

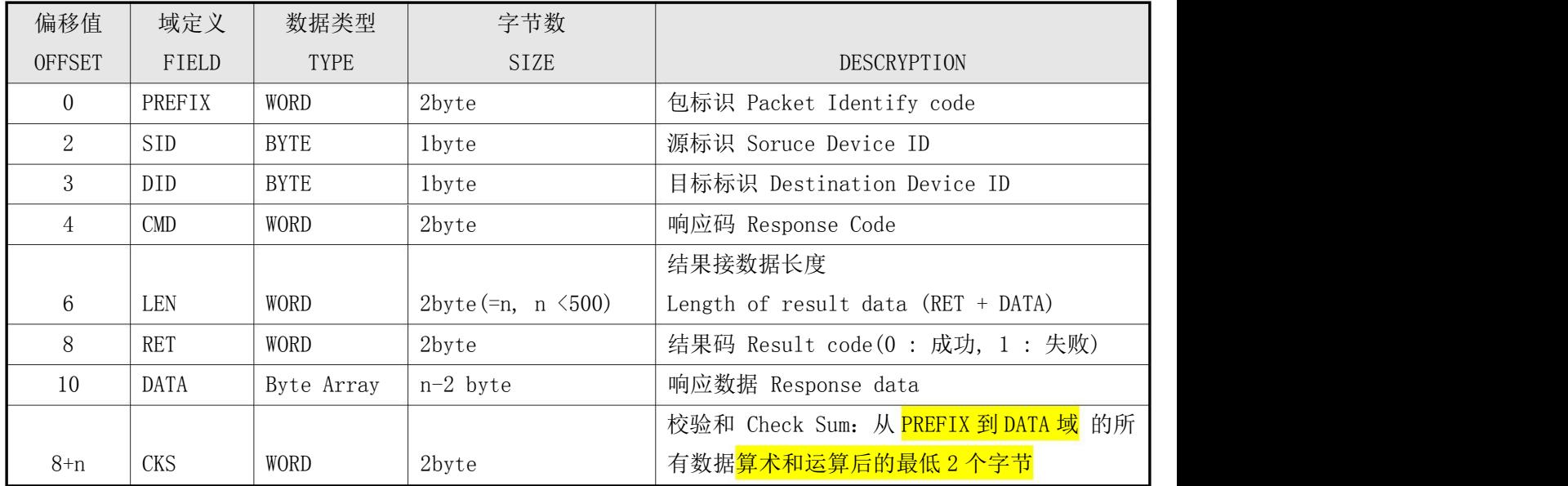

注:从模块 Target 至 Host 中传输 14byte 以上数据时,需利用响应数据包(Response data packet)

## (三) 通讯命令(Command )简介

#### 3.1 通讯命令中用到的一些概念

指令执行需要用到暂存指纹图像的缓存 ImageBuffer 和暂存指纹模板数据的缓存 Ram Buffer 。 ImageBuffer: 用于暂存指纹图像。 Ram Buffer: 用于暂存指纹特征模板数据。 模块共开放了三个 Ram Buffer : Ram Buffer0/Ram Buffer1/Ram Buffer2 。 注:断电情况下,暂存在 ImageBuffer 和 Ram Buffer 中的数据会丢失。 指纹库: 保存在闪存(FLASH Memory)中指纹模板的集合, 可通过 CMD\_STORE\_CHAR / CMD\_LOAD\_CHAR 写入/读出指纹模板数据。

## 3.2 各版算法生成的指纹模板(Template Record)数据

不同版本的算法生成的指纹模板数据长度是不一样的,在调用上传指纹模板(CMD\_UP\_CHAR)/下载指 纹模板(CMD\_DOWN\_CHAR)指令时,要注意各版算法生成的指纹模板数据长度的区别(见下表)。 指纹模板数据的构成如下: 指纹特征数据(Feature Data)+ 2 字节校验和(CheckSum) 注: CheckSum 为: Feature Data 各字节的算术和运算后的最低 2 字节

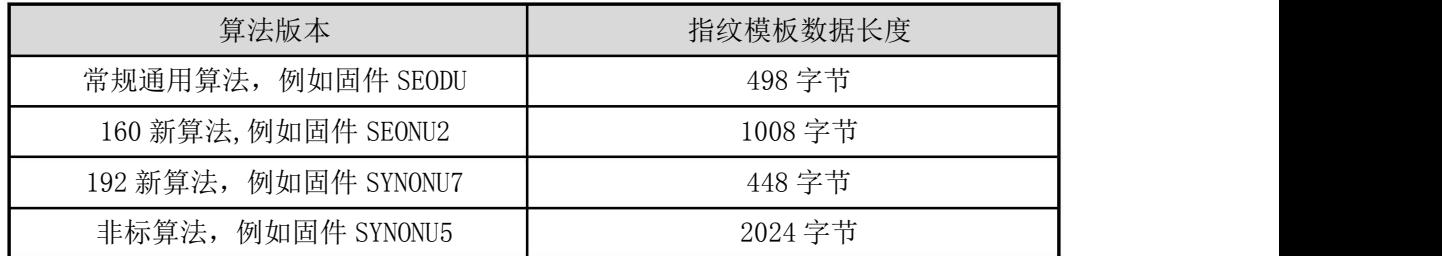

表 3-2 各版算法生成的指纹模板 (Template Record) 数据长度

## 3.3 命令列表( Command List)

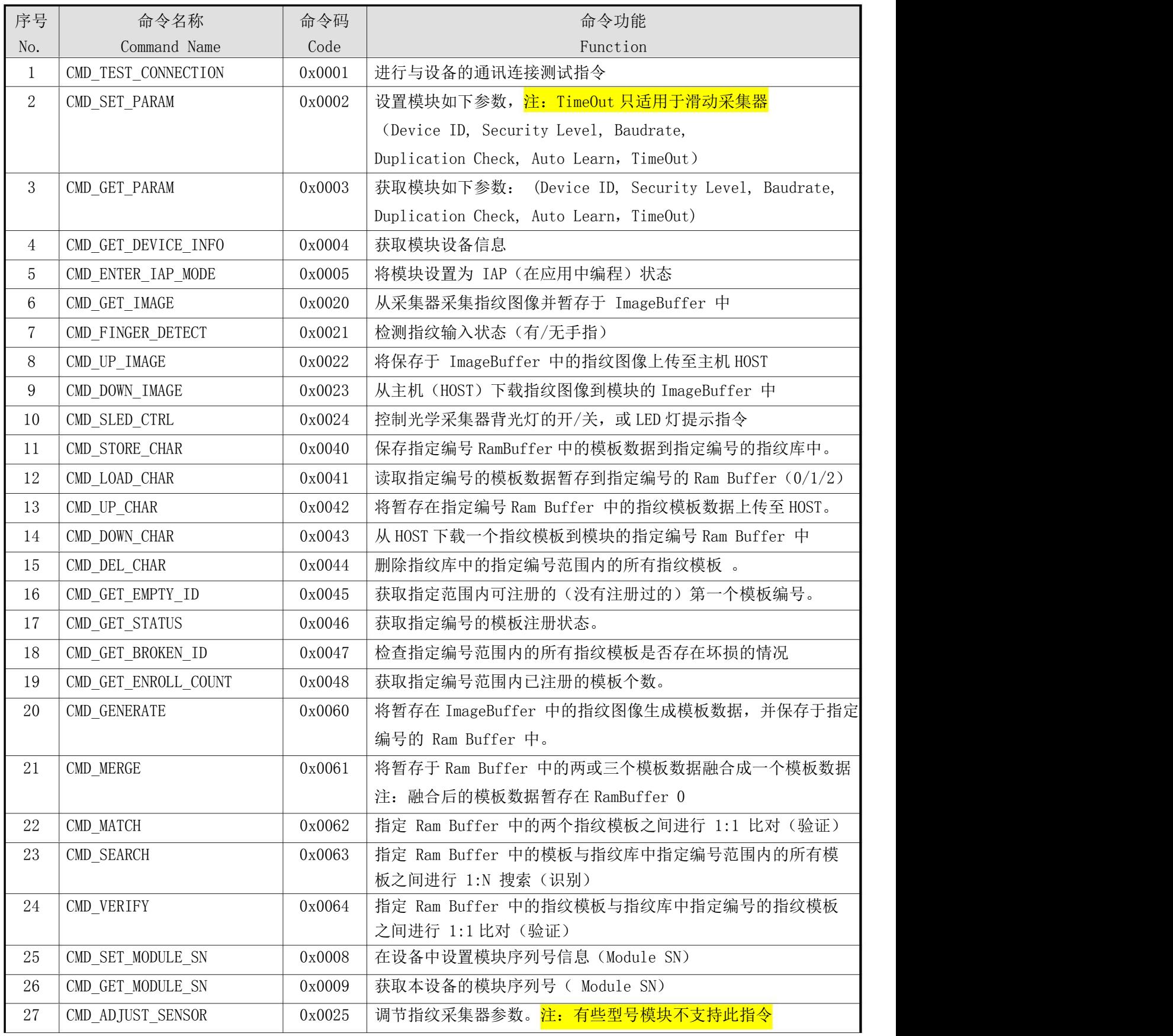

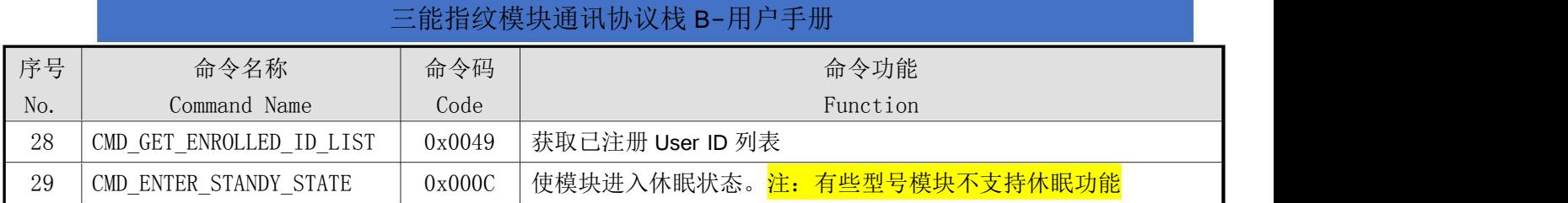

## (四) 各通讯命令(Command)详细说明

4.1 连接测试 (CMD\_TEST\_CONNECTION  $0x0001$ )

#### [功能 Function]

检查 Target 和 Host 的连接状态。

Host 需要首先发送此指令检查与 Target 的连接状态。

若不成功, 则可认为与 Target 的连接不正常, 或 Target 的工作不正常, 或串口波特率不正确。

#### [工作过程 Sequence]

连接正常, 则返回 ERR SUCCESS 。

#### [命令和响应 Command and Response]

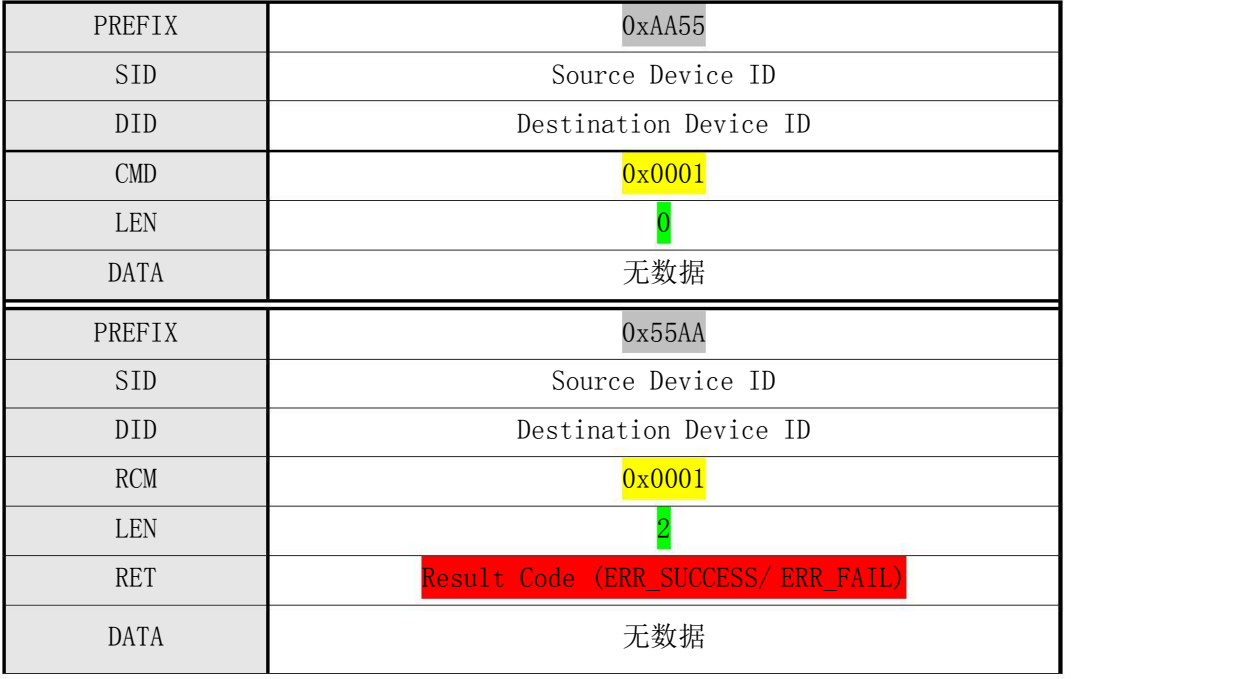

#### 表 4-1 CMD TEST CONNECTION 指令

实例 4.1-主机发送 CMD\_TEST\_CONNECTION 指令及模块的响应

主机命令:55 AA 00 00 01 00 00 00 00 00 00 00 00 00 00 00 00 00 00 00 00 00 00 00 00 01 模块响应:AA 55 01 00 01 00 02 00 00 00 00 00 00 00 00 00 00 00 00 00 00 00 00 00 03 01

## 4.2 设置参数 (CMD\_SET\_PARAM  $0x0002$ )

#### [功能 Function]

根据指定的参数类型(Parameter Type), 设置设备参数(Device ID, Security Level, Baudrate, Duplication Check, Auto Learn, FP TimeOut) 的值并返回其结果。

[工作过程 Sequence]

○<sup>1</sup> 若指定 Parameter Type 无效,则返回 ERR\_INVALID\_PARAM 。

○<sup>2</sup> 若指定 Parameter Value 无效,则返回 ERR\_INVALID\_PARAM 。

○<sup>3</sup> 根据 Parameter Type,设置 Parameter Value 并返回其结果。

[命令和响应 Command and Response]

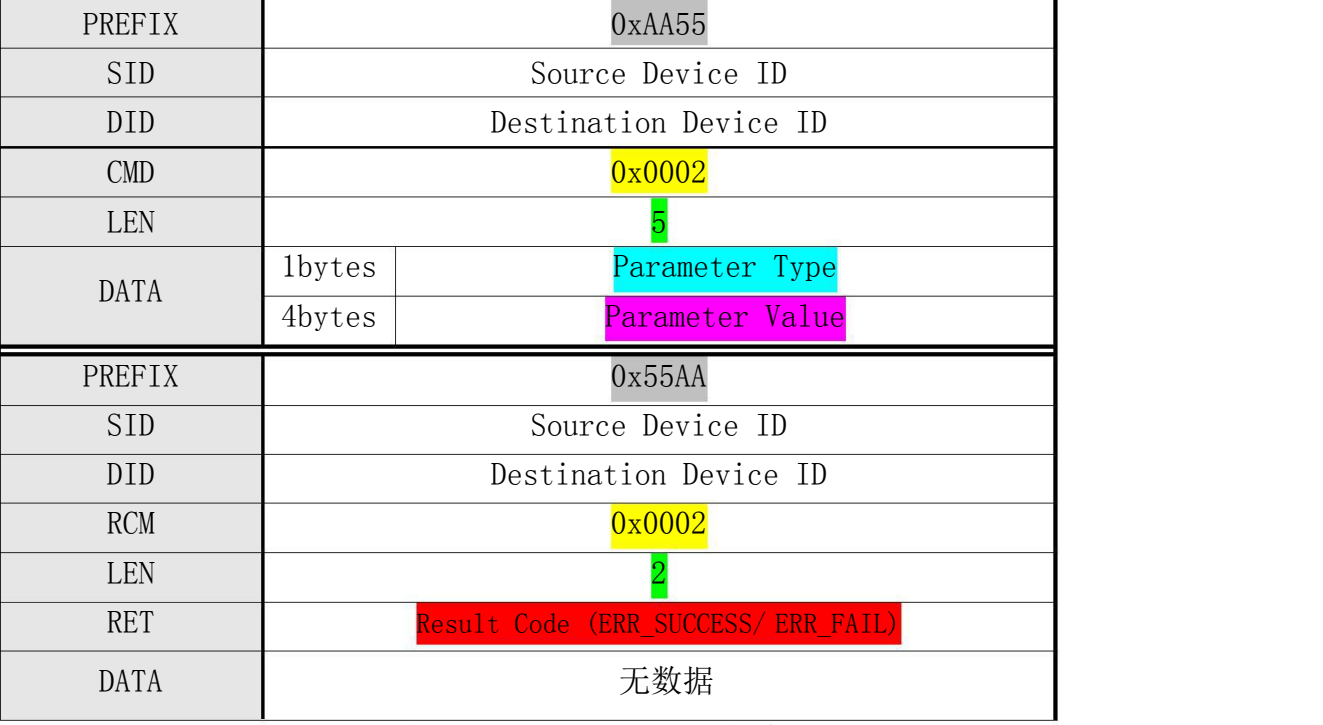

#### 表 4-2 CMD\_SET\_PARAM 指令

[参数类型 Parameter Type]

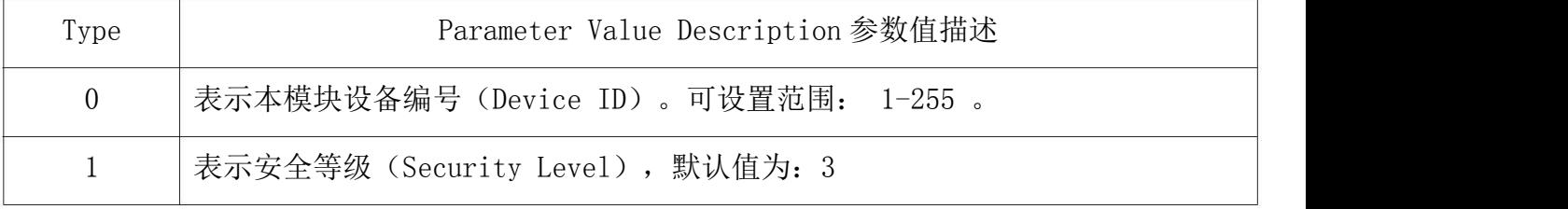

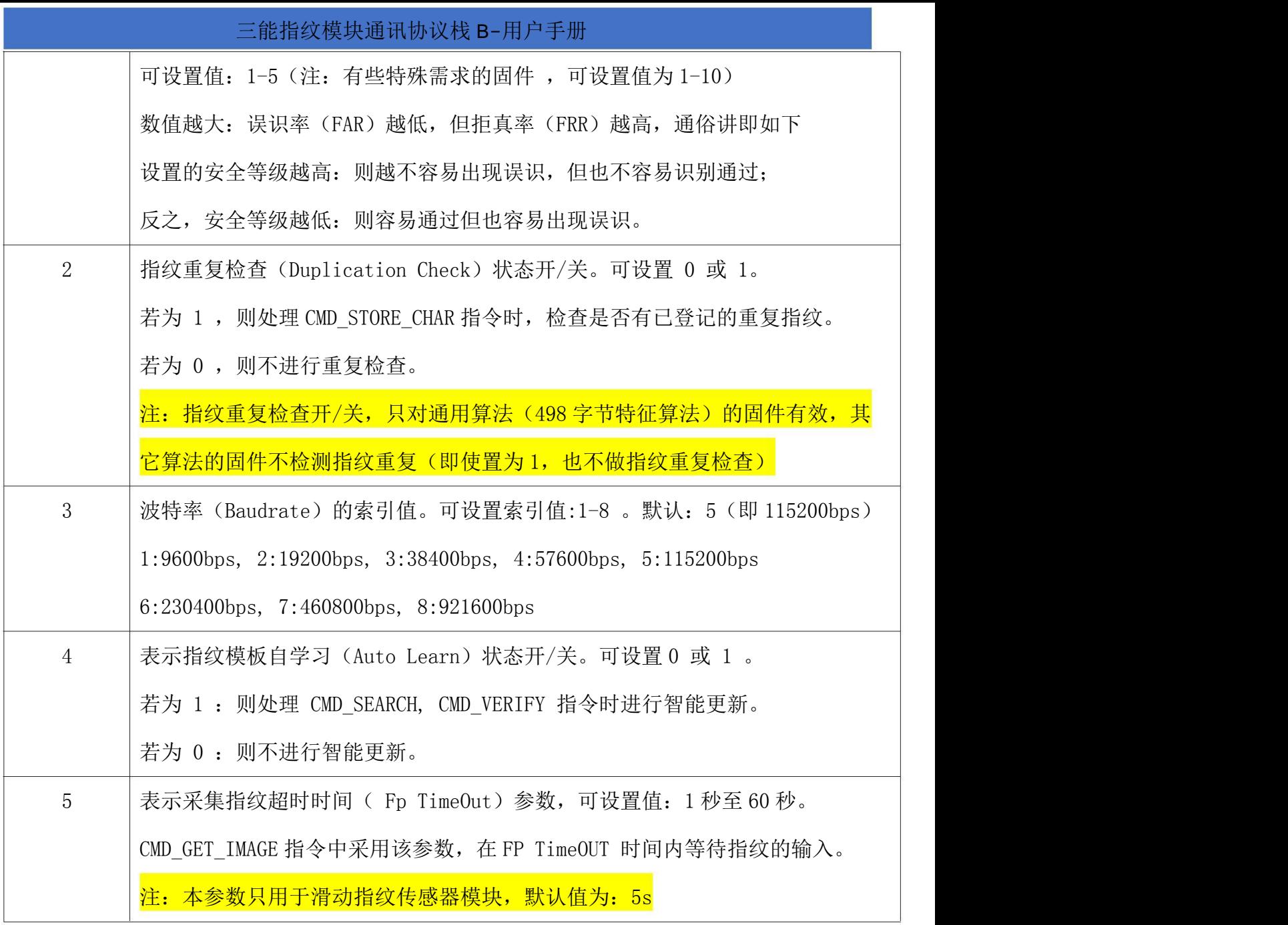

实例 4.2-例 1: 设置波特率为 57600bps

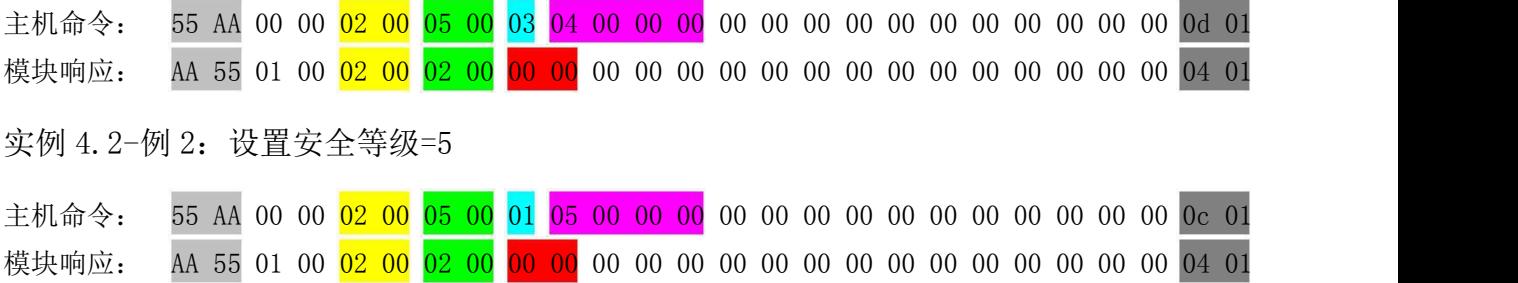

## 4.3 读取参数 (CMD\_GET\_PARAM 0x0003)

[功能 Function]

根据指定的参数类型 (Parameter Type) , 获取模块 (Device ID, Security Level, Baudrate, Duplication Check, Auto Learn)等的参数值。

有关 Parameter Type ,请参考上述 CMD\_SET\_PARAM 。

[工作过程 Sequence]

- 1 若指定 Parameter Type 无效,则返回 ERR\_INVALID\_PARAM 。
- 2 返回指定 Parameter Type 相应的设备参数。

[命令及响应 Command and Response]

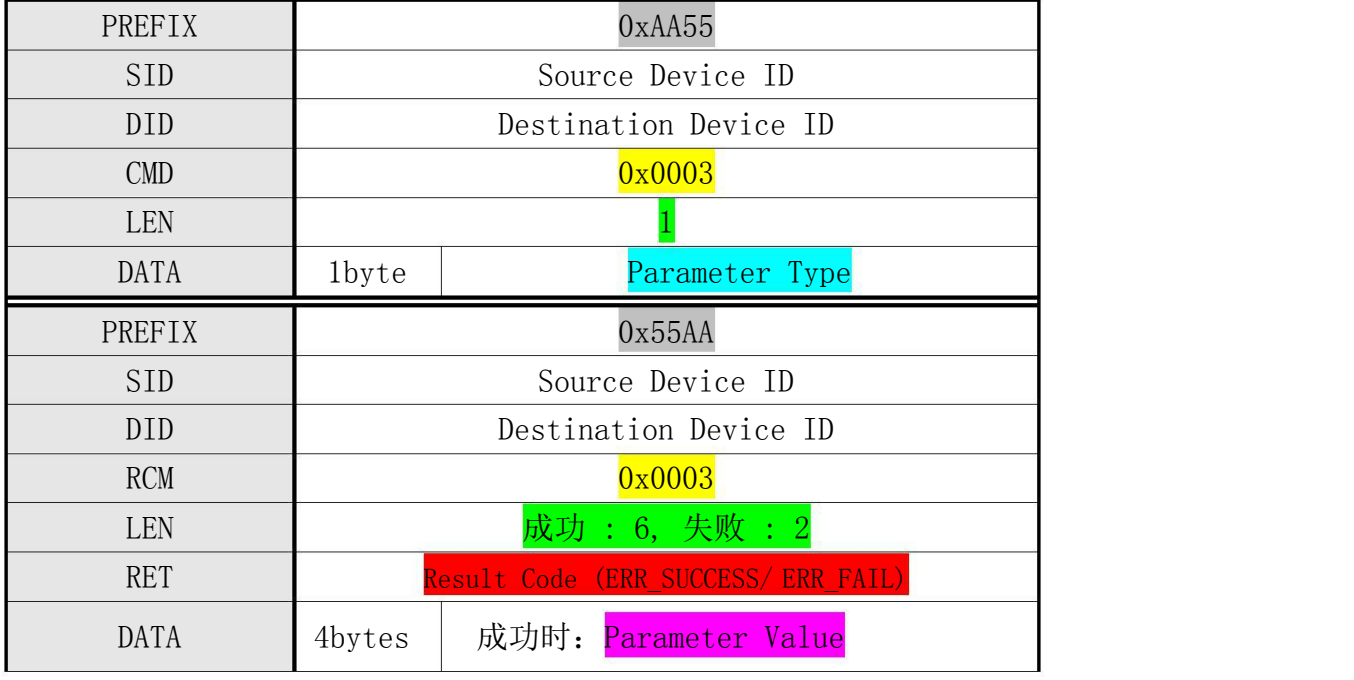

表 4-3 CMD\_GET\_PARAM 指令

实例 4.3- 例 1: 读取当前安全等级(返回安全等级=3)

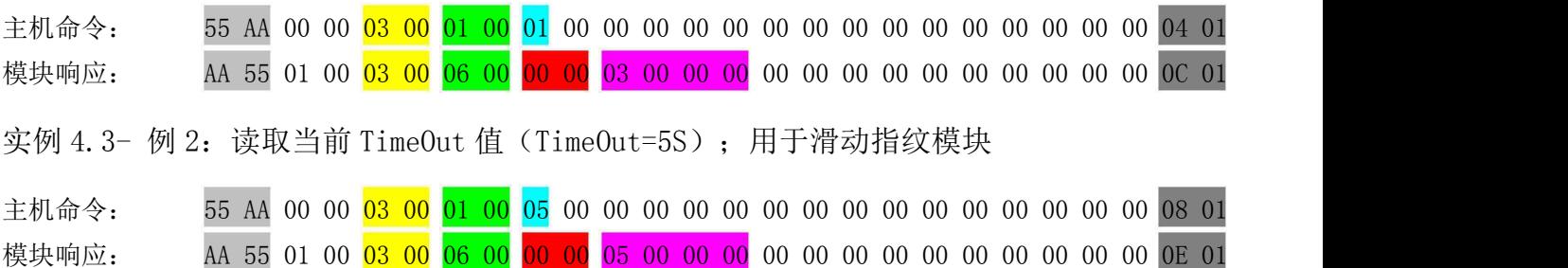

## 4.4 读取设备信息 (CMD\_DEVICE\_INFO 0x0004)

[功能 Function] 获取模块的版本等设备信息(Device Information of Target)。

本设备信息格式如下: 参见概述章节中的"模块信息的组成规则"

ID\_协议栈及算法名称\_算法芯片型号\_采集器型号\_无或模块硬件名称\_无或 Inner (指纹容量) 版本号 重点关注模块信息中的算法名称及指纹容量的信息。

[工作过程 Sequence]

○<sup>1</sup> 首先利用指令应答包,将下次发送的应答数据包的数据长度发送至 HOST。 ○<sup>2</sup> 利用应答数据包,发送 Device Information。

[命令及响应 Command and Response]

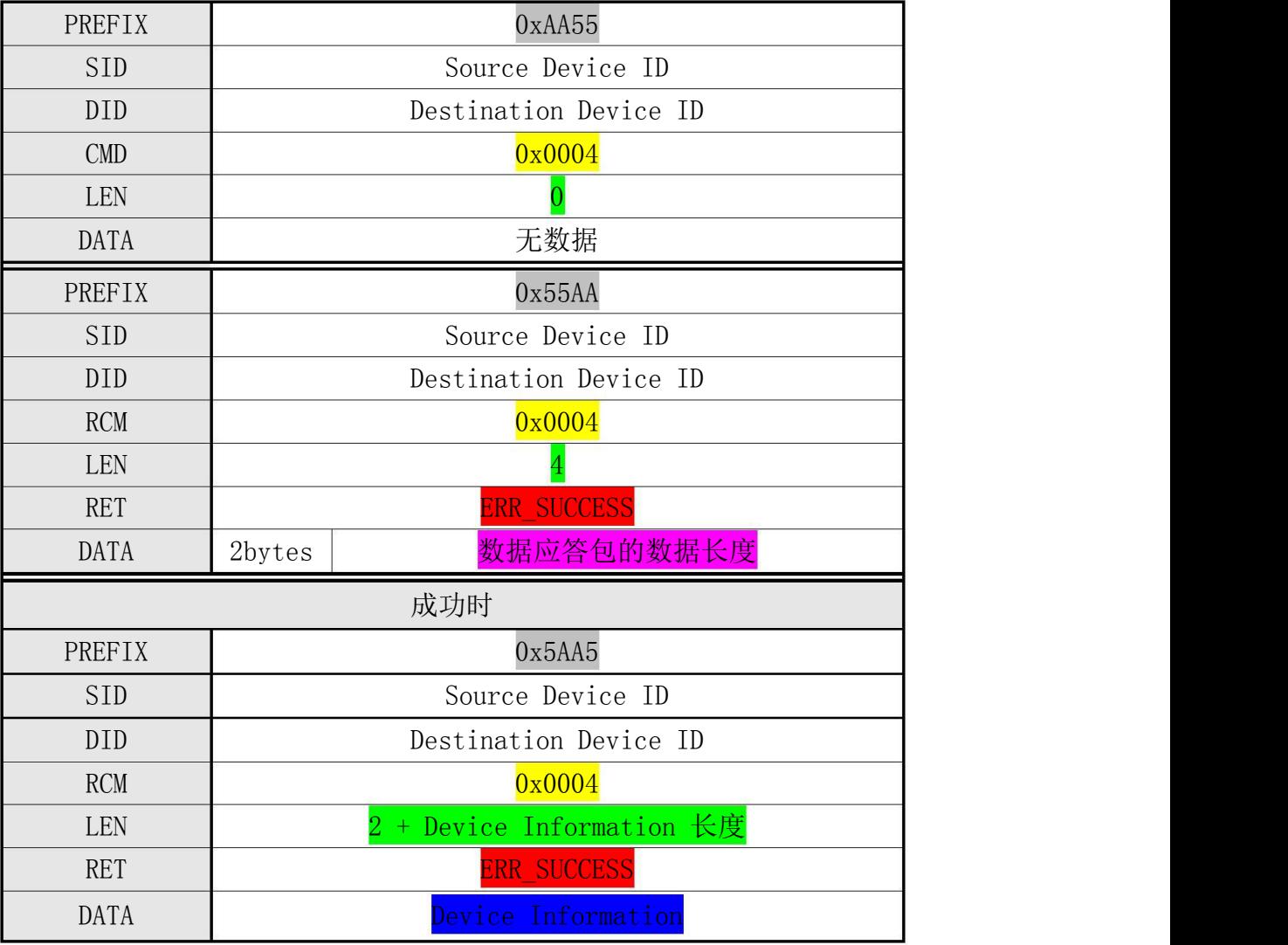

表 4-4 CMD\_DEVICE\_INFO 指令

实例 4.4-读取模块信息 CMD\_DEVICE\_INFO

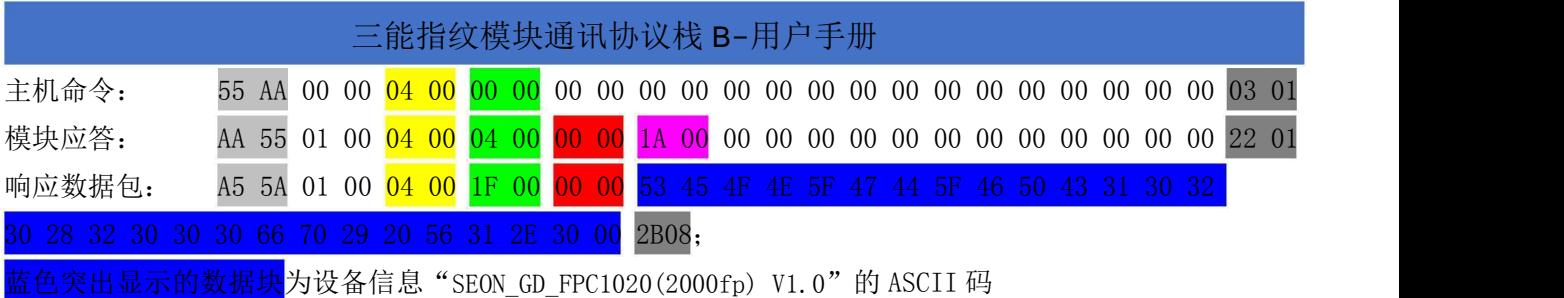

4.5 使模块进入 IAP 模式 (CMD\_ENTER\_IAP\_MODE  $0x0005$ )

[功能 Function]

将设备设置为 IAP 状态。

[工作过程 Sequence]

收到指令包后,将设备设置为 IAP 状态。

[命令及响应 Command and Response]

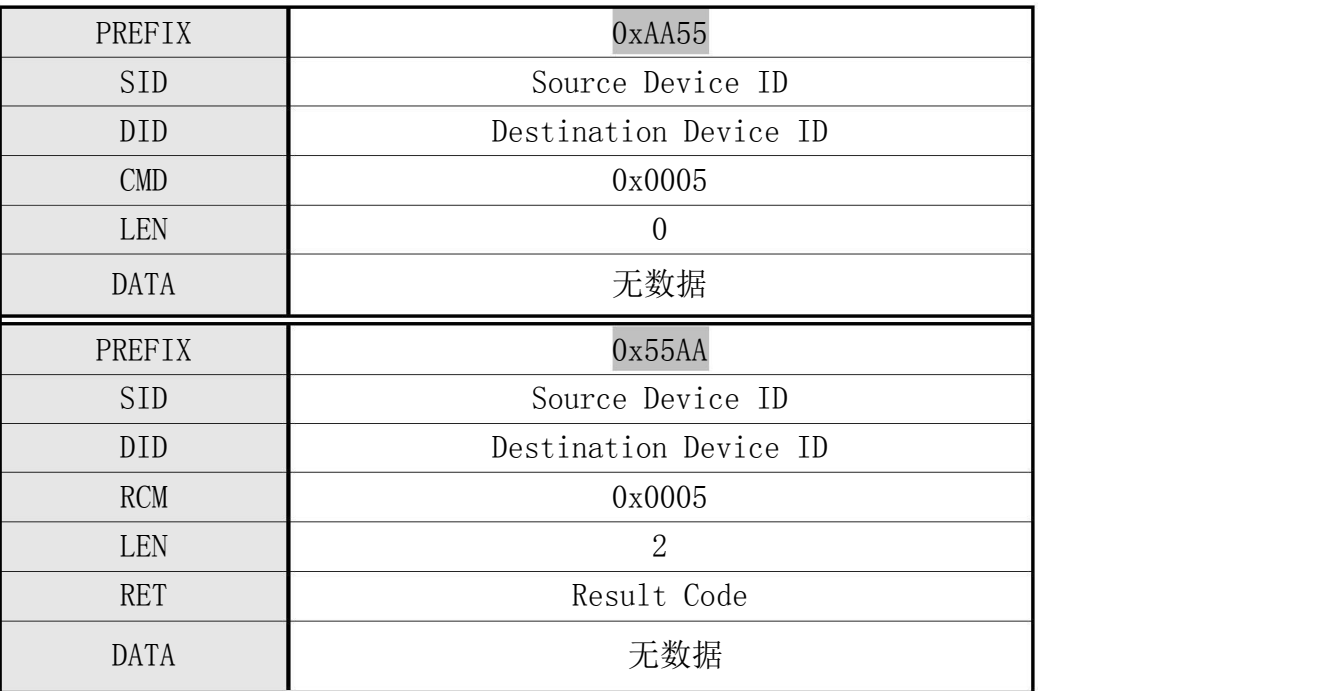

表 4-5 CMD\_ENTER\_IAP\_MODE 指令

注:CMD\_ENTER\_IAP\_MODE 命令将清除固件程序,需要升级固件时才需执行该指令。 执行该指令后必须用 USB 重新烧写固件, 请慎用该指令!!

#### 4.6 采集指纹图像 (CMD GET IMAGE  $0x0020$ )

[功能 Function]

从采集器采集指纹图像并保存于 ImageBuffer 中。

[工作过程 Sequence]

从采集器采集指纹图像。若采集图像正确, 则返回 ERR\_SUCCESS 。否则返回错误码。

对于滑动式半导体指纹传感器:

○<sup>1</sup> 若在 Fp TimeOut 时间内没有检测到指纹,则返回 ERR\_TIME\_OUT。

○若在采集过程中或等待指纹输入过程中收到 CMD FP CANCEL 指令, 则取消此指令的运行并

返回 ERR FP CANCEL 。

[命令及响应 Command and Response]

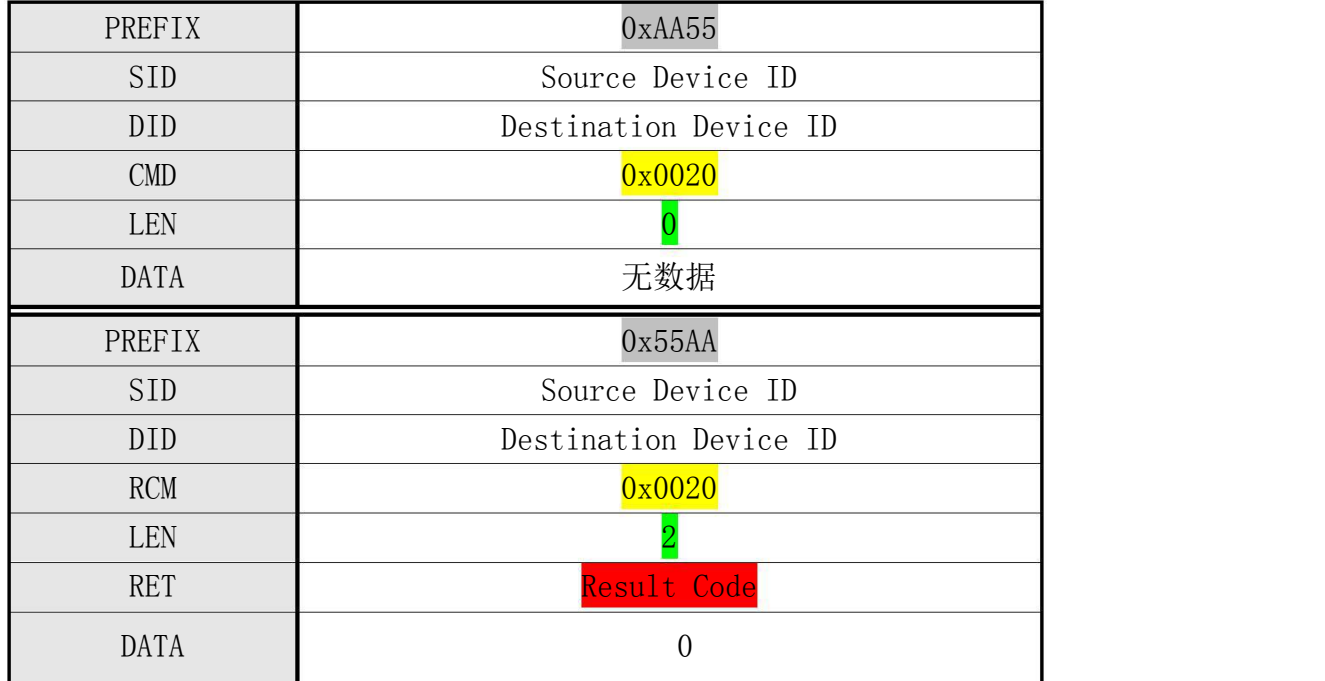

实例 4.6- 例 1: 发送采集指纹图像后模块检测到手指的命令及响应

表 4-6 CMD IMAGE 指令

## 主机命令:55 AA 00 00 20 00 00 00 00 00 00 00 00 00 00 00 00 00 00 00 00 00 00 00 1F 01 模块响应:AA 55 01 00 20 00 02 00 00 00 00 00 00 00 00 00 00 00 00 00 00 00 00 00 22 01 实例 4.6- 例 2: 发送采集滑动指纹图像后结果超时(FP TimeOut)的命令及响应 CMD\_GET\_IMAGE:55 AA 00 00 20 00 00 00 00 00 00 00 00 00 00 00 00 00 00 00 00 00 00 00 1F 01 ERR\_TIME\_OUT: AA 55 01 00 20 00 02 00 23 00 00 00 00 00 00 00 00 00 00 00 00 00 00 00 45 01

19 / 52

4.7 检测手指 (CMD\_FINGER\_DETECT  $0x0021$ )

[功能 Function]

检查收到指令时刻指纹输入状态并返回其结果。

[工作过程 Sequence]

返回收到该指令的时刻,Sensor 检测到的指纹输入状态。

[命令及响应 Command and Response]

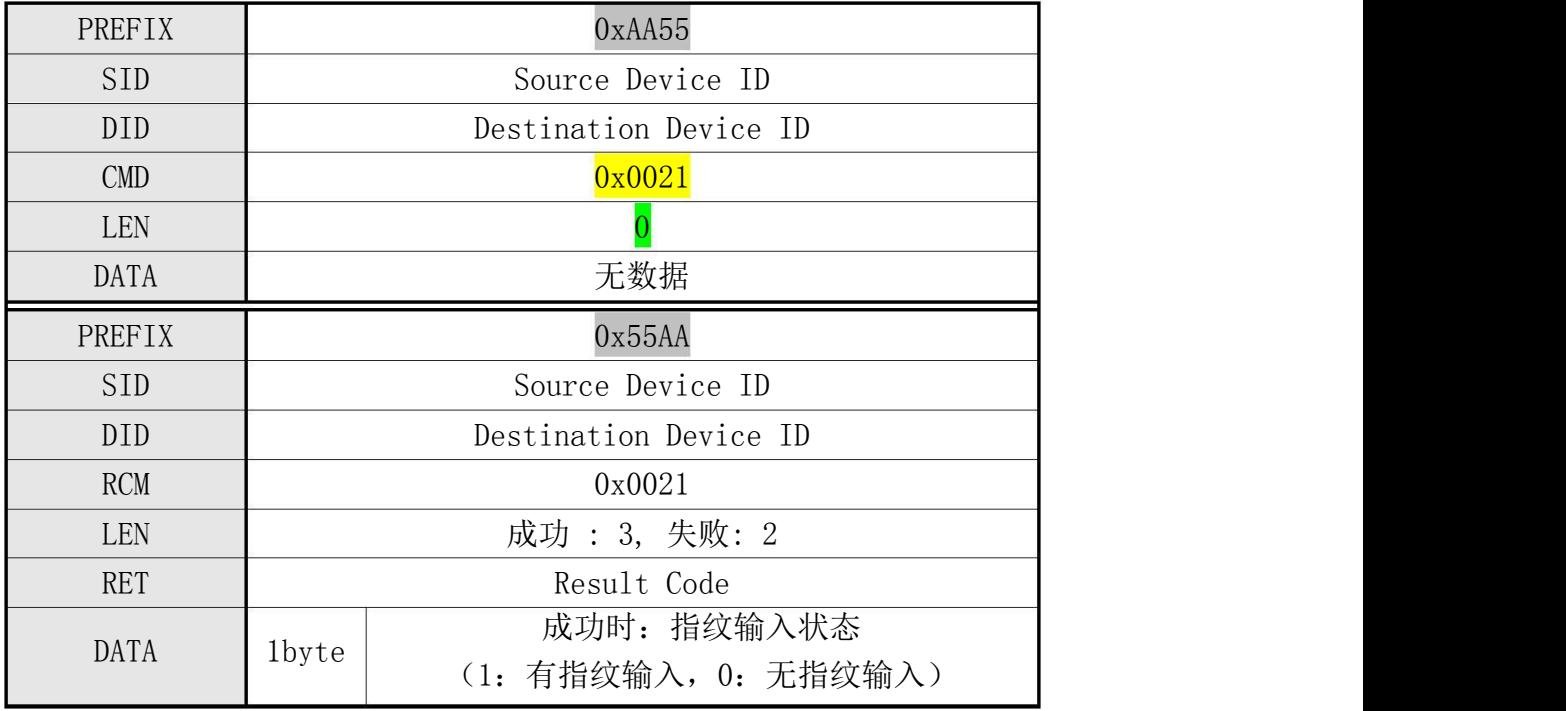

表 4-7 CMD\_FINGER\_DETECT 指令

实例 4.7-例 1: 没检测到指纹

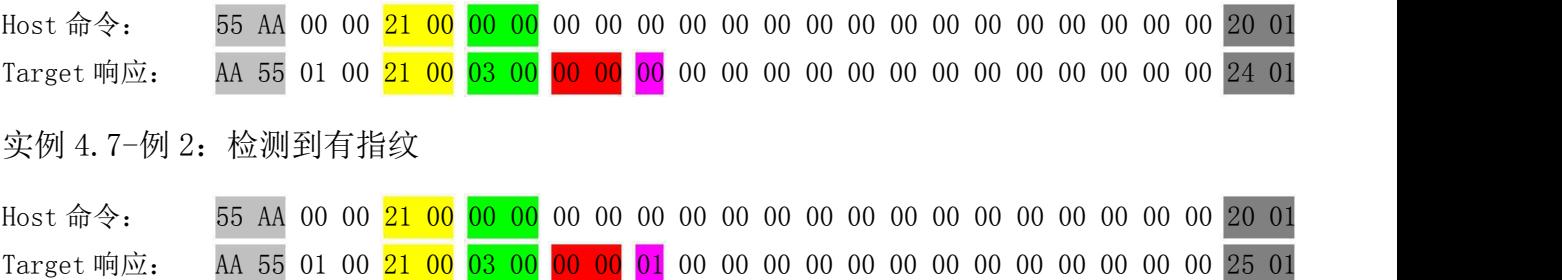

4.8 上传指纹图像到主机(CMD UP IMAGE CODE 0x0022)

#### [功能 Function]

根据指定 Image Type , 将保存于 ImageBuffer 中的图像发送至 Host 。 若 Image Type 为 0:则发送全图: (光学采集器及半导体采集器: 242\*266(202\*258),滑动采集器 FPC1080: 128\*436)。 若为 1: 则发送 1/4 图像(4个点取 1个点)。 (光学采集器及半导体采集器: 121\*133(101\*129), 滑动采集器 FPC1080: 64\*218)。

#### [工作过程 Sequence]

3 若指定 Image Type 无效,则返回 ERR\_INVALID\_PARAM 。

4 利用指令应答包,将 HOST 待收到图像的大小发送至 HOST。

5 根据 Image Type,利用应答数据包,将图像以 496bytes 单位分成并发送至 HOST。

#### [命令及响应 Command and Response]

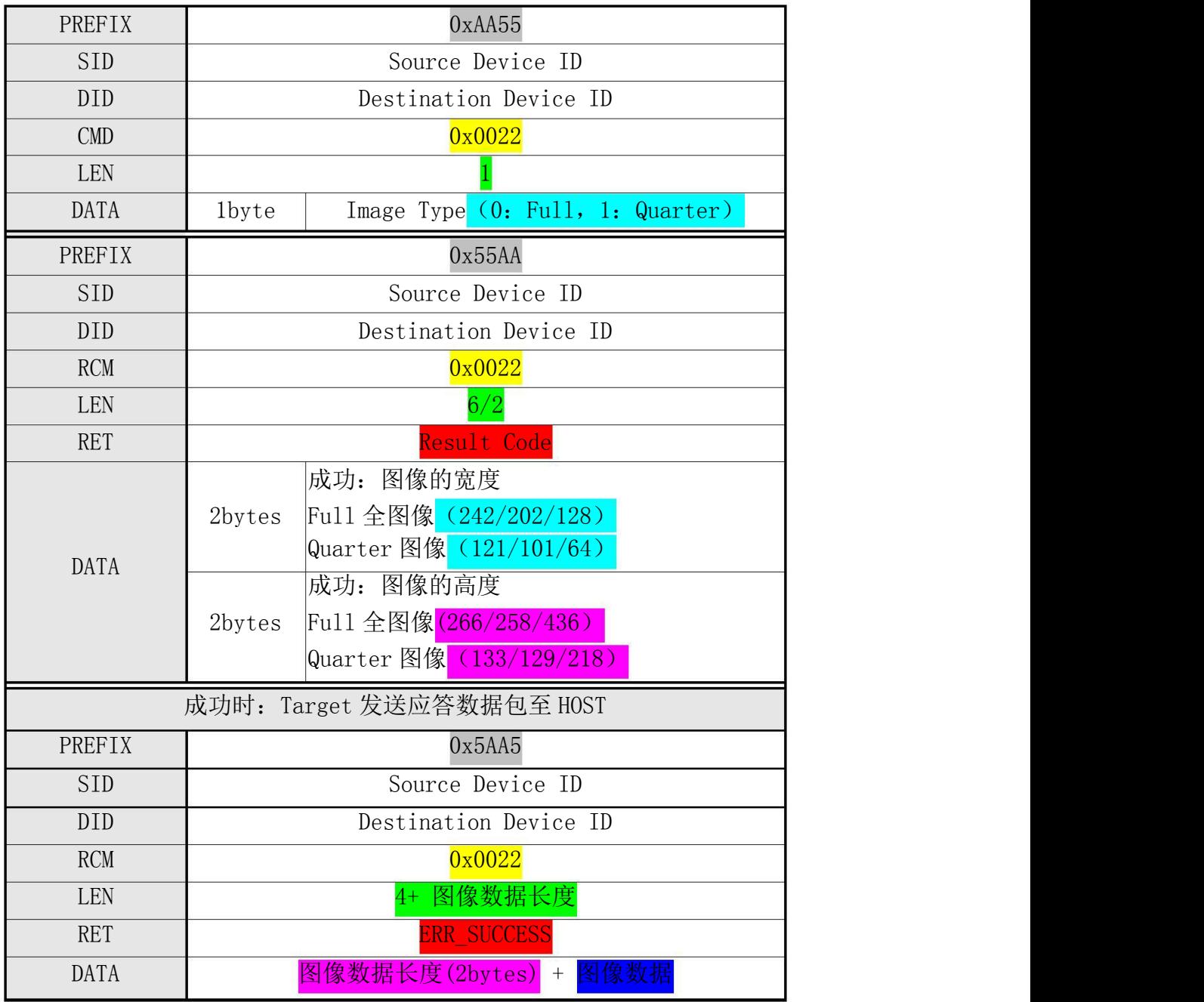

## 三能指纹模块通讯协议栈 B-用户手册

## 继续发送应答数据包 表 4-8 CMD\_UP\_IMAGE 指令

…

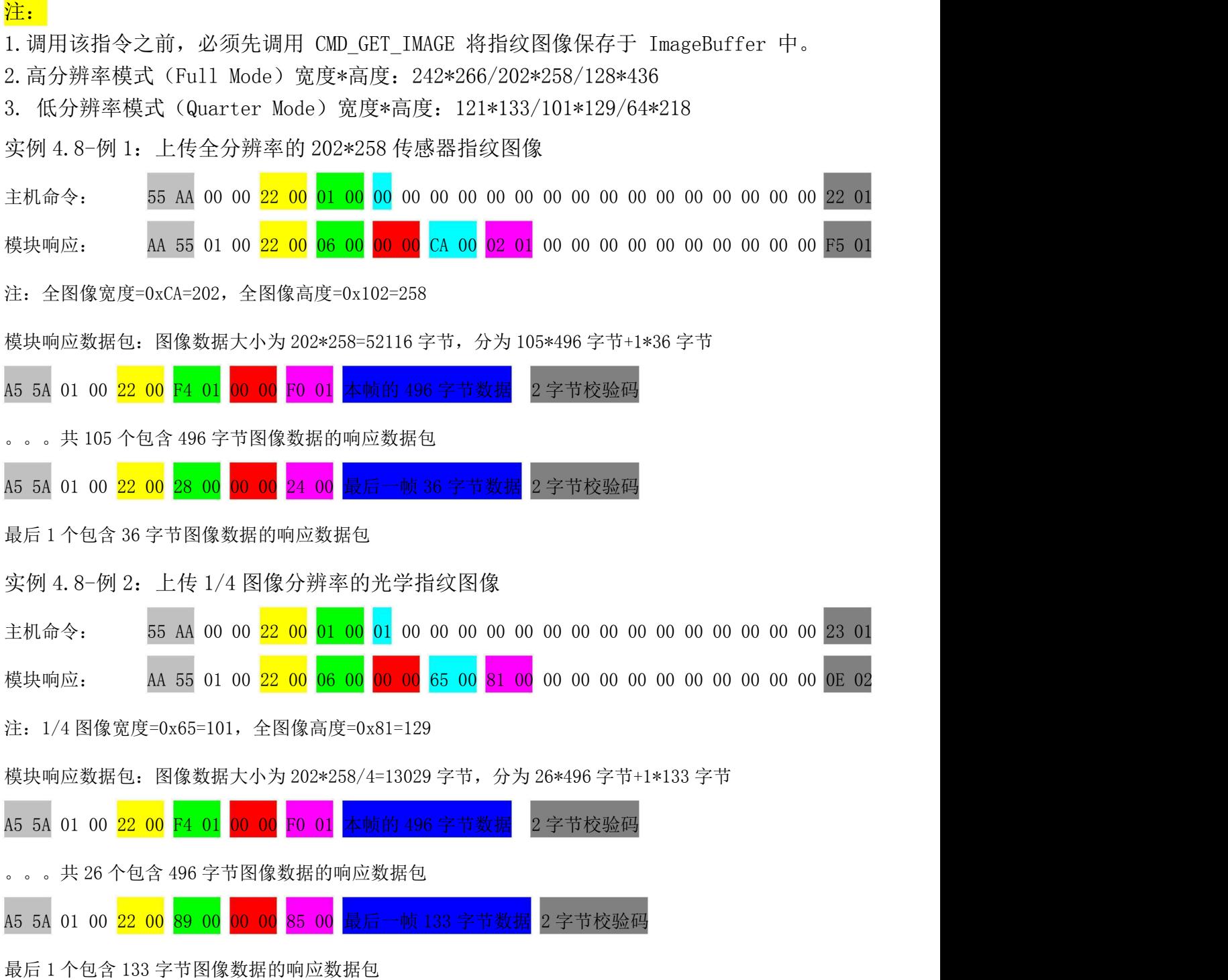

4.9 下载指纹图像到模块 (CMD DOWN IMAGE 0x0023)

[功能 Function]

将从 Host 收到的图像数据保存于 ImageBuffer 中。 Host 以 496bytes 单位将图像发送至 Target 。这时,同时发送图像数据编号。 注: 指纹图像要求: 分辨率: 500DPI, 灰度: 8 位灰度 像素大小:光学采集器: 242\*266; 按压式半导体采集器(如 FPC1011): 202\*258;

滑动式半导体采集器(如 FPC1080): 128\*436;

[工作过程 Sequence]

○<sup>1</sup> 若图像高度或图像宽度不正确,则返回 ERR\_INVALID\_PARAM 。

○<sup>2</sup> 利用应答包返回 ERR\_SUCCESS 。

○<sup>3</sup> 接收指令数据包将图像保存于 ImageBuffer 中。

[命令及响应 Command and Response]

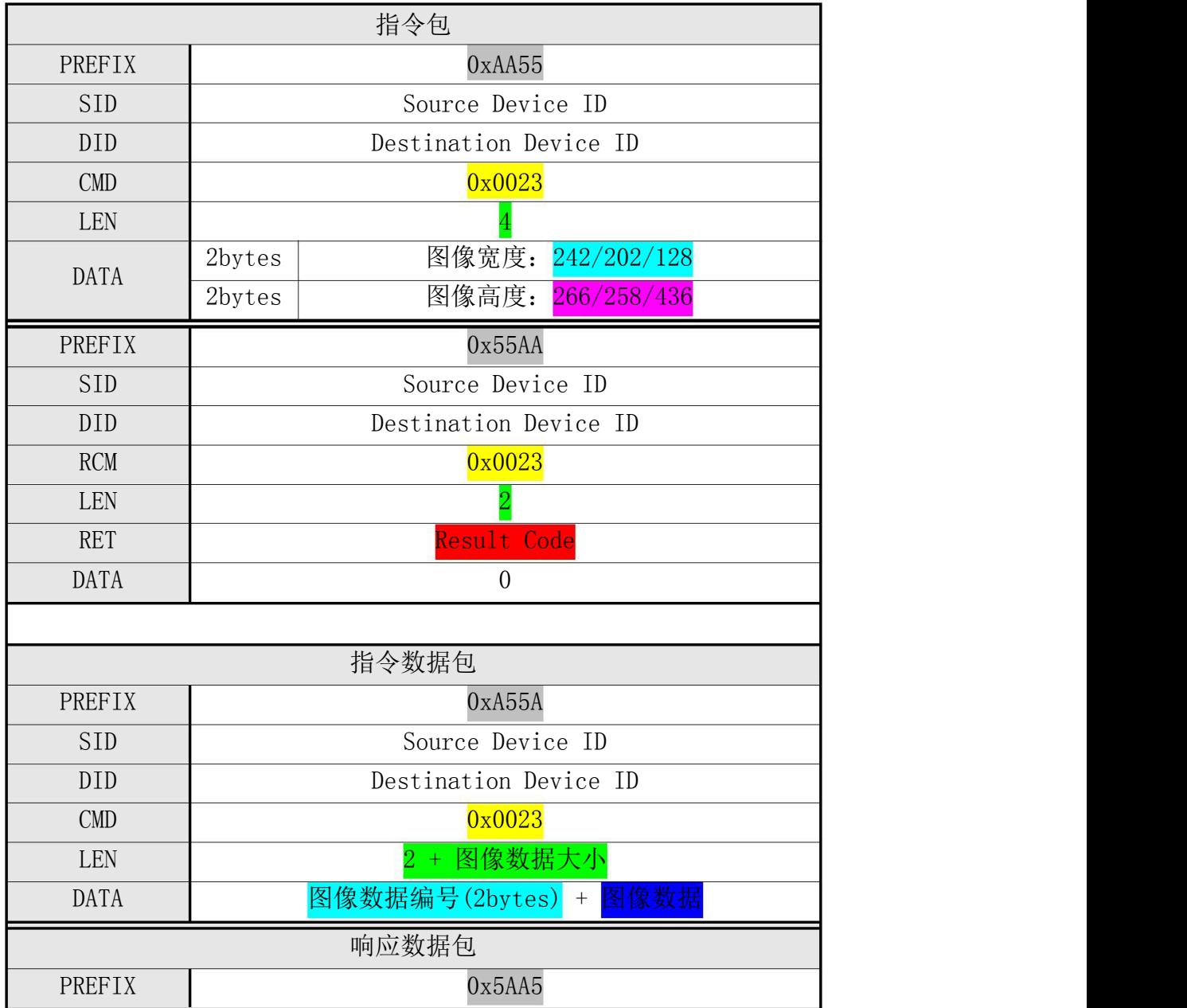

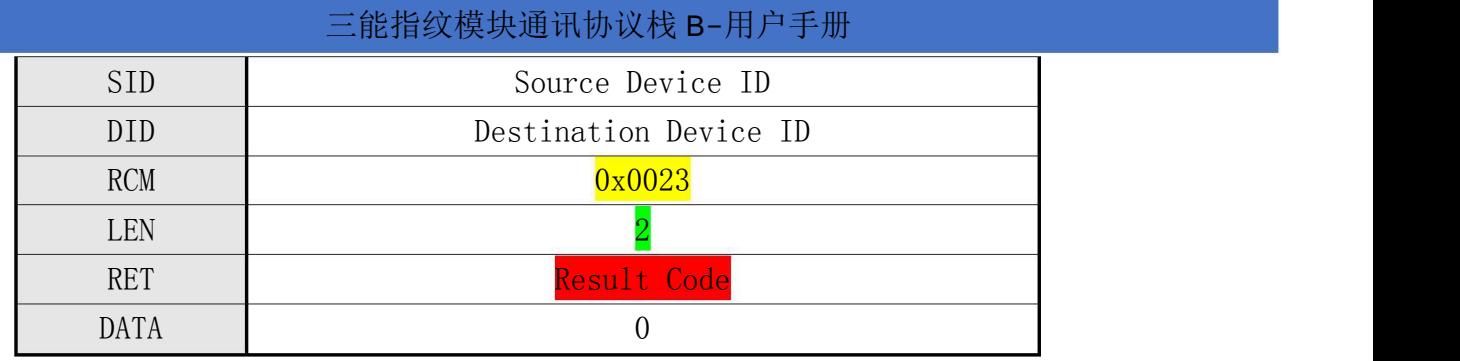

…

|                         | 指令数据包                 |
|-------------------------|-----------------------|
| PREFIX                  | 0xA55A                |
| <b>SID</b>              | Source Device ID      |
| DID.                    | Destination Device ID |
| $\mathop{\mathrm{CMD}}$ | 0x0023                |
| LEN                     | 2 + 图像数据大小            |
| DATA                    | 图像数据编号(2bytes) + 图像数据 |
|                         | 响应数据包                 |
|                         |                       |
| PREFIX                  | 0x5AA5                |
| <b>SID</b>              | Source Device ID      |
| DID                     | Destination Device ID |
| <b>RCM</b>              | 0x0023                |
| LEN                     |                       |
| RET                     | Result Code           |

表 4-9CMD\_DOWN\_IMAGE 指令

4.9 例子:下载指纹图像到 ImageBuffer 中

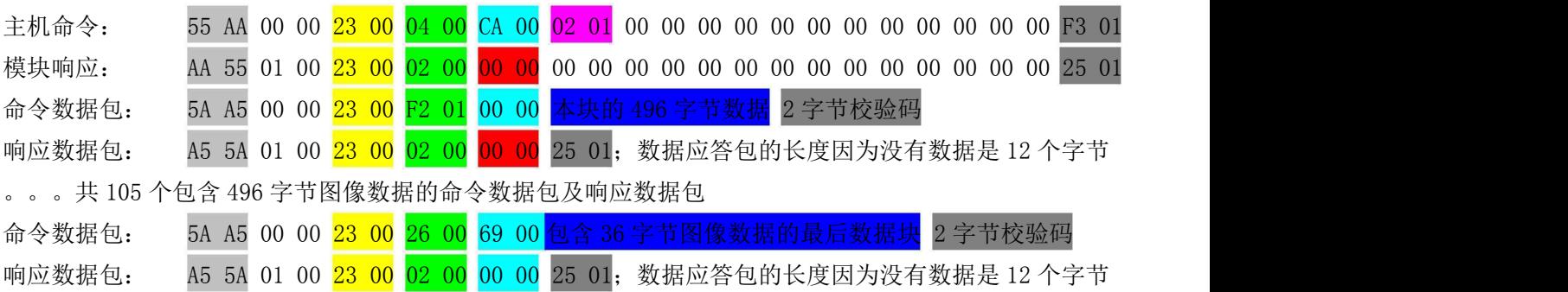

4.10 控制采集器背光灯开/关(CMD\_SLED\_CTRL 0x0024)

[功能 Function]

控制光学采集器背光灯的开/关,或某些型号指纹模块的三色指示灯的显示状态。

[工作过程 Sequence]

不进行任何操作返回 ERR SUCCESS 。

[命令及响应 Command and Response]

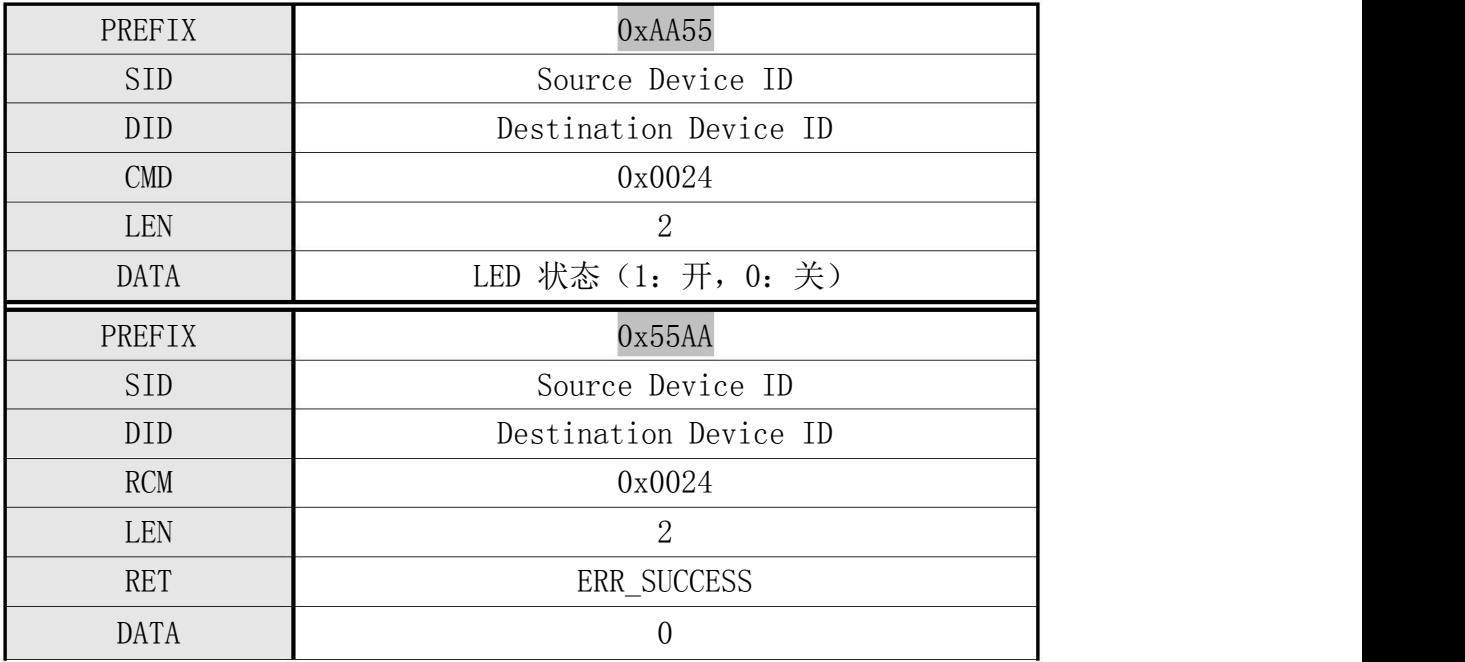

表 4-10 CMD SLED CTRL 指令

实例 4.10-打开背光灯(Backlight LED On)

主机命令: 55 AA 00 00 24 00 02 00 01 00 00 00 00 00 00 00 00 00 00 00 00 00 00 00 26 01 模块响应: AA 55 01 00 24 00 02 00 00 00 00 00 00 00 00 00 00 00 00 00 00 00 00 00 26 01 4.11 保存指纹模板数据到模块指纹库 (CMD STORE CHAR <mark>0x0040</mark>)

[功能 Function]

将暂存于指定 Ram Buffer 中的指纹模板保存于指定编号的模块指纹库中。

[工作过程 Sequence]

○<sup>1</sup> 若指定 Template 编号无效,则返回错误码 ERR\_INVALID\_TMPL\_NO 。

○<sup>2</sup> 若指定 Ram Buffer 编号无效,则返回错误码 ERR\_INVALID\_BUFFER\_ID 。

○若 Duplication Check 设置为 OFF, 则直接将指定 Ram Buffer 中的指纹模板数据注册 于指定编号的指纹库中并返回其结果。

○若 Duplication Check 设置为 ON, 则将指定 Ram Buffer 中的 Template 和己注册的 指纹库中的所有 Template 之间进行 1:N 比对。

若存在比对成功的模板,说明该指纹已注册,则返回(RET): ERR\_DUPLICATION\_ID, 且 DATA 返回比对成功的 Template 编号。

否则,将该模板注册于指定 Template 编号的指纹库中并返回其结果。

[命令及响应 Command and Response]

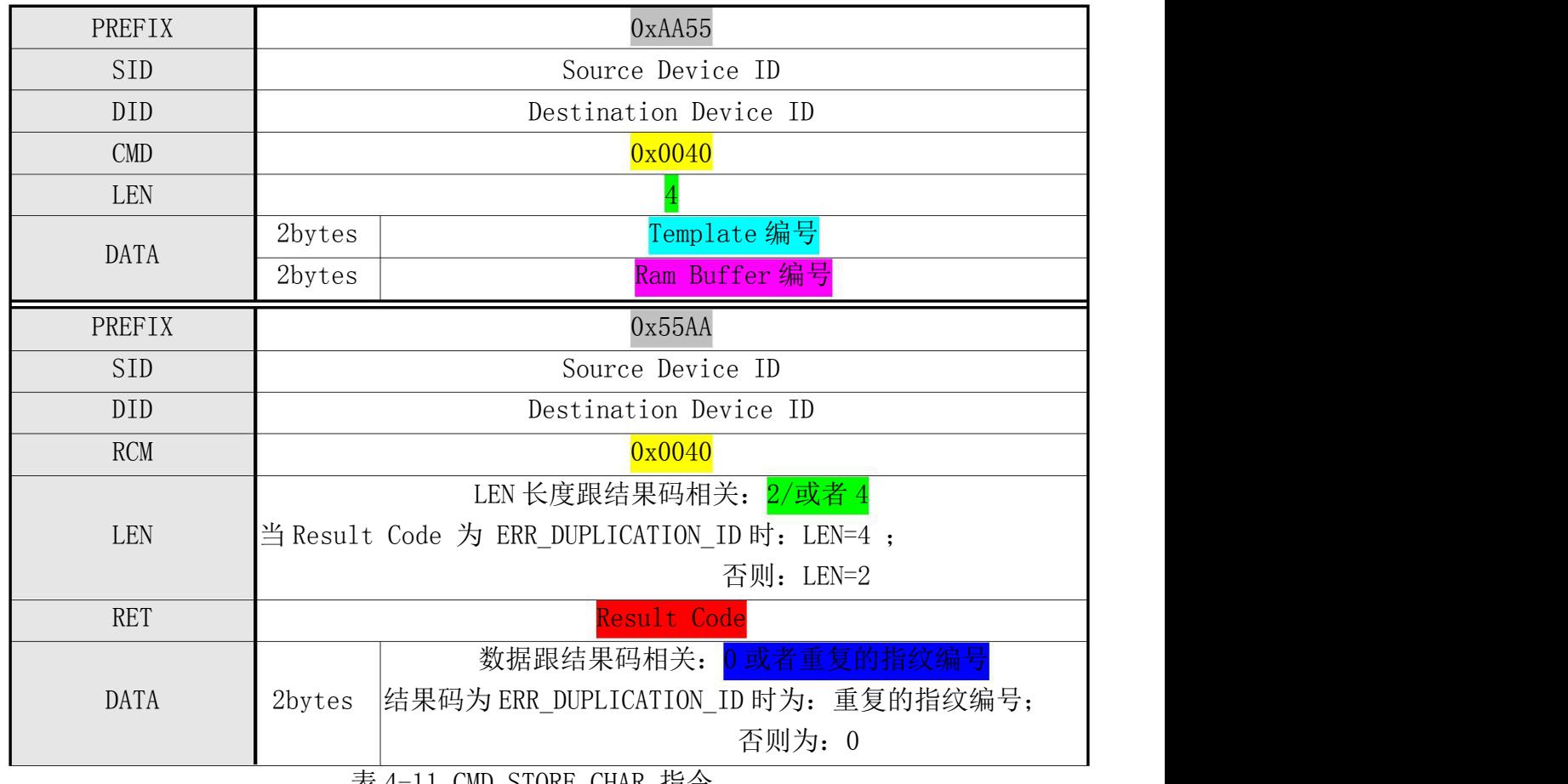

表 4-11 CMD\_STORE\_CHAR 指令

实例 4.11-保存 RamBuffer0 中的模板数据到指定编号为 1 的模块数据库中:

主机命令包: 55 AA 00 00 40 00 04 00 01 00 00 00 00 00 00 00 00 00 00 00 00 00 00 00 44 01 模块响应包: AA 55 01 00 40 00 02 00 00 00 00 00 00 00 00 00 00 00 00 00 00 00 00 00 42 01 4.12 读取模块中的指纹并暂存在 RamBuffer 中 (CMD LOAD CHAR  $0x0041$ )

[功能 Function]

将指纹库中指定编号中的指纹模板(Template)取出并暂存于指定的 Ram Buffer 中。

[工作过程 Sequence]

○<sup>1</sup> 若指定 Template 编号无效,则返回 ERR\_INVALID\_TMPL\_NO 。 ○<sup>2</sup> 若指定 Template 编号中没有注册 Template,则返回错误码 ERR\_TMPL\_EMPY 。 ○<sup>3</sup> 若指定 Ram Buffer 编号无效,则返回错误码 ERR\_INVALID\_BUFFER\_ID 。 ○<sup>4</sup> 将指定编号中的 Template 保存于指定 Ram Buffer 中并返回 ERR\_SUCCESS 。

[命令及响应 Command and Response]

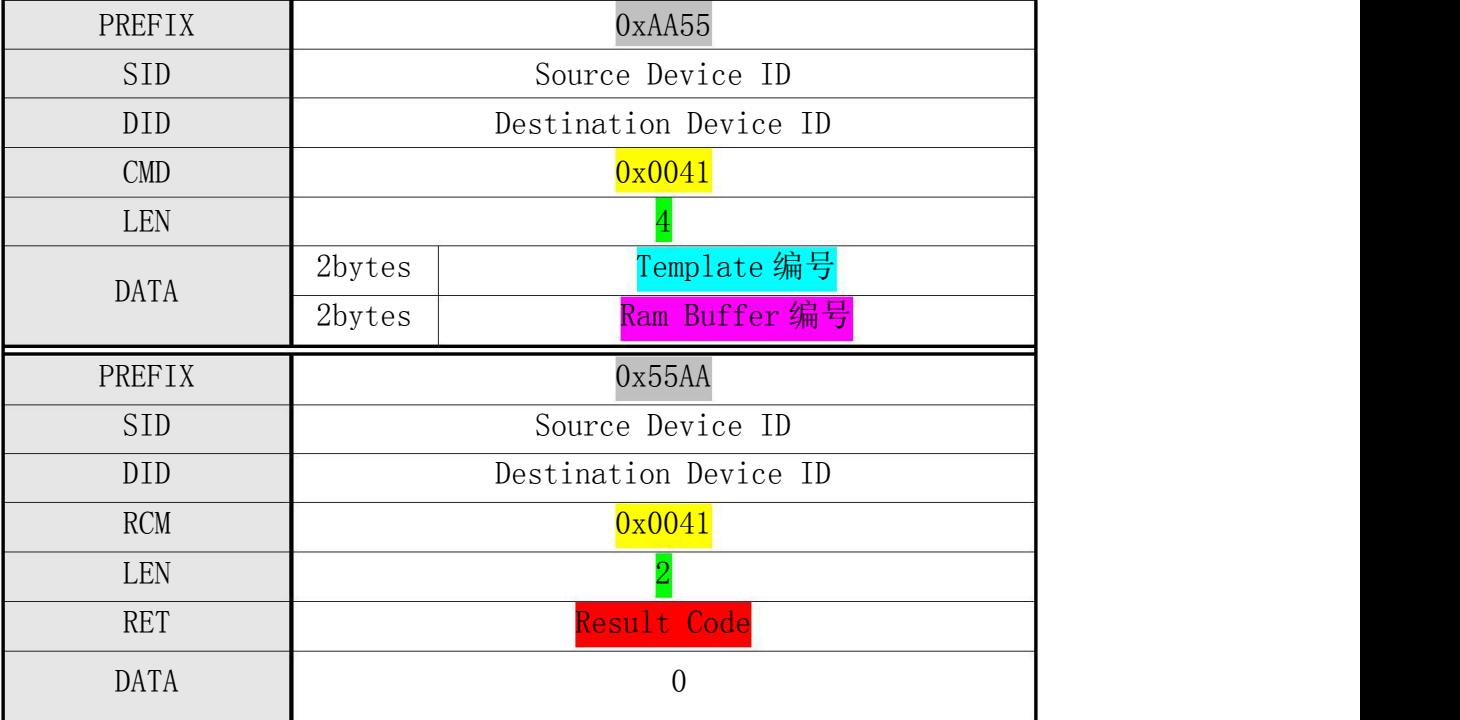

表 4-12 CMD LOAD CHAR 指令

实例 4.12-读取编号为 1 的模板数据暂存在 RamBuffer0 中:

主机命令包: 55 AA 00 00 41 00 04 00 01 00 00 00 00 00 00 00 00 00 00 00 00 00 00 00 45 01 模块响应包: AA 55 01 00 41 00 02 00 00 00 00 00 00 00 00 00 00 00 00 00 00 00 00 00 43 01

4.13 将暂存在 RamBuffer 中的指纹模板上传到主机 (CMD\_UP\_CHAR  $0x0042$ )

[功能 Function] 将指定 Ram Buffer 中的 Template 发送至 Host 。

[工作过程 Sequence]

○<sup>1</sup> 指定 Ram Buffer 编号无效,则返回 ERR\_INVALID\_BUFFER\_ID 。 ○<sup>2</sup> 利用指令应答包将 HOST 待接收的 Template 数据的大小发送至 HOST。 ○<sup>3</sup> 利用应答数据包将指定编号中的 Template 数据发送至 HOST。

[命令及响应 Command and Response]

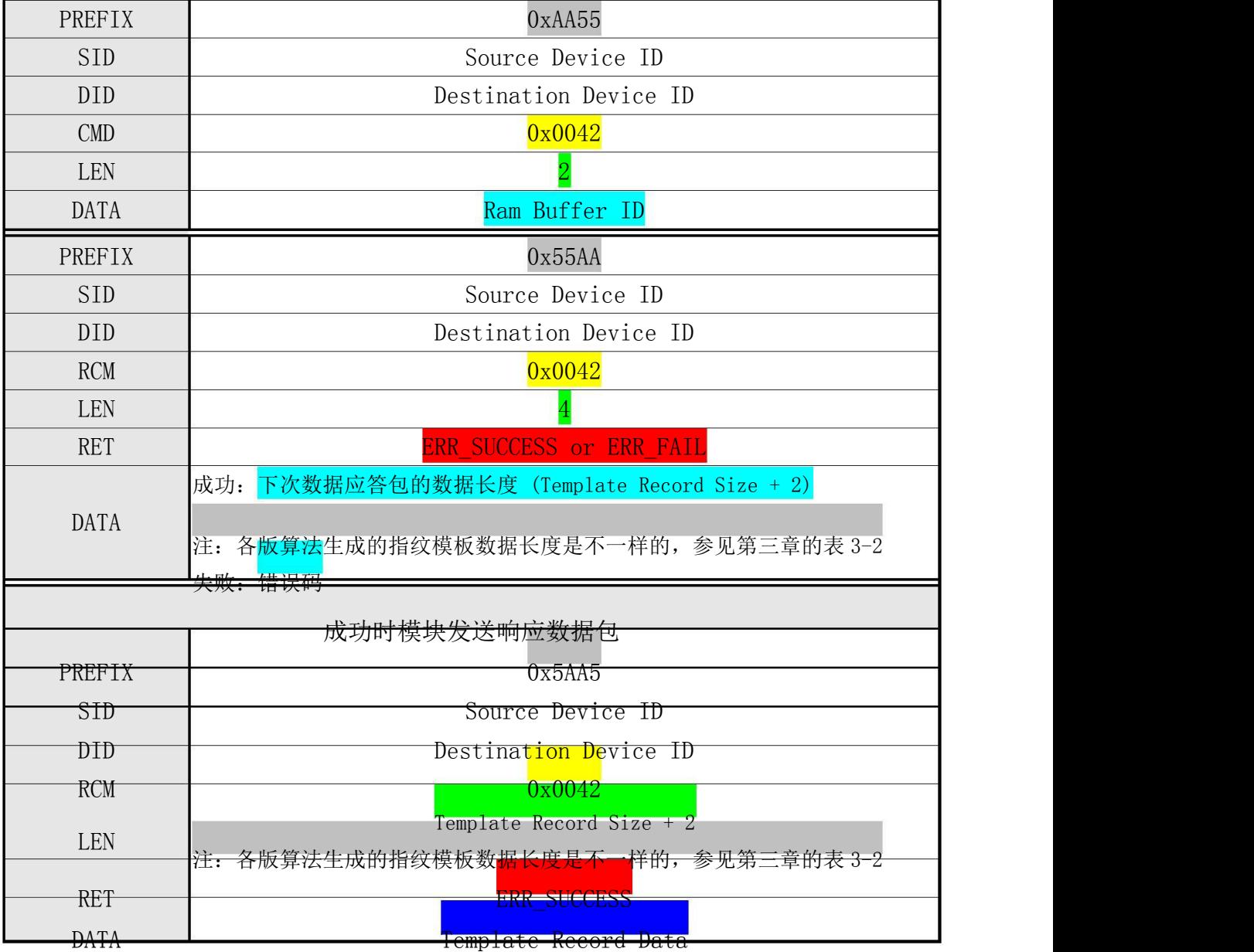

表 4-13 CMD UP CHAR 指令

注:  $\overline{a}$ 

- 1. 调用该指令之前,必须先调用 CMD\_GENERATE, CMD\_DOWN\_CHAR, CMD\_LOAD\_CHAR 当中的一个指令,将 Template 保存于某个 Ram Buffer 中。
- 2. 各版算法生成的指纹模板数据长度是不一样的,参见第三章的表 3-2

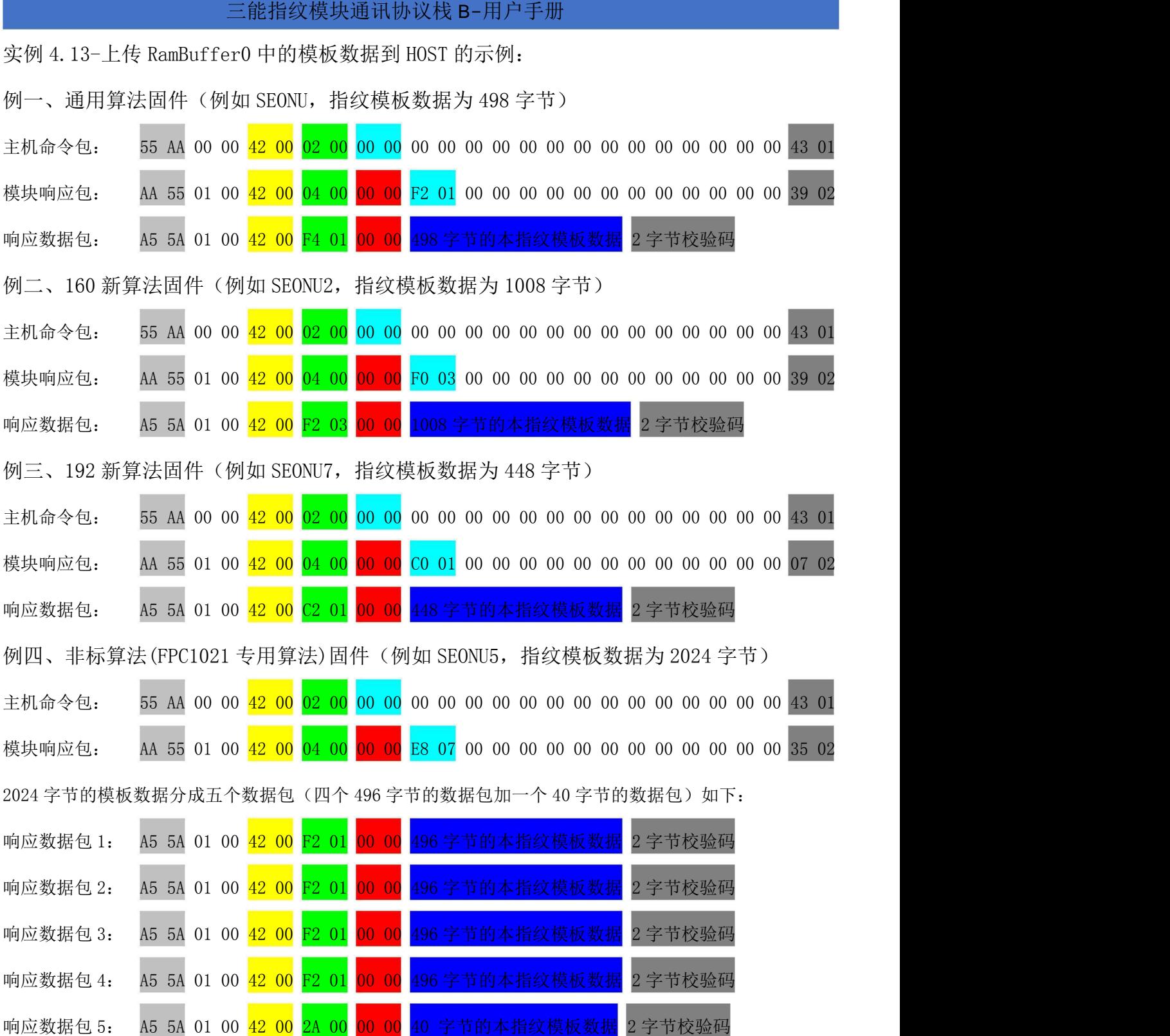

4.14 下载指纹模板数据到模块指定的 RamBuffer (CMD DOWN CHAR 0x0043)

[功能 Function]

从 Host 接收指纹模板数据(Template Data)并保存于指定的 Ram Buffer 中。 [工作过程 Sequence]

○<sup>1</sup> Host 发送指令包,使 Target 进入数据(RamBuffer + Template)接收等待状态。 该指令包的 DATA 域中已设有下次发送的指令数据包的长度。

○<sup>2</sup> Target 检查接收到的指令包的准确性。

若不正确, 则返回错误码并结束处理。

若待接收的数据大小不正确,则返回 ERR\_INVALID\_PARAM 。

若正确,则向 HOST 发送应答包表示模块已进入数据(Ram Buffer 编号 + Template 数据)接收等待状态,并进入数据(Ram Buffer 编号 + Template 数据)接收等待状态。

○<sup>3</sup> Host 收到 Target 已进入数据接收等待状态的应答包,则利用指令数据包指定编号的 RamBuffer 和 Template 数据并发送至 Target。

○<sup>4</sup> Target 收到指令数据包后,若 Ram Buffer ID 无效,则返回

ERR\_INVALID\_BUFFER\_ID 。

○检查收到的 Template 的 CheckSum 。若不正确, 则返回 ERR\_INVALID\_TMPL\_DATA 。 ○<sup>6</sup> 将收到的 Template 保存于指定 Ram Buffer 中并返回 ERR\_SUCCESS 。

[命令及响应 Command and Response]

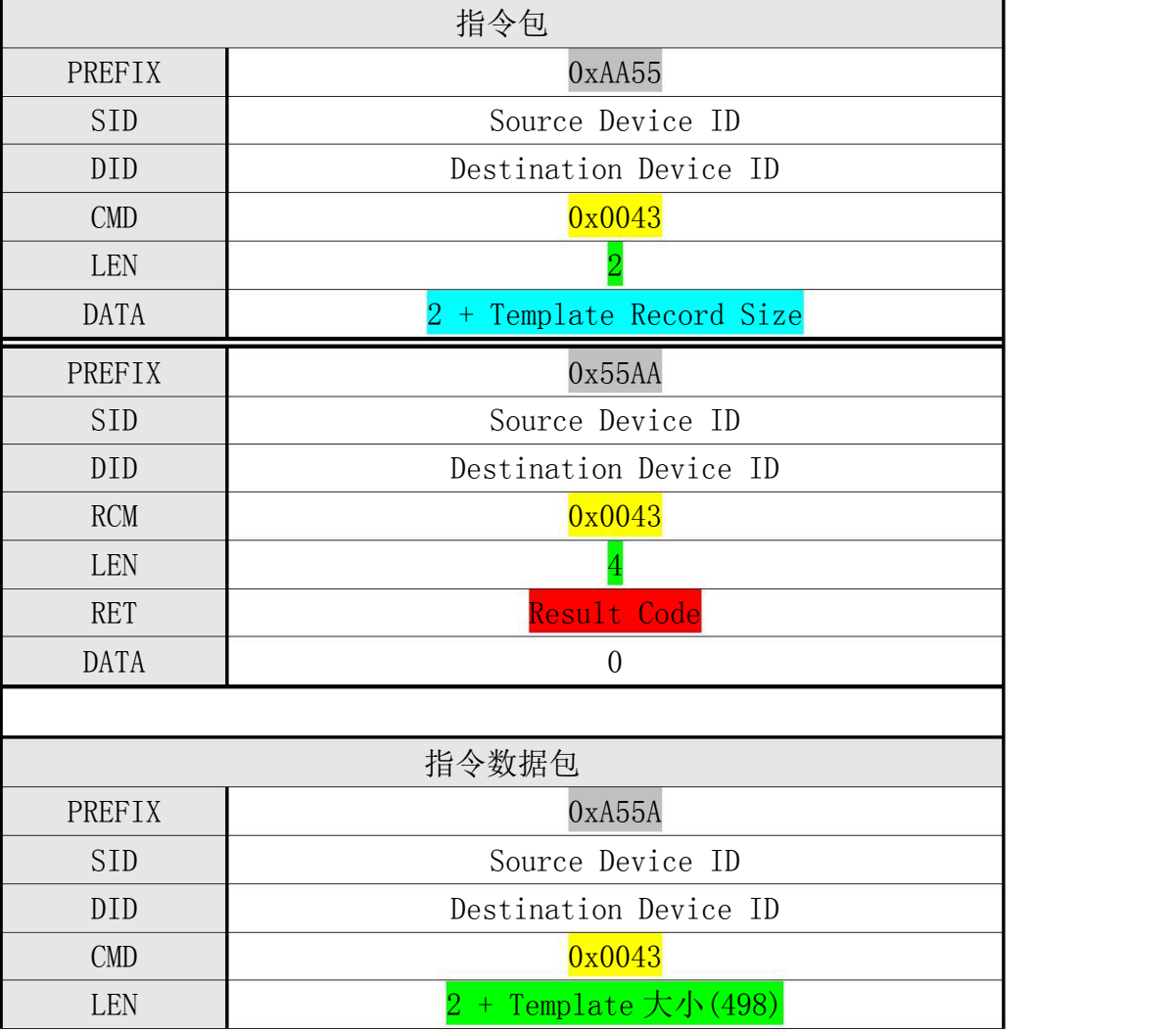

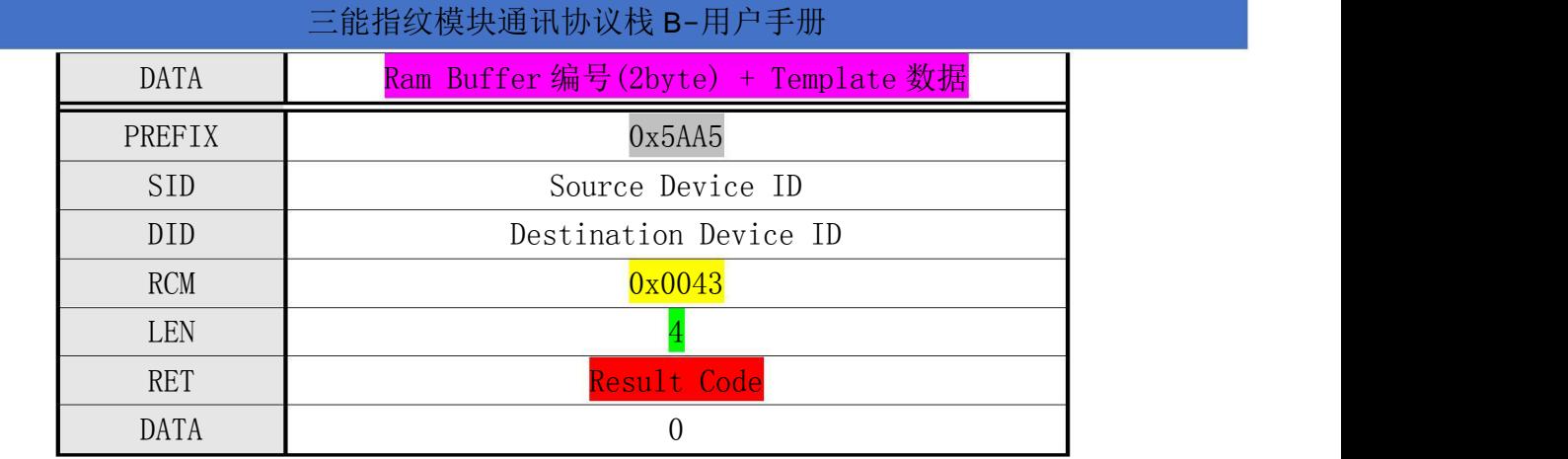

表 4-14 CMD\_DOWN\_CHAR 指令

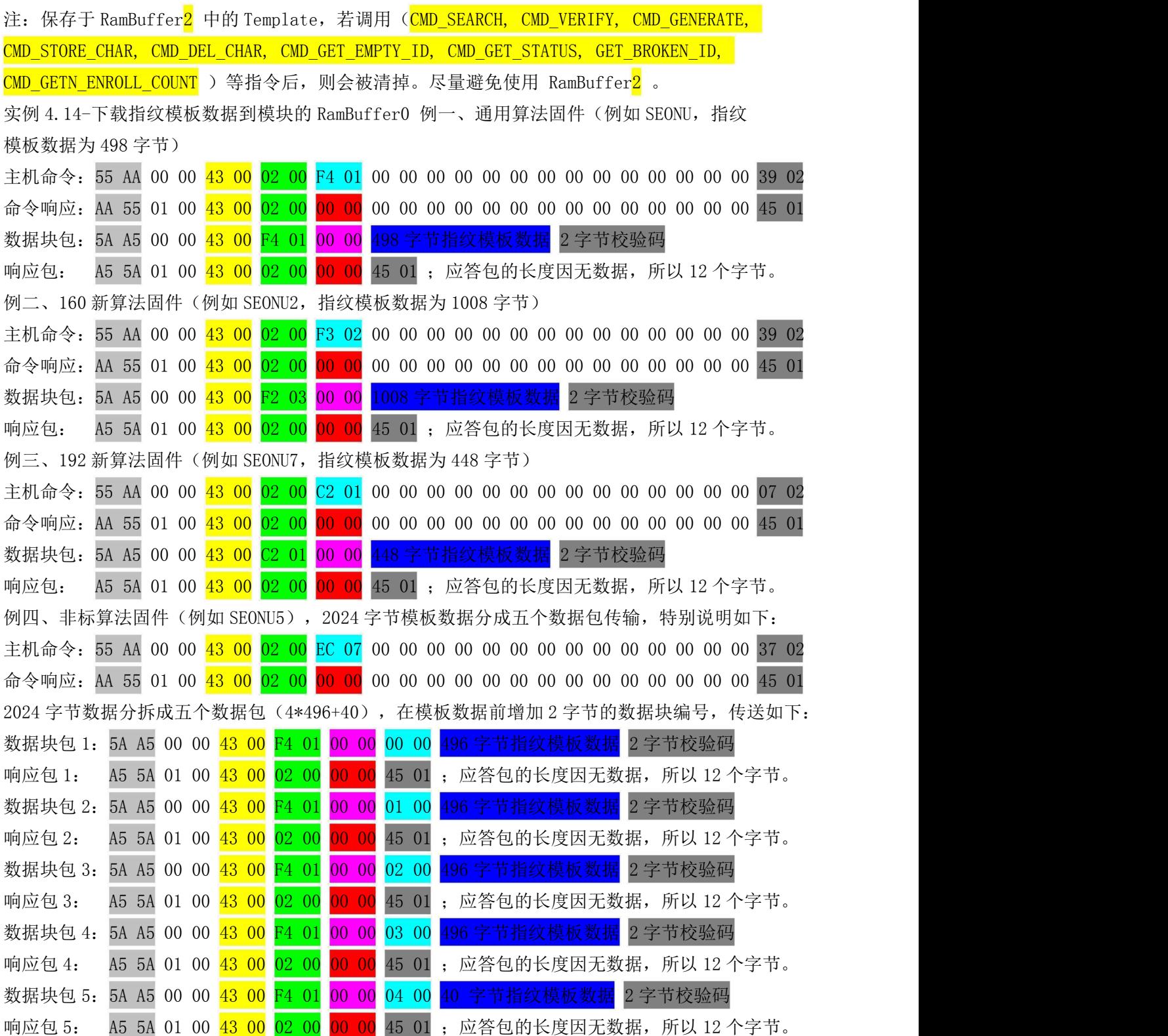

4.15 删除指定编号范围内的指纹 (CMD DEL CHAR <mark>0x0044</mark>)

[功能 Function]

删除指定编号范围(起始 Template 编号 ~ 结束 Template 编号)内全部已注册的 Template 。

[工作过程 Sequence]

- 1 若指定范围无效,则返回 ERR\_INVALID\_PARAM 。
- 2 若指定范围内没有注册 Template,则返回 ERR\_TMPL\_EMPTY 。
- 3 删除指定范围内已注册的所有 Template 并返回其结果。

[命令及响应 Command and Response]

| PREFIX     |        | 0xAA55                |
|------------|--------|-----------------------|
| <b>SID</b> |        | Source Device ID      |
| <b>DID</b> |        | Destination Device ID |
| <b>CMD</b> |        | 0x0044                |
| <b>LEN</b> |        |                       |
| DATA       | 2bytes | 起始 Template 编号        |
|            | 2bytes | 结束 Template 编号        |
|            |        |                       |
| PREFIX     |        | 0x55AA                |
| <b>SID</b> |        | Source Device ID      |
| <b>DID</b> |        | Destination Device ID |
| RCM        |        | 0x0044                |
| <b>LEN</b> |        |                       |
| <b>RET</b> |        | Result Code           |

表 4-15CMD DEL CHAR 指令

实例 4.15- 例 1:删除数据库中编号为 1-3000 的所有指纹

主机命令:55 AA 00 00 44 00 04 00 01 00 BB 08 00 00 00 00 00 00 00 00 00 00 00 0B 02 模块响应:AA 55 01 00 44 00 02 00 00 00 00 00 00 00 00 00 00 00 00 00 00 00 00 00 46 01 实例 4.15- 例 2:删除数据库中编号为 1-1700 的所有指纹 主机命令:55 AA 00 00 44 00 04 00 01 00 A4 06 00 00 00 00 00 00 00 00 00 00 00 F2 01 模块响应:AA 55 01 00 44 00 02 00 00 00 00 00 00 00 00 00 00 00 00 00 00 00 00 00 46 01 实例 4.15- 例 3:删除数据库中编号为 1-500 的所有指纹 主机命令:55 AA 00 00 44 00 04 00 01 00 F4 01 00 00 00 00 00 00 00 00 00 00 00 3D 02 模块响应:AA 55 01 00 44 00 02 00 00 00 00 00 00 00 00 00 00 00 00 00 00 00 00 00 46 01 实例 4.15- 例 4:删除数据库中编号为 1-200 的所有指纹 主机命令:55 AA 00 00 44 00 04 00 01 00 C8 00 00 00 00 00 00 00 00 00 00 00 00 00 10 02 模块响应:AA 55 01 00 44 00 02 00 00 00 00 00 00 00 00 00 00 00 00 00 00 00 00 00 46 01 32 / 52

4.16 获取指定编号范围内可注册的首个编号 (CMD GET EMPTY ID 0x0045)

#### [功能 Function]

获取指定范围(起始 Template 编号 ~ 结束 Template 编号)内可注册(没有注册 Template 的) 的第一个 Template 编号。

#### [工作过程 Sequence]

- ① 若指定范围无效,则返回 ERR\_INVALID\_PARAM 。
- ② 搜索指定范围内可注册的第一个 ID。

若存在,则返回其值。否则,返回 ERR\_EMPTY\_ID\_NOEXIST 。

#### [命令及响应 Command and Response]

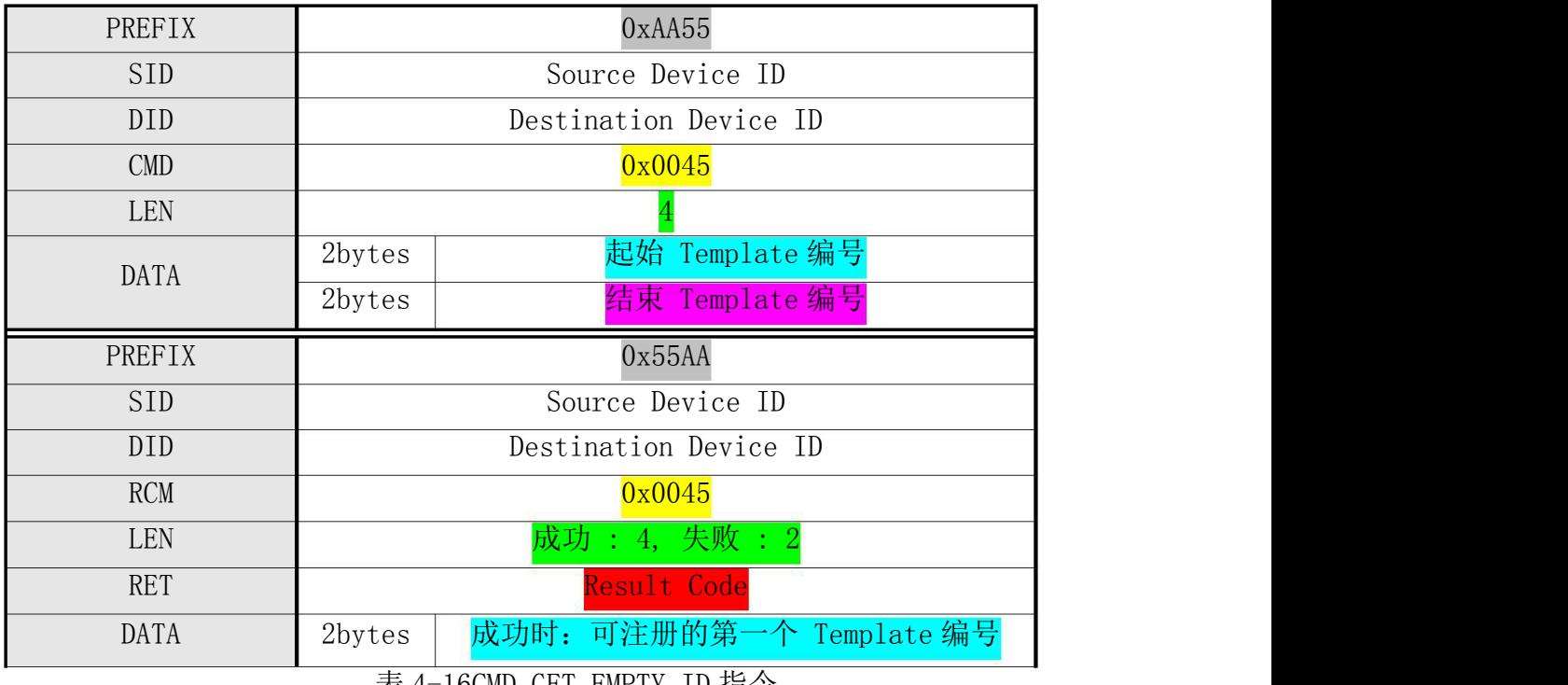

表 4-16CMD\_GET\_EMPTY\_ID 指令

实例 4.16- 获取 1-2000 编号范围内 (0x1-0x07D0) 的首个可注册编号, 结果该编号为 11 主机命令:55 AA 00 00 45 00 04 00 01 00 D0 07 00 00 00 00 00 00 00 00 00 00 00 20 02 模块响应:AA 55 01 00 45 00 04 00 00 00 0B 00 00 00 00 00 00 00 00 00 00 00 00 00 54 01

4.17 检查指定的编号是否已被注册(CMD GET STATUS 0x0046)

[功能 Function]

获取指定编号中的 Template 的注册状态。

[工作过程 Sequence]

若指定 Template 编号无效, 则返回 ERR\_INVALID\_TMPL\_NO 。 若指定编号中已有 Template 注册, 则返回 1 。否则, 返回 0 。

[命令及响应 Command and Response]

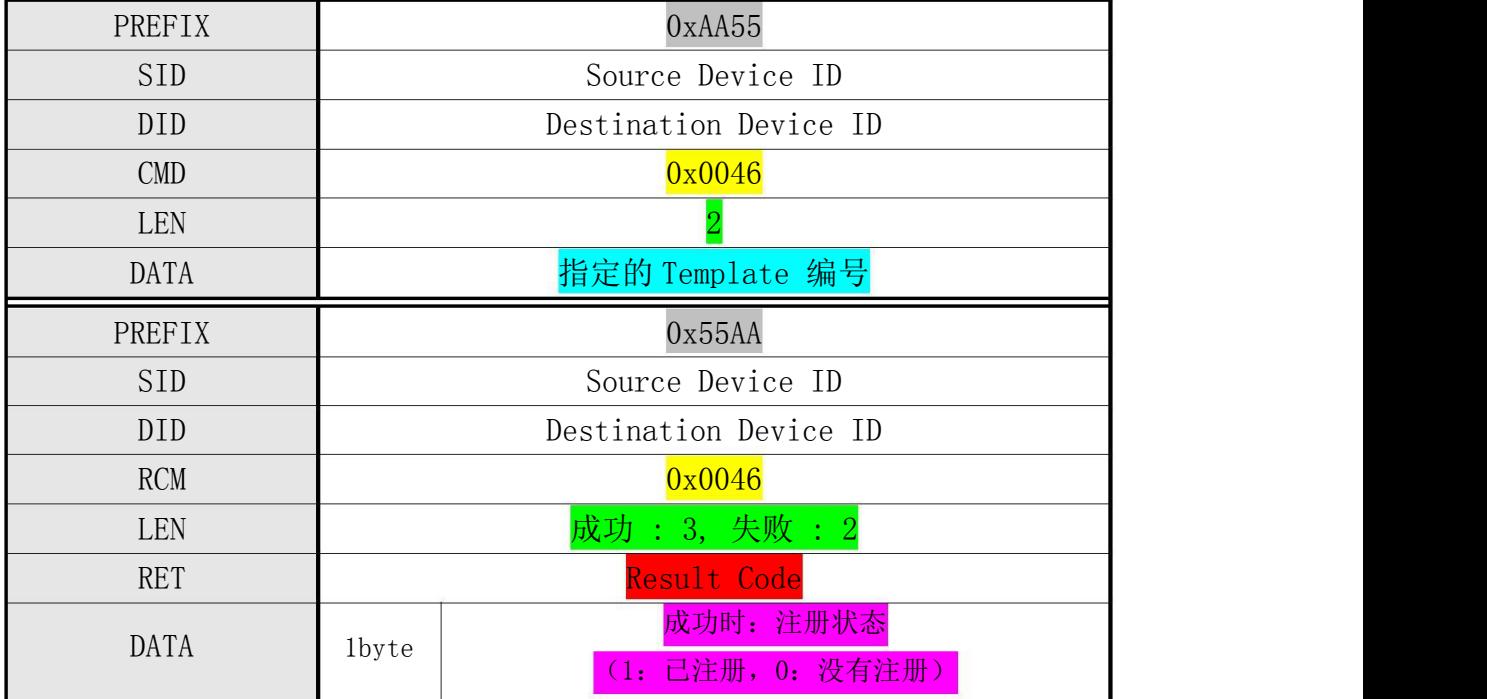

表 4-17 CMD\_GET\_STATUS 指令

实例 4.17- 例 1: 获取 ID 编号=1 的注册状态, 可注册

主机命令:55 AA 00 00 46 00 02 00 01 00 00 00 00 00 00 00 00 00 00 00 00 00 00 00 48 01 模块响应:AA 55 01 00 46 00 03 00 00 00 00 00 00 00 00 00 00 00 00 00 00 00 00 00 49 01

实例 4.17- 例 2: 获取 ID 编号=1 的注册状态, 已注册

主机命令:55 AA 00 00 46 00 02 00 01 00 00 00 00 00 00 00 00 00 00 00 00 00 00 00 48 01 模块响应:AA 55 01 00 46 00 03 00 00 00 01 00 00 00 00 00 00 00 00 00 00 00 00 00 4A 01 4.18 检查指定范围内的指纹库是否有数据损坏(CMD GET BROKEN ID 0x0047)

[功能 Function]

检查指定范围(起始 Template 编号 ~ 结束 Template 编号)内的已注册模板的是否有损 坏。

在 Flash 的 Write 操作中,有可能因突然断电等原因导致模板的损坏。

HOST 在任意时刻(例如, Target 的初始启动), 利用该指令, 检查模板的破损情况。 已破损的模板,需要删除重新注册。

[工作过程 Sequence]

○<sup>1</sup> 若指定范围无效,则返回 ERR\_INVALID\_PARAM 。

○<sup>2</sup> 检查指定范围内所有已注册的模板的破损情况。

若存在已破损模板,则返回已破损模板的个数和第一个已破损模板编号。

否则,模板个数和模板编号都为 0 。

[命令及响应 Command and Response]

| PREFIX     |                       | 0xA455                |  |
|------------|-----------------------|-----------------------|--|
| <b>SID</b> | Source Device ID      |                       |  |
| DID        | Destination Device ID |                       |  |
| $\rm CMD$  | 0x0047                |                       |  |
| <b>LEN</b> |                       |                       |  |
| DATA       | 2bytes                | 起始 Template 编号        |  |
|            | 2bytes                | 结束 Template 编号        |  |
|            | 0x55AA                |                       |  |
| PREFIX     |                       |                       |  |
| <b>SID</b> |                       | Source Device ID      |  |
| DID.       |                       | Destination Device ID |  |
| <b>RCM</b> |                       | 0x0047                |  |
| LEN        |                       | 成功: 6, 失败: 2          |  |
| <b>RET</b> |                       | Result Code           |  |
| DATA       | 2byte                 | 成功时: 破损 Template 的个数  |  |

表 4-18 CMD GET BROKEN ID 指令

实例 4.18- 获取 1-200 范围内的指纹坏损的 ID 编号

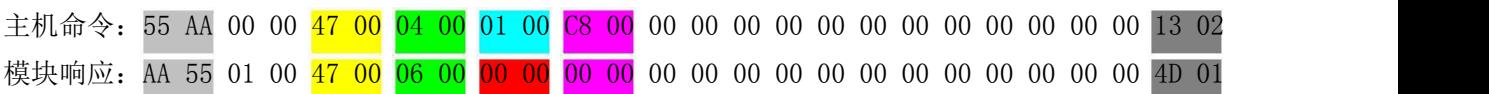

4.19 获取编号范围内已注册的指纹总数(CMD\_GET\_ENROLL\_COUNT 0x0048)

[功能 Function]

获取指定范围(起始 Template 编号 ~ 结束 Template 编号)内已注册的指纹总数。

[工作过程 Sequence]

○<sup>1</sup> 若指定范围无效,则返回 ERR\_INVALID\_PARAM 。

○<sup>2</sup> 返回模块中注册的指纹的个数。

[命令及响应 Command and Response]

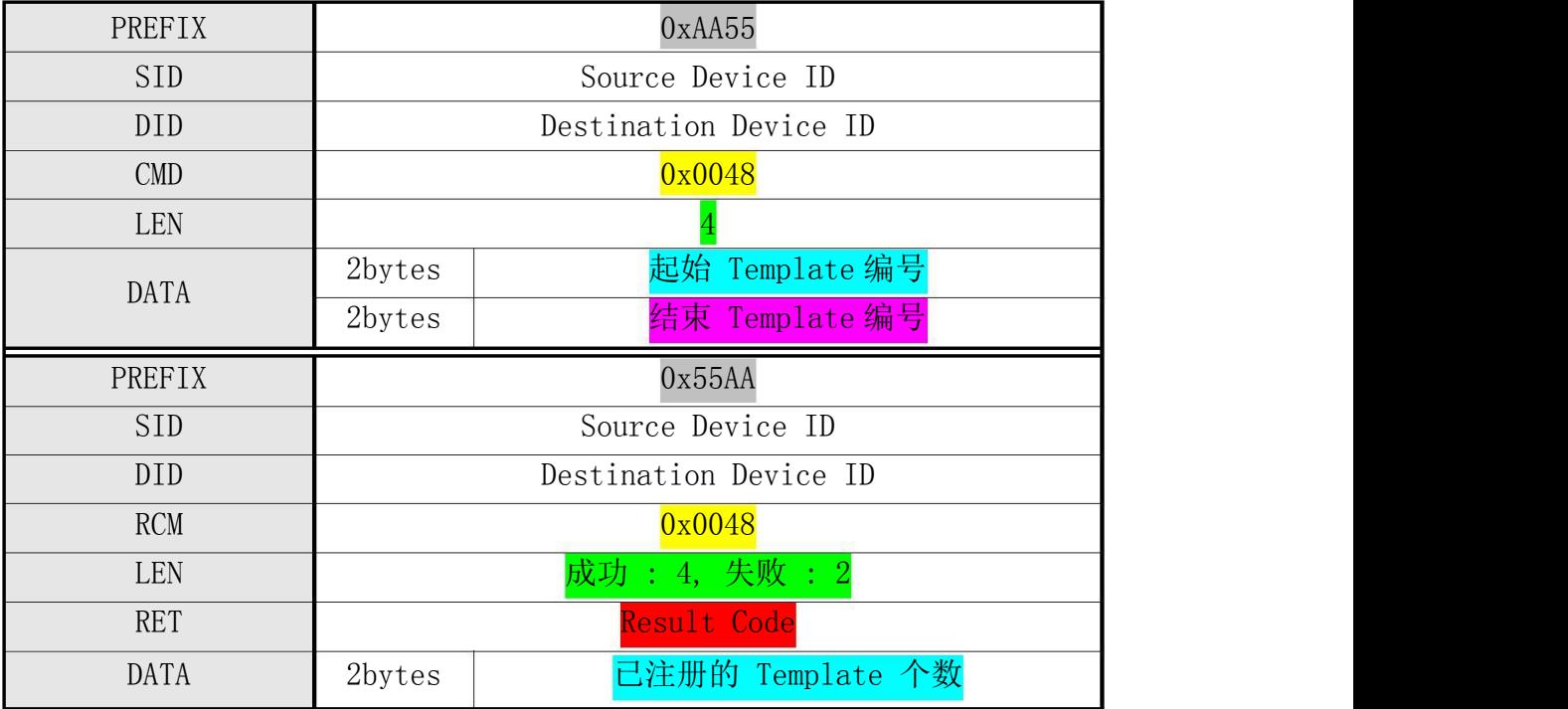

表 4-19 CMD GET ENROLL COUNT 指令

实例 4.19- 获取 1-200 (0x0001~0x00C8)范围内的已注册用户总数, 总数为 10 (0x000A)

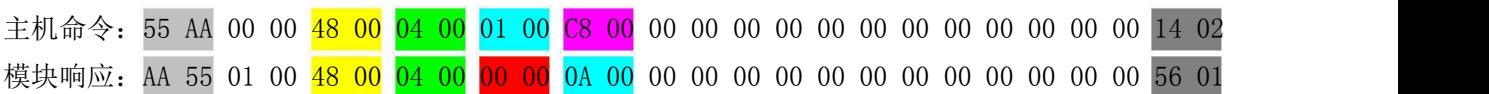

4.20 从暂存在 ImageBuffer 中的指纹图像产生模板 (CMD GENERATE  $0x0060$ )

[功能 Function]

从 ImageBuffer 中的指纹图像产生指纹模板 Template 并保存于指定 Ram Buffer 中。 [工作过程 Sequence]

○<sup>1</sup> 若指定 Ram Buffer 编号无效,则返回错误码 ERR\_INVALID\_BUFFER\_ID 。 ○<sup>2</sup> 检查 ImageBuffer 中图像的正确性。若不正确,则返回 ERR\_BAD\_QUALITY 。 ○<sup>3</sup> 将生成的 Template 保存于指定 Ram Buffer 中并返回 ERR\_SUCCESS 。

[命令及响应 Command and Response]

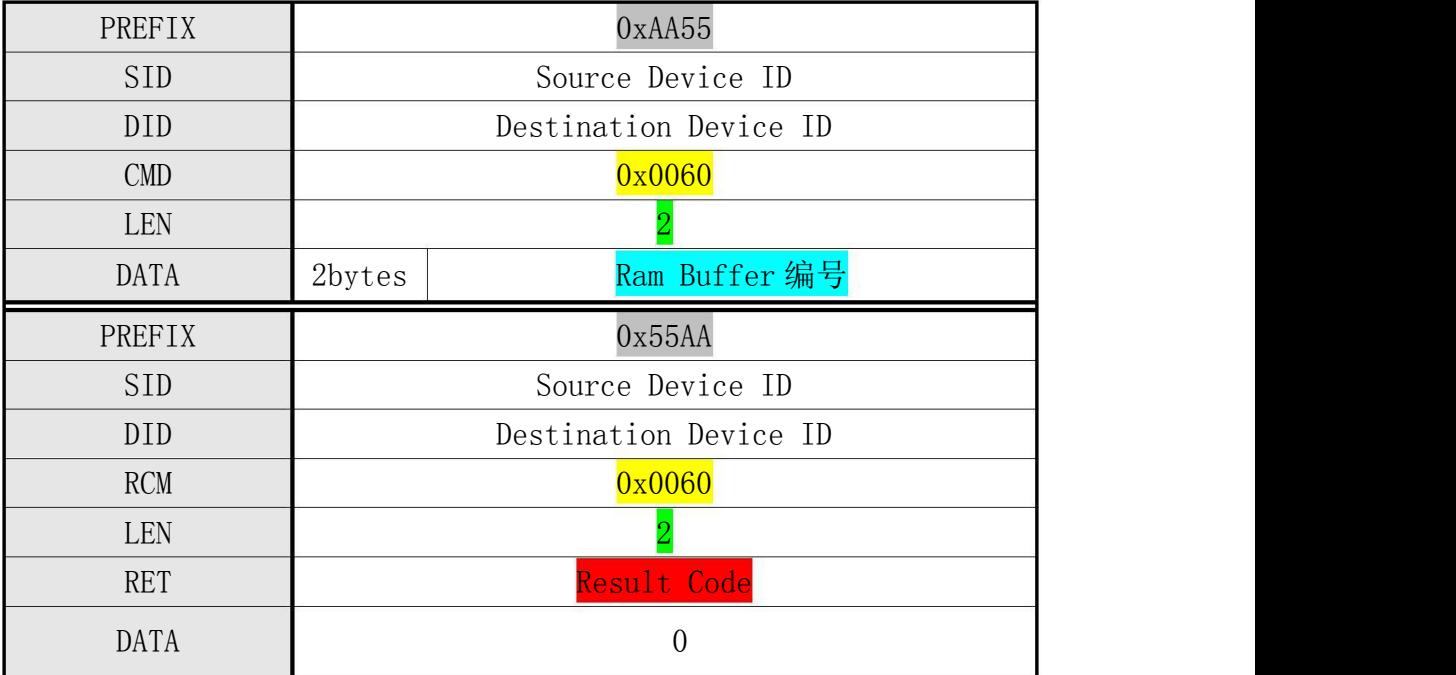

#### $\overline{\mathbf{r}}$ : The contract of  $\overline{\mathbf{r}}$  is the contract of  $\overline{\mathbf{r}}$  is the contract of  $\overline{\mathbf{r}}$

CMD\_GENERATE 指令是从 ImageBuffer 生成 Template Data。因此,调用该指令之前, 需要事先调用 CMD\_GET\_IMAGE 指令,将图像保存于 ImageBuffer 中。

实例 4.20- 例 1: 从 ImageBuffer 中生成模板数据保存在 RamBuffer0 中 主机命令:55 AA 00 00 60 00 02 00 00 00 00 00 00 00 00 00 00 00 00 00 00 00 00 00 61 01 模块响应:AA 55 01 00 60 00 02 00 00 00 00 00 00 00 00 00 00 00 00 00 00 00 00 00 62 01 实例 4.20- 例 2: 从 ImageBuffer 中生成模板数据保存在 RamBuffer1 中 主机命令:55 AA 00 00 60 00 02 00 01 00 00 00 00 00 00 00 00 00 00 00 00 00 00 00 62 01 模块响应:AA 55 01 00 60 00 02 00 00 00 00 00 00 00 00 00 00 00 00 00 00 00 00 00 62 01 实例 4.20- 例 3: 从 ImageBuffer 中生成模板数据保存在 RamBuffer2 中 主机命令:55 AA 00 00 60 00 02 00 02 00 00 00 00 00 00 00 00 00 00 00 00 00 00 00 63 01 模块响应:AA 55 01 00 60 00 02 00 00 00 00 00 00 00 00 00 00 00 00 00 00 00 00 00 62 01

表 4-20 CMD GENERATE 指令

4.21 合成指纹模板数据用于入库 (CMD MERGE 0x0061)

[功能 Function]

将暂存在 Ram Buffer 中的模板合并生成模板数据并后保存于指定的 Ram Buffer 中。 合成个数可为 2 或 3:

若为 2 : 则合成 Ram Buffer0 和 Ram Buffer1 的 Template 。

若为 3 : 则合成 Ram Buffer0、Ram Buffer1 和 Ram Buffer2 的 Template 。

[工作过程 Sequence]

○<sup>1</sup> 若指定 Ram Buffer 编号无效,则返回错误码 ERR\_INVALID\_BUFFER\_ID 。 ○<sup>2</sup> 若合成个数无效,则返回 ERR\_GEN\_COUNT 。

○<sup>3</sup> 根据合成个数,合成 Template 并生成一个 Template 。若合成失败返回错误码。 ○<sup>4</sup> 将生成的 Template 保存于指定的 Ram Buffer 中并返回 ERR\_SUCCESS 。

[命令及响应 Command and Response]

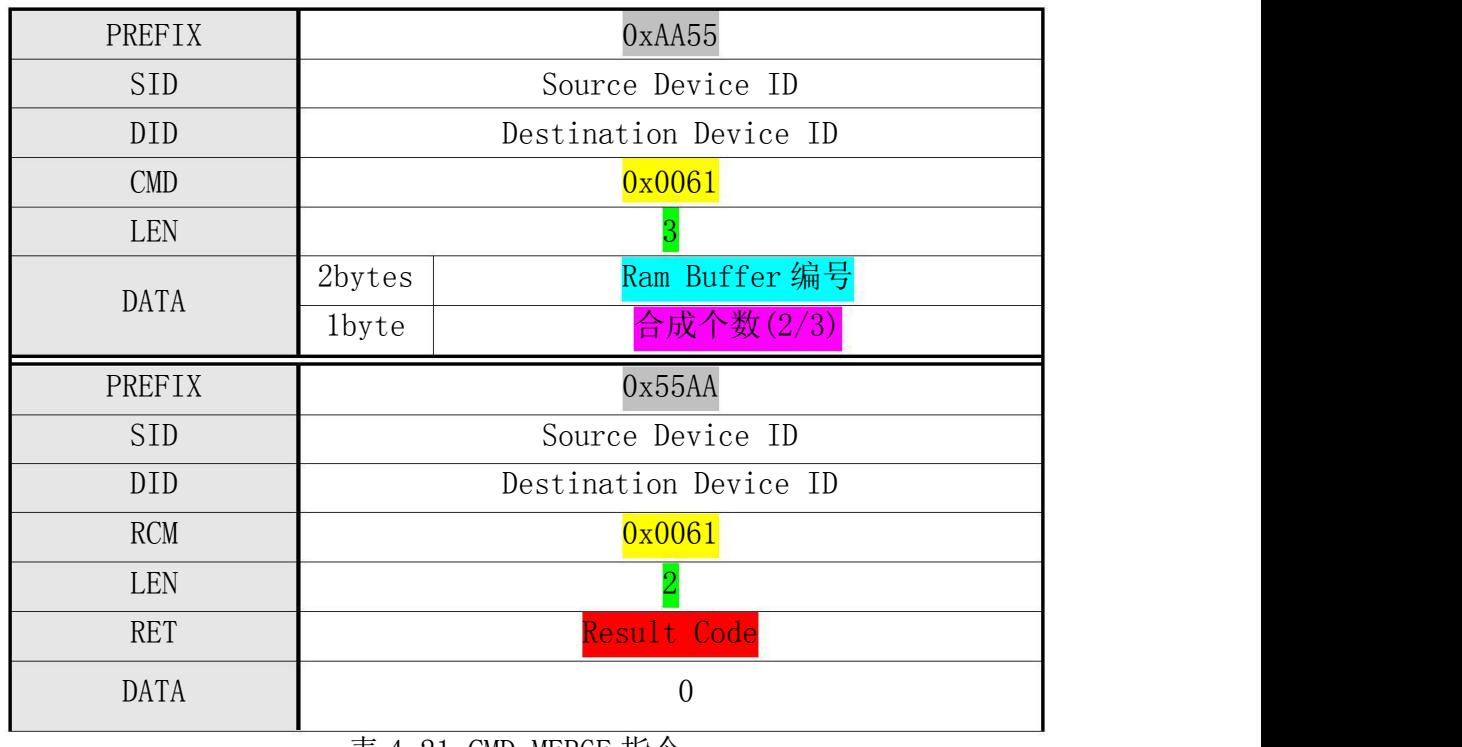

表 4-21 CMD MERGE 指令

实例 4.21- 将 RamBuffer 中 3 个暂存的指纹模板融合为 1 个指纹模板数据

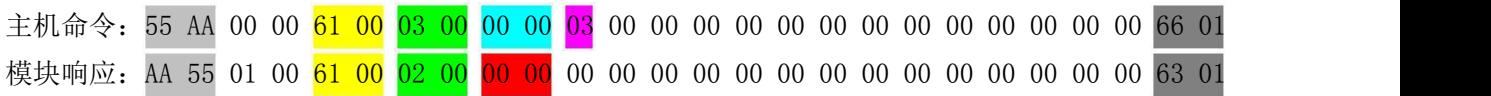

4.22 指定 2 个 RamBuffer 之间的模板做比对 (CMD MATCH 0x0062)

[功能 Function]

指定的两个 Ram Buffer 中的 Template 之间进行比对。

[工作过程 Sequence]

○<sup>1</sup> 若指定 Ram Buffer 编号无效,则返回错误码 ERR\_INVALID\_BUFFER\_ID 。 ○<sup>2</sup> 指定的 Ram Buffer 中的两个 Template 之间进行比对并返回其结果。 若比对成功,则 RET 返回 ERR\_SUCCESS 且 DATA 返回智能更新结果。 否则, RET 返回 ERR VERIFY 。

[命令及响应 Command and Response]

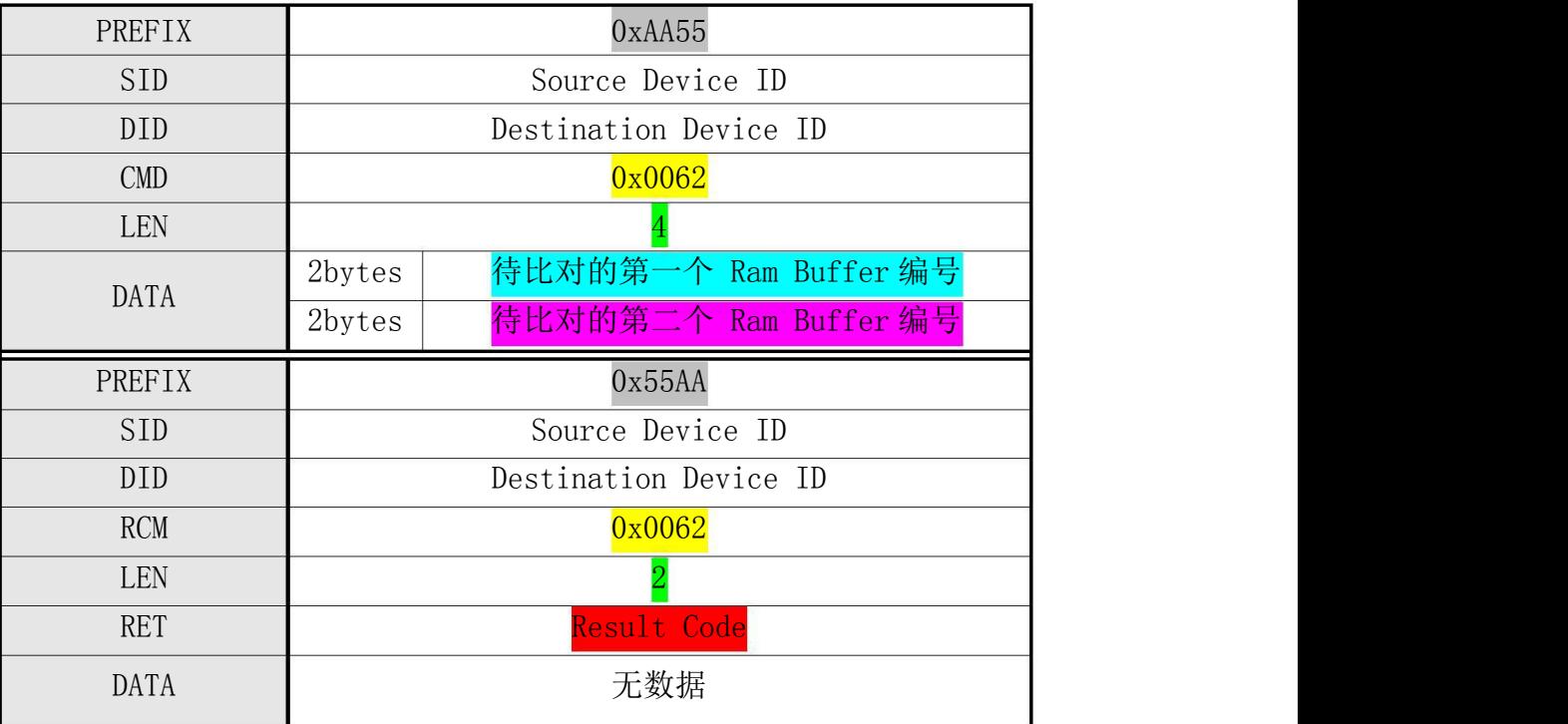

表 4-22 CMD MATCH 指令

实例 4.22- 将 RamBuffer0 与 RamBuffer1 中的指纹模板进行 1:1 比对, 结果: 匹配成功

主机命令:55 AA 00 00 62 00 04 00 00 00 01 00 00 00 00 00 00 00 00 00 00 00 00 00 66 01 模块响应:AA 55 01 00 62 00 02 00 00 00 00 00 00 00 00 00 00 00 00 00 00 00 00 00 64 01 4.23 指定编号范围内的 1: N 识别 (CMD SEARCH 0x0063)

[功能 Function]

指定 Ram Buffer 中的模板与指定搜索范围(起始 Template 编号 ~ 结束 Template 编号)内的 所有已注册指纹 Template 之间进行 1:N 比对并返回其结果。

[工作过程 Sequence]

○<sup>1</sup> 若指定 Ram Buffer 编号无效,则返回错误码 ERR\_INVALID\_BUFFER\_ID 。 ○<sup>2</sup> 若指定搜索范围无效,则返回错误码 ERR\_INVALID\_BUFFER\_ID 。

○<sup>3</sup> 若没有已注册 Template ,则返回错误码 ERR\_ALL\_TMPL\_EMPTY 。

○<sup>4</sup> 指定 Ram Buffer 中的 Template 与已注册的所有模板之间进行比对并返回其结果。

若搜索成功, 则 RET 返回 ERR SUCCESS 且在 DATA 域返回被搜索出的模板编号和智能 更新结果。否则, RET 返回 ERR\_IDENTIFY 。

[命令及响应 Command and Response]

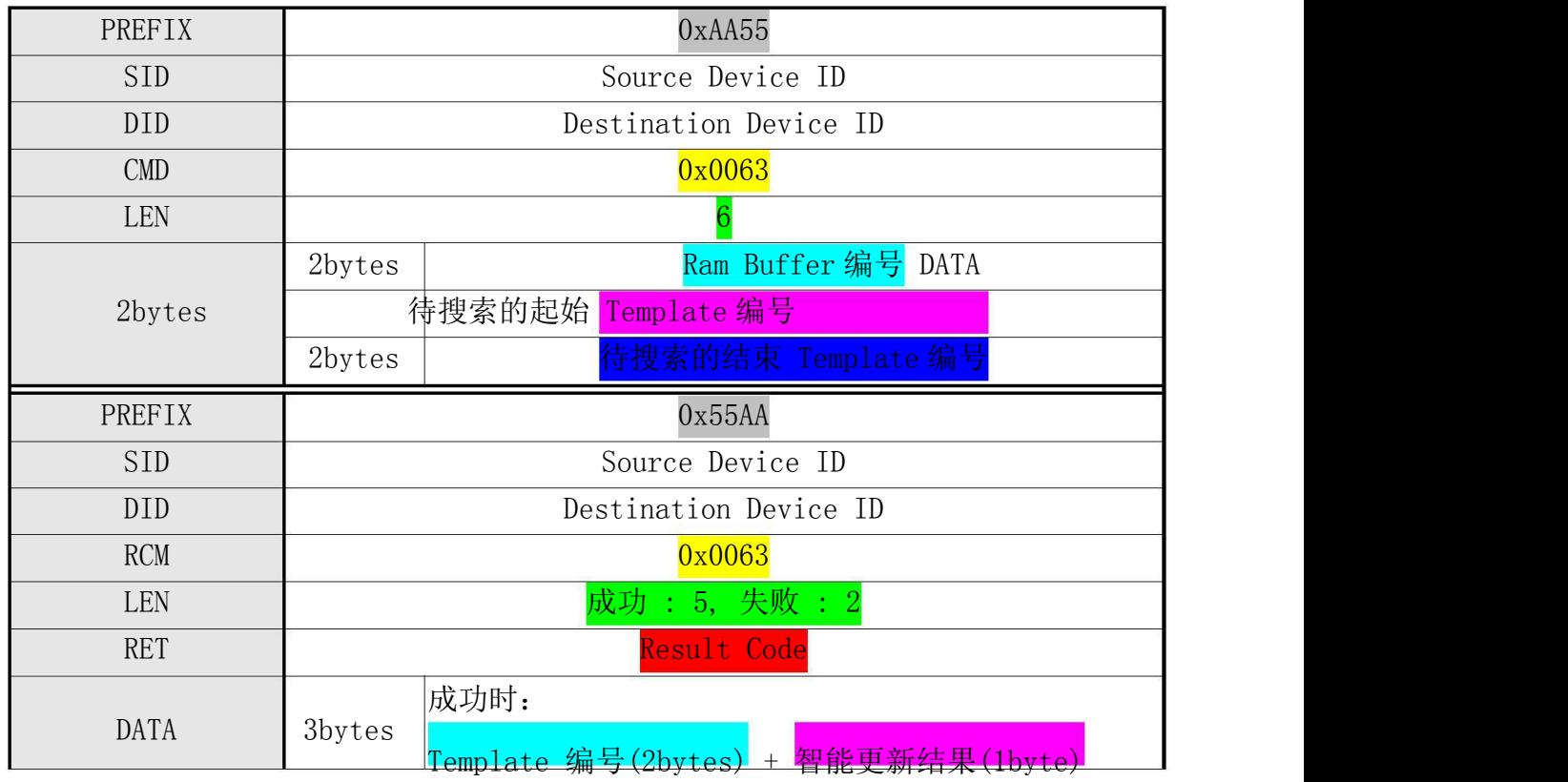

表 4-23 CMD SEARCH 指令

实例 4.23- 暂存在 RamBuffer0 中的模板在 1-200 编号范围内的指纹比对, 比对结果 ID=8

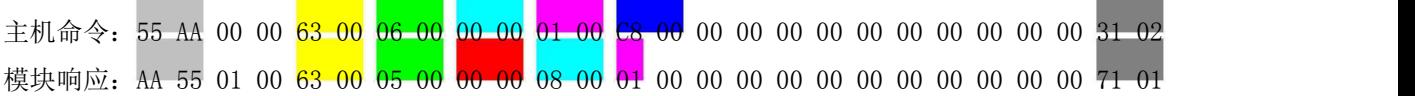

4.24 指定 RamBuffer 与指纹库中指定编号的模板比对 (CMD VERIFY 0x0064)

[功能 Function]

指定 Ram Buffer 中的模板与数据库中指定编号的模板之间进行 1:1 比对并返回其结果。

[工作过程 Sequence]

○<sup>1</sup> 若指定 Template 编号无效,则返回错误码 ERR\_INVALID\_TMPL\_NO 。

○<sup>2</sup> 若指定 Ram Buffer 编号无效,则返回错误码 ERR\_INVALID\_BUFFER\_ID 。

○<sup>3</sup> 若不存在指定编号注册的 Template ,则返回错误码 ERR\_TMPL\_EMPTY。

○<sup>4</sup> 指定 Ram Buffer 中的模板与指定编号中的模板之间进行比对并返回其结果。

若比对成功: 则 RET 返回 ERR SUCCESS 且 DATA 返回 Template 编号和智能更新结 果。否则: RET 返回 ERR\_VERIFY 。

[命令及响应 Command and Response]

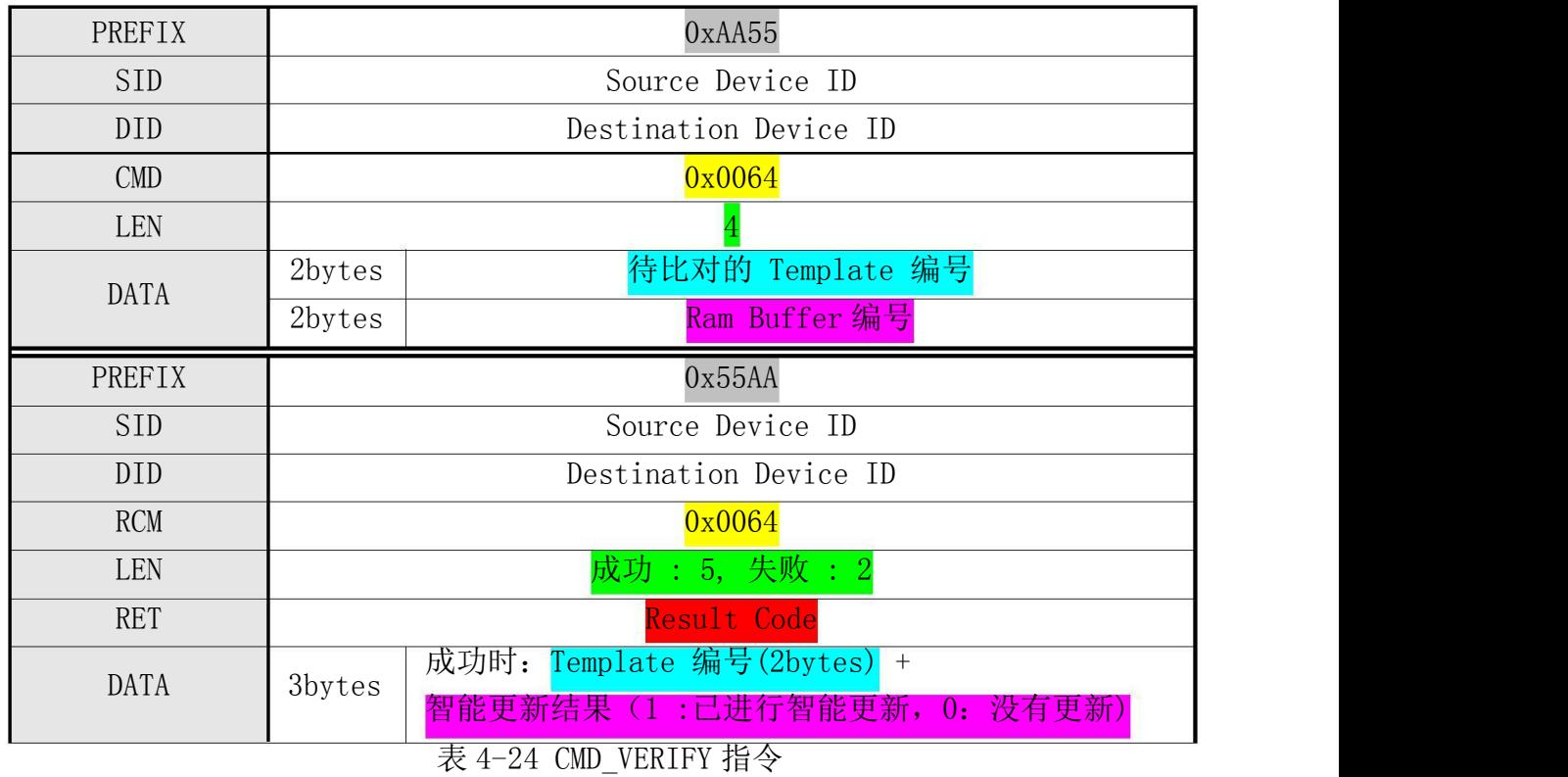

实例 4.24- 将 RamBuffer0 中的指纹模板与数据库中编号为 8 的指纹 1:1 验证

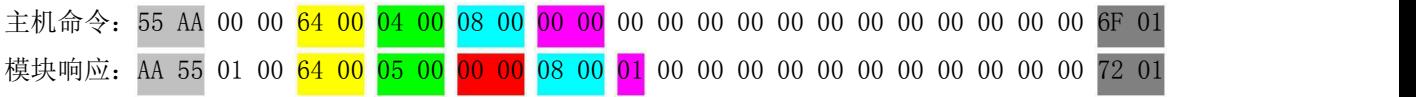

4.25 设置模块序列号 (CMD SET MODULE SN 0x0008)

[功能 Function]

模块接收从主机发来的模块序列号(Module SN)并保存于模块中。Module SN 为 16 字节。

[工作过程 Sequence]

○<sup>1</sup> Host 发送指令包,使得 Target 进入数据(Module SN)接收等待状态。

该指令包的 DATA 域中, 已设置有下次发送的指令数据包的长度。

○<sup>2</sup> Target 检测接收到的指令包的正确性:

若不正确: 则返回错误码并结束处理。

若待接收数据的大小不正确: 则返回 ERR\_INVALID\_PARAM。

若正确: 则为了告知已进入数据(Module SN)接收等待状态向 HOST 发送应答包, 并 进入数据(Module SN )接收等待状态。

○<sup>3</sup> Host 收到应答包后,在指令数据包中设置 Module SN 并发送至 Target。 ○<sup>4</sup> Target 收到指令数据包后,将 Module SN 设置于模块并返回其结果。

[命令及响应 Command and Response]

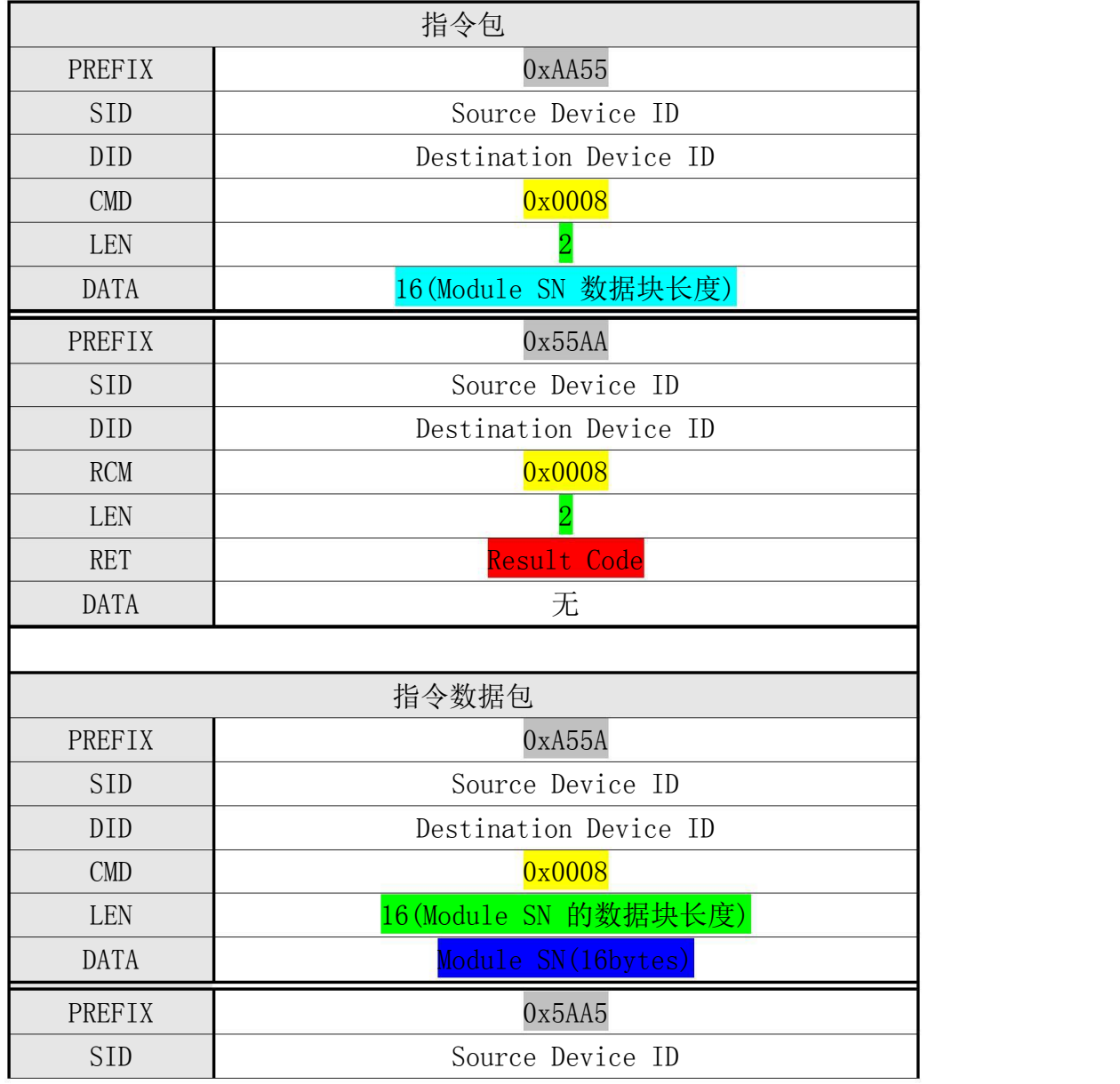

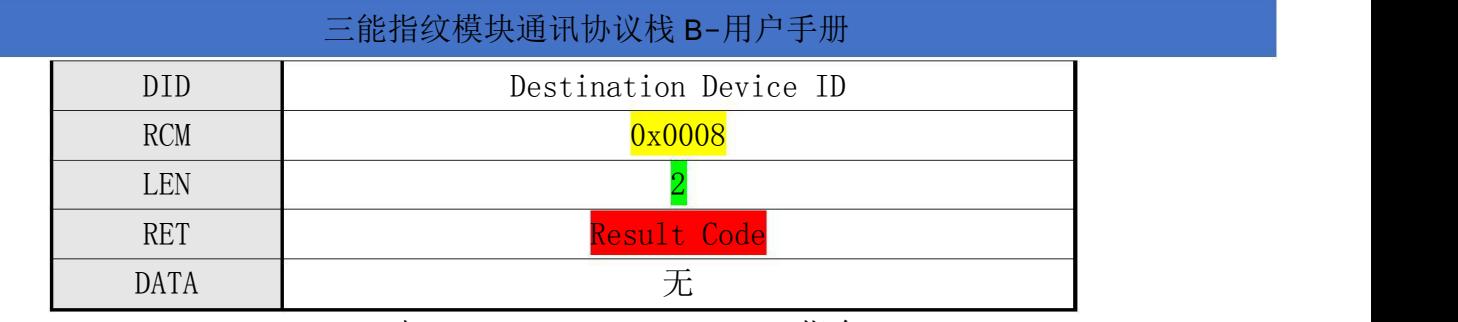

表 4-25 CMD\_SET\_MODULE\_SN 指令

实例 4.25- 设置模块序列号为: IDWD2011-0123456

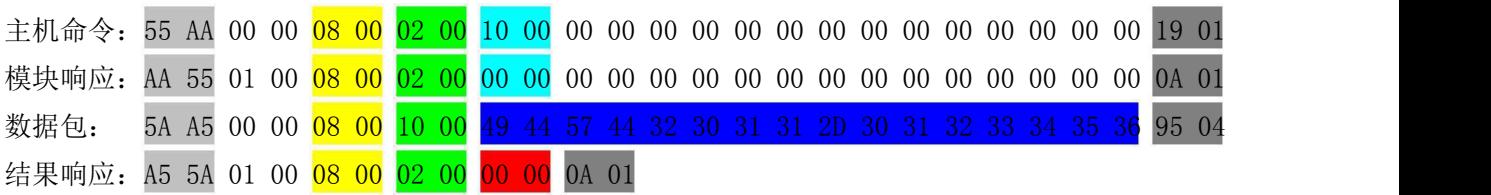

4.26 读取模块序列号 (CMD\_GET\_MODULE\_SN 0x0009)

[功能 Function ]

将保存于模块的 Module SN 发送至 Host。

[工作过程 Sequence]

○<sup>1</sup> 以指令应答包的形式,将 HOST 待接收的 Module SN 的大小指定为应答数据并应答。 ○<sup>2</sup> 将保存于模块的 Module SN,利用应答数据包发送。

[命令及响应 Command and Response]

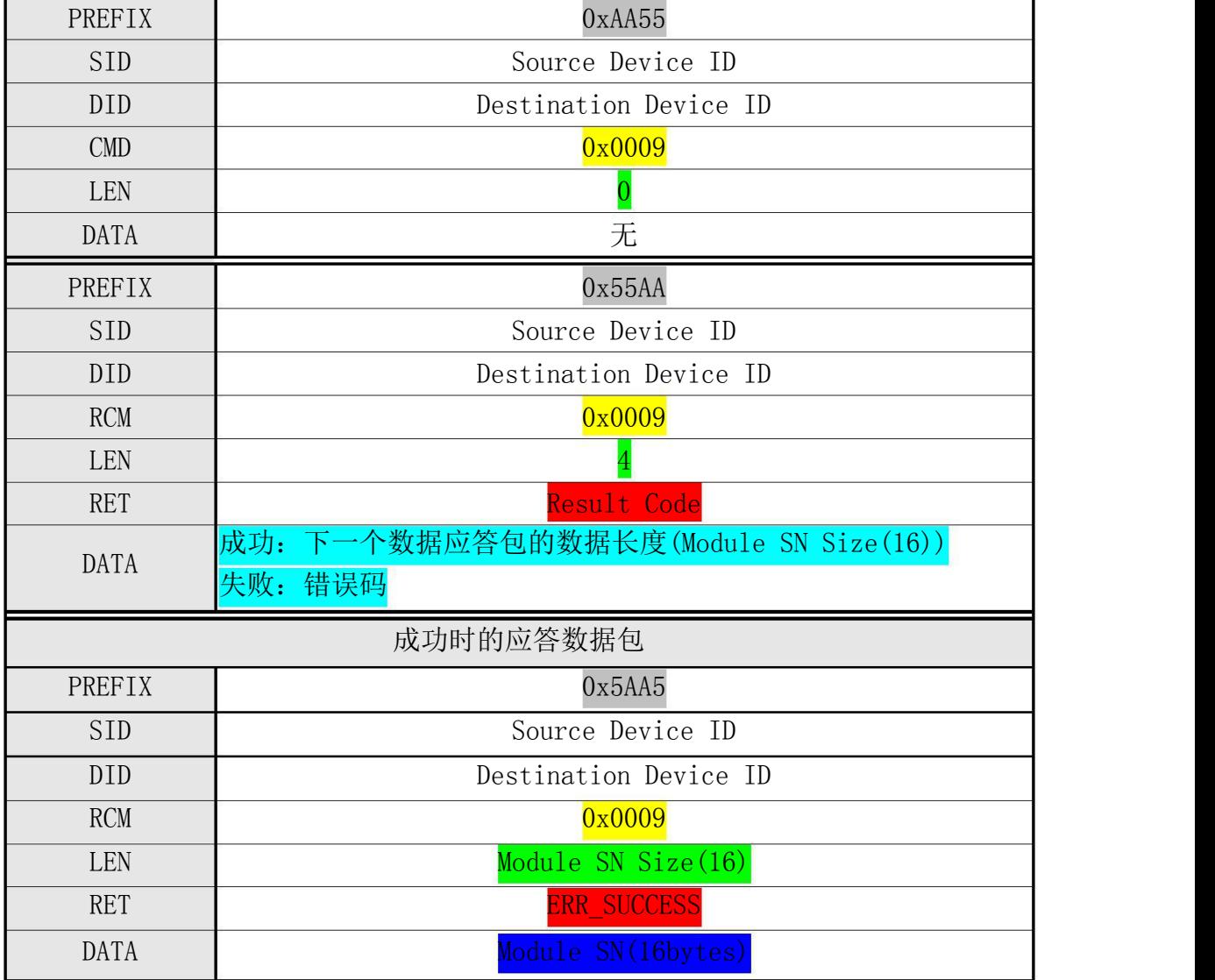

表 4-26 CMD\_GET\_MODULE\_SN 指令

实例 4.26- 读取模块序列号, 得到的序列号为: IDWD2011-0123456

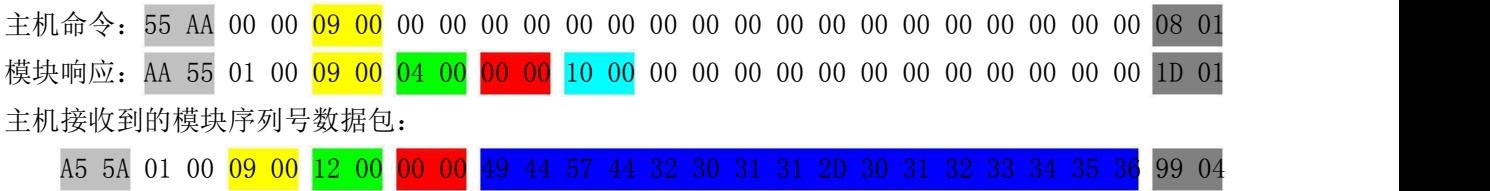

#### 三能指纹模块通讯协议栈 B-用户手册

4.27 获取已注册 ID 列表 (CMD GET ENROLLED ID LIST 0x0049)

[功能 Function ] 将注册于模块中的 ID 列表信息发送至 HOST。 其 ID 列表信息结构如下: 每个字节的每个位表示第 x(x = 字节号(从 0 开始) \* 8 + 位号(从 0 开始))个编号的指 纹注册状态。 若为 0, 则表示没有注册。若为 1, 则表示已注册。 例如;假设 ID 列表信息的第二个字节为 01000001(2 进制), 每个位的含义如下: 从右开始第 0 位(1) : 8\*2+0 = 16(第 16 编号中已注册指纹) 从右开始第 1 位 (0): 8\*2+1 = 17 (第 17 编号中没注册指纹) …从右开始第 6 位(1) : 8\*2+6 = 22(第 22 编号中已注册指纹) 从右开始第 7 位(0) : 8\*2+7 = 23(第 23 编号中没注册指纹) [工作 Sequence]

○<sup>1</sup> 以指令应答包的形式将 HOST 待接收的 ID 列表信息的大小设为应答数据发送应答。 ○<sup>2</sup> 以应答数据包发送模块中已注册 ID 列表信息。

[命令及响应 Command and Response]

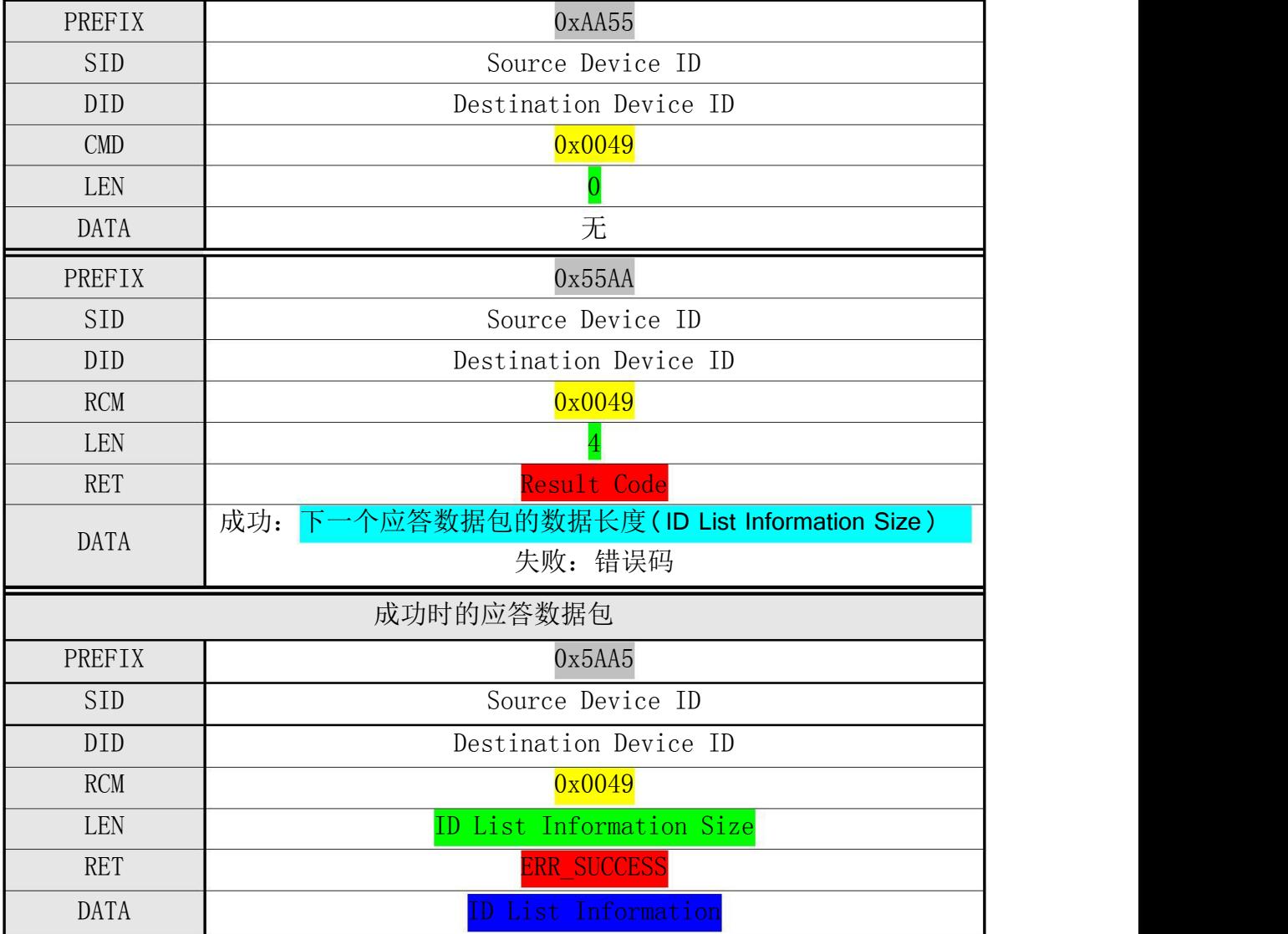

表 4-27 CMD GET ENROLLED ID LIST 指令

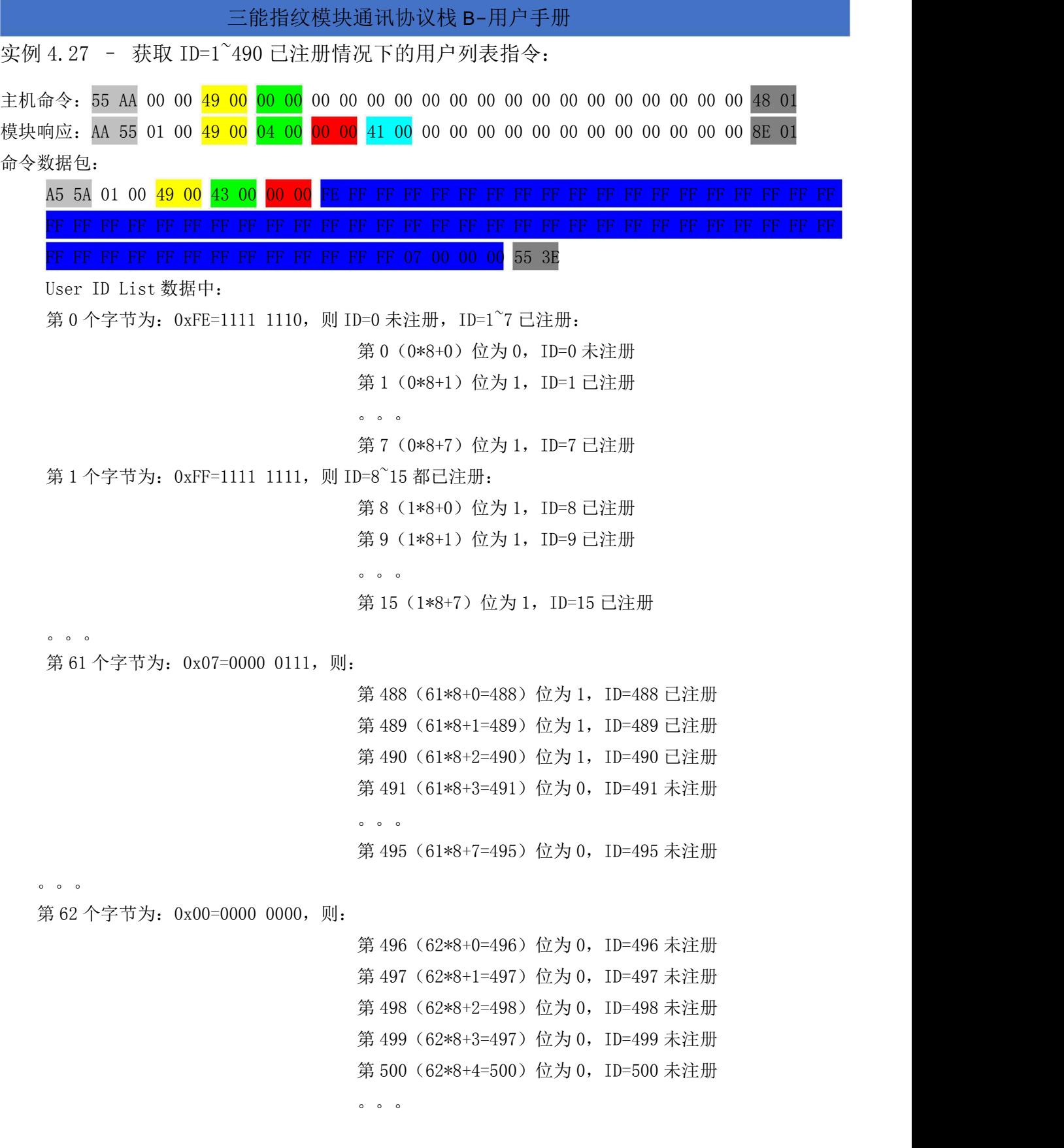

### 4.28 进入休眠状态 (CMD\_ENTER\_STANDBY\_STATE  $0x000C$ )

[功能 Function]

使模块进入休眠状态。

[工作 Sequence]

模块收到指令包之后, 返回 ERR\_SUCCESS 并进入休眠状态。

[ 命令及响应 Command and Response]

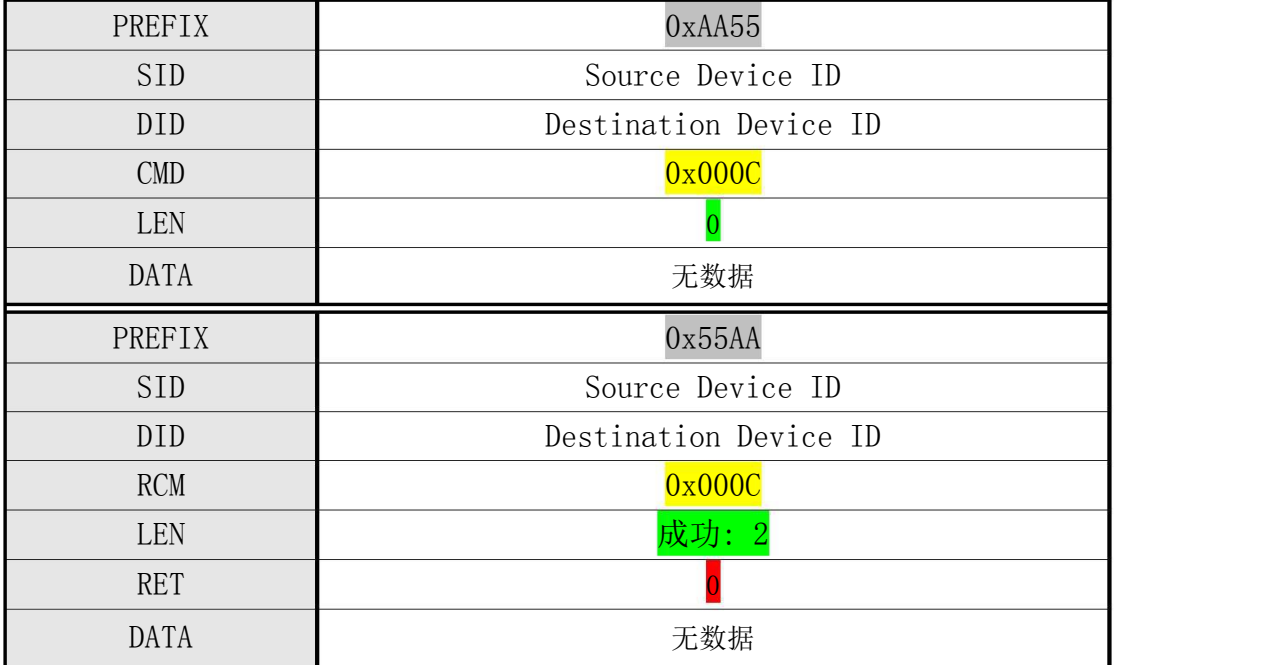

表 4-28 CMD\_ENTER\_STANDBY\_STATE

#### 实例 4.28- 使模块进入休眠状态

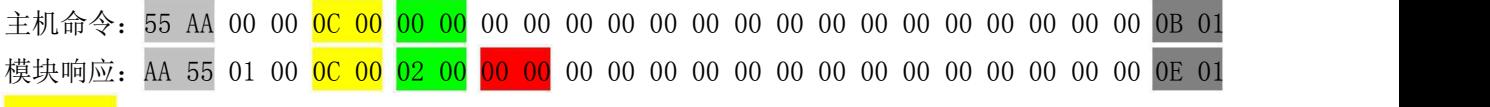

注意:

- 1. 关断模块电源前建议先发送本指令(CMD\_ENTER\_STANDBY\_STATE), 使本模块先进入 待机状态再关断模块供电。
- 2. 某些型号模块不支持休眠功能。

4.29 自动调整指纹传感器 (CMD\_ADJUST\_SENSOR 0x0025)

[功能 Function]

自动调整采集器寄存器参数以便获取较佳效果的指纹图像

[工作 Sequence]

调节 sensor 并返回其结果。

[Command and Response]

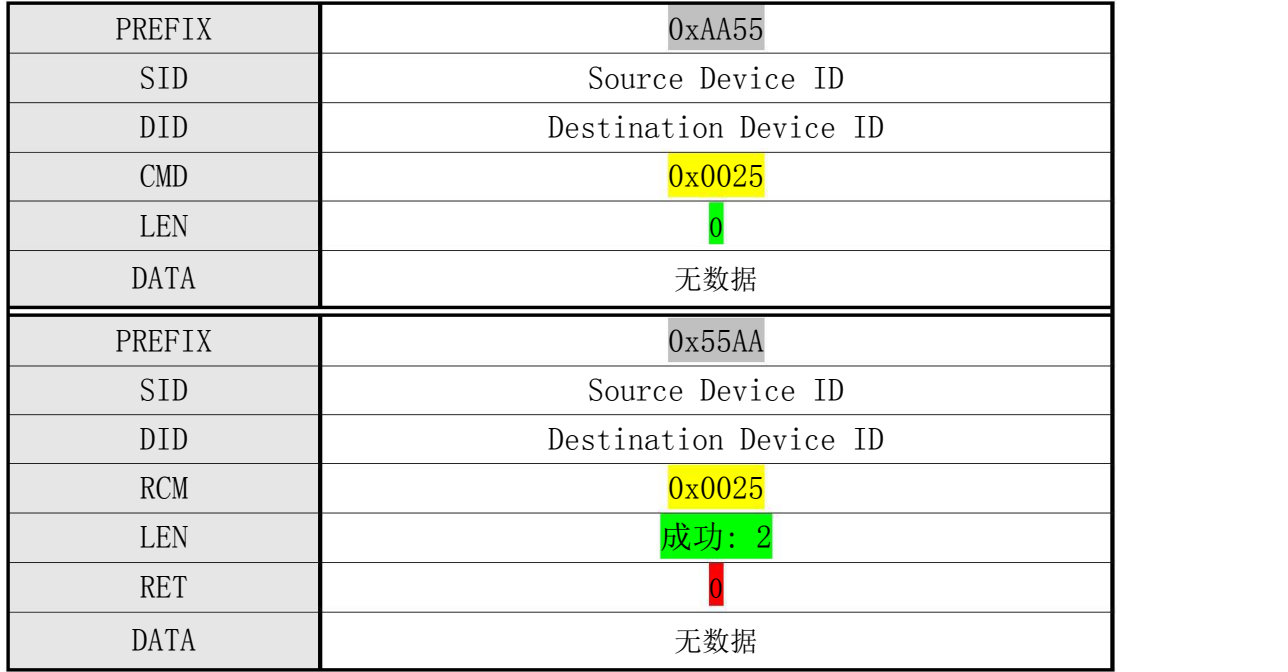

表 4-29 CMD\_ADJUST\_SENSOR 指令

注:某些型号模块的传感器不支持此项操作,执行此指令也无效果。

实例 4.29- 自动调整指纹传感器

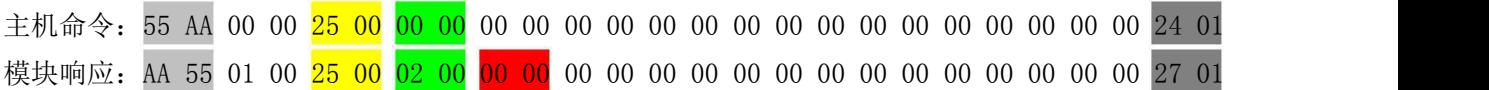

4.30 通讯错误返回(Incorrect Command)

[功能 Function]

因通讯错误、干扰造成的误码等原因,模块收到不正确指令的情况,向 HOST 发送该应 さんじょう しょうしょう しょうしょう こうしゃ なんこう こうしょう ないこく ないこく こうしゅう しょうしょく

[响应 Command and Response]

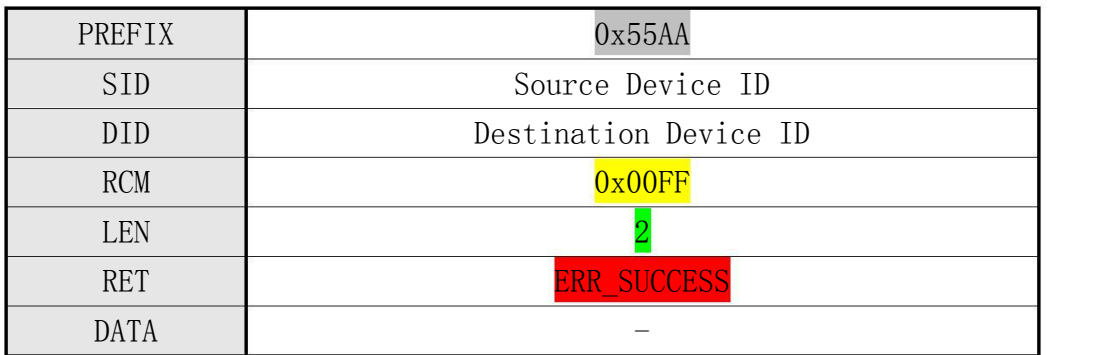

表 4-30 Incorrect Command 返回

#### 4.31 注意事项

- ○<sup>1</sup> CMD\_GENERATE 指令是从 ImageBuffer 生成 Template Data。 因此, 调用该指令之前, 需要事先调用 CMD GET IMAGE 指令, 将图像保存于 ImageBuffer 中。
- ○<sup>2</sup> 调用 CMD\_VERIFY , CMD\_SEARCH, CMD\_GENERATE, CMD\_MERGE, CMD\_MATCH 指令, 则保存于 ImageBuffer 中的图像会被清掉。
- ○<sup>3</sup> 保存于 Ram Buffer2 中的 Template ,调用 CMD\_SEARCH, CMD\_VERIFY, CMD\_GENERATE, CMD\_STORE\_CHAR, CMD\_DEL\_CHAR, CMD\_GET\_EMPTY\_ID, CMD\_GET\_STATUS, GET BROKEN ID, CMD GETN ENROLL COUNT 指令, 会被清掉。

因此,除了注册之外,不要使用 Ram Buffer2 。

## (五) 响应(Response)及错误代码表(Error Code)

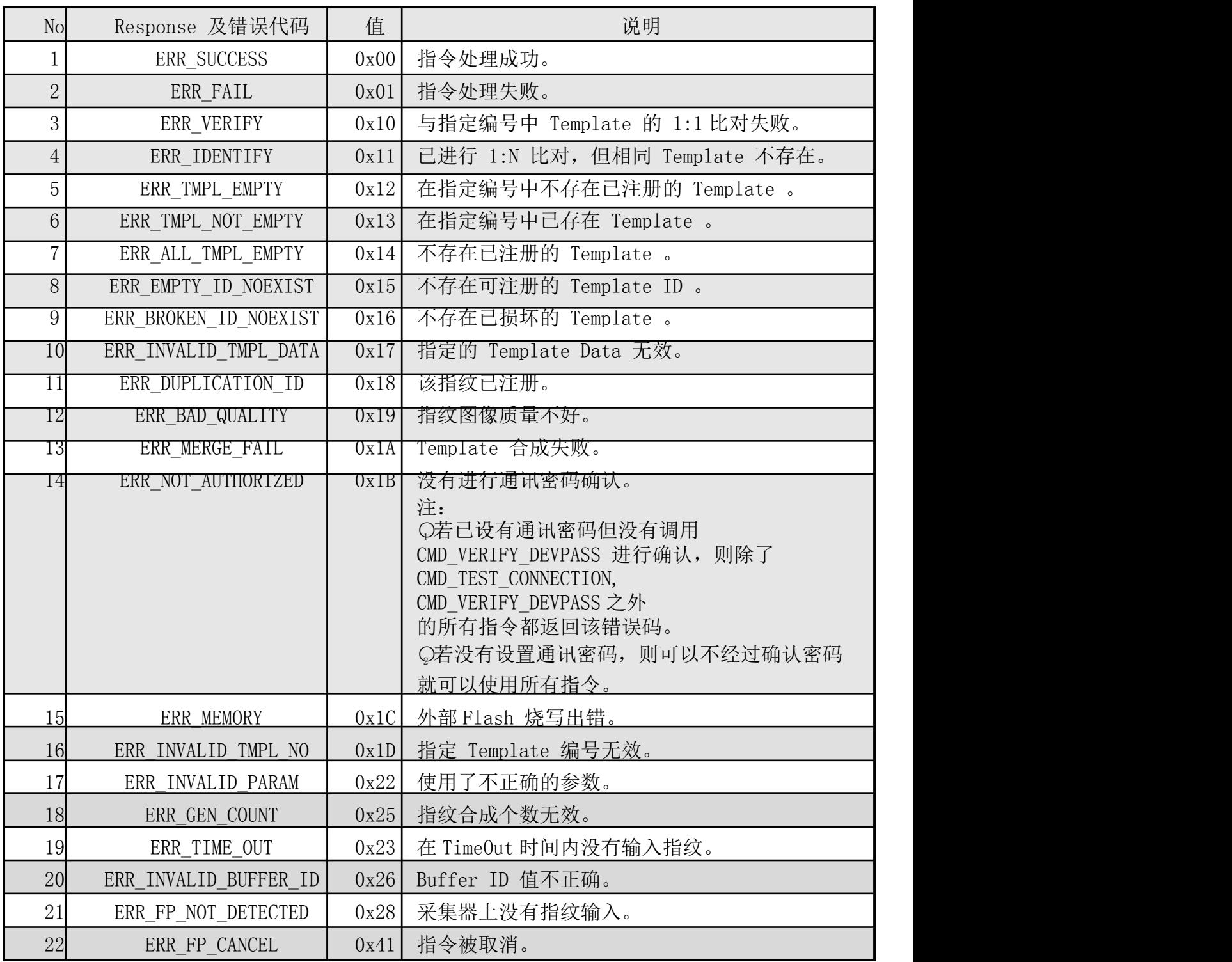

## (六) 指纹登记及识别流程

### 6.1 登记指纹流程(Enroll Process)

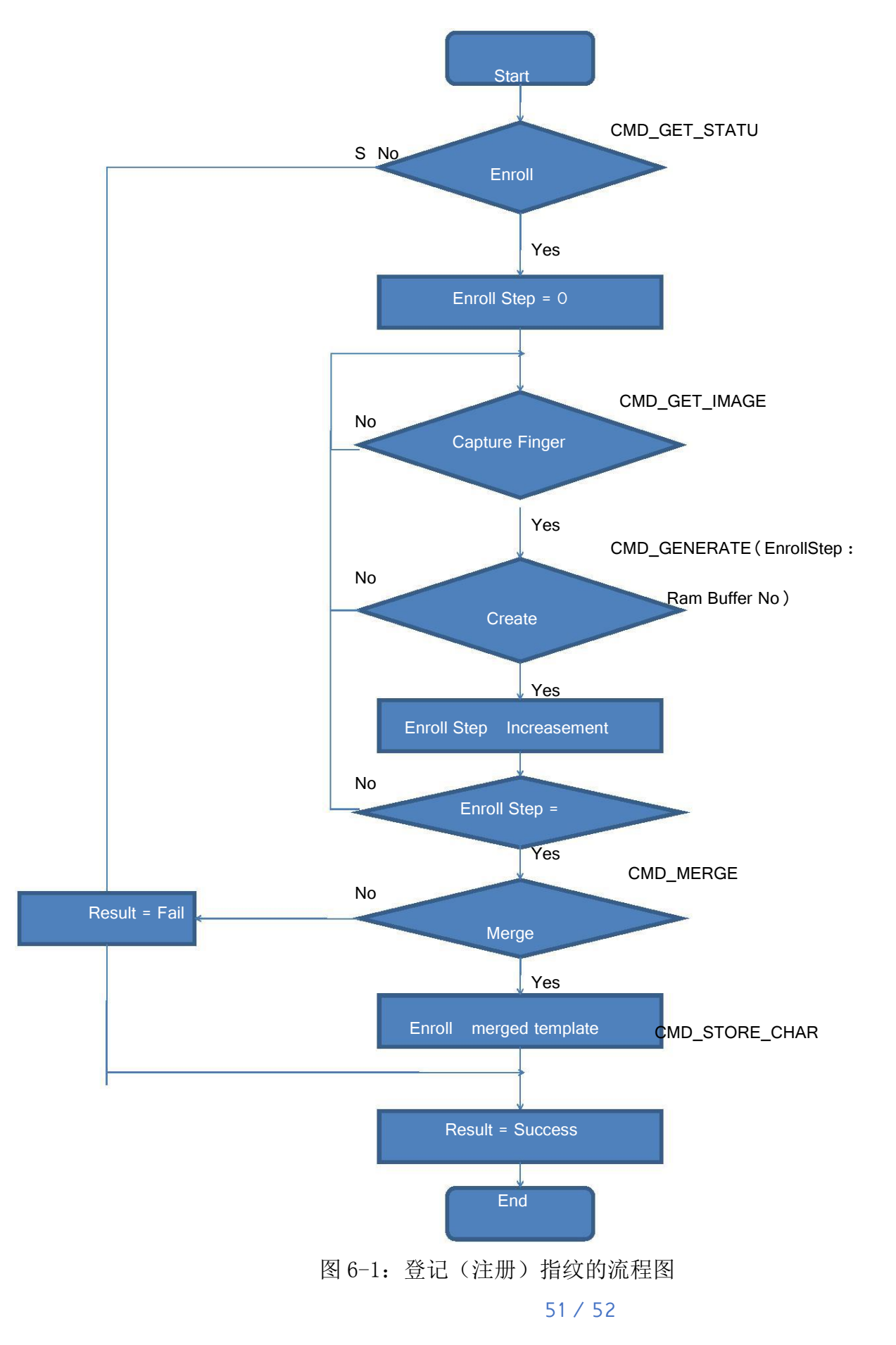

6.2 指纹验证及识别(Verify & Identify)流程

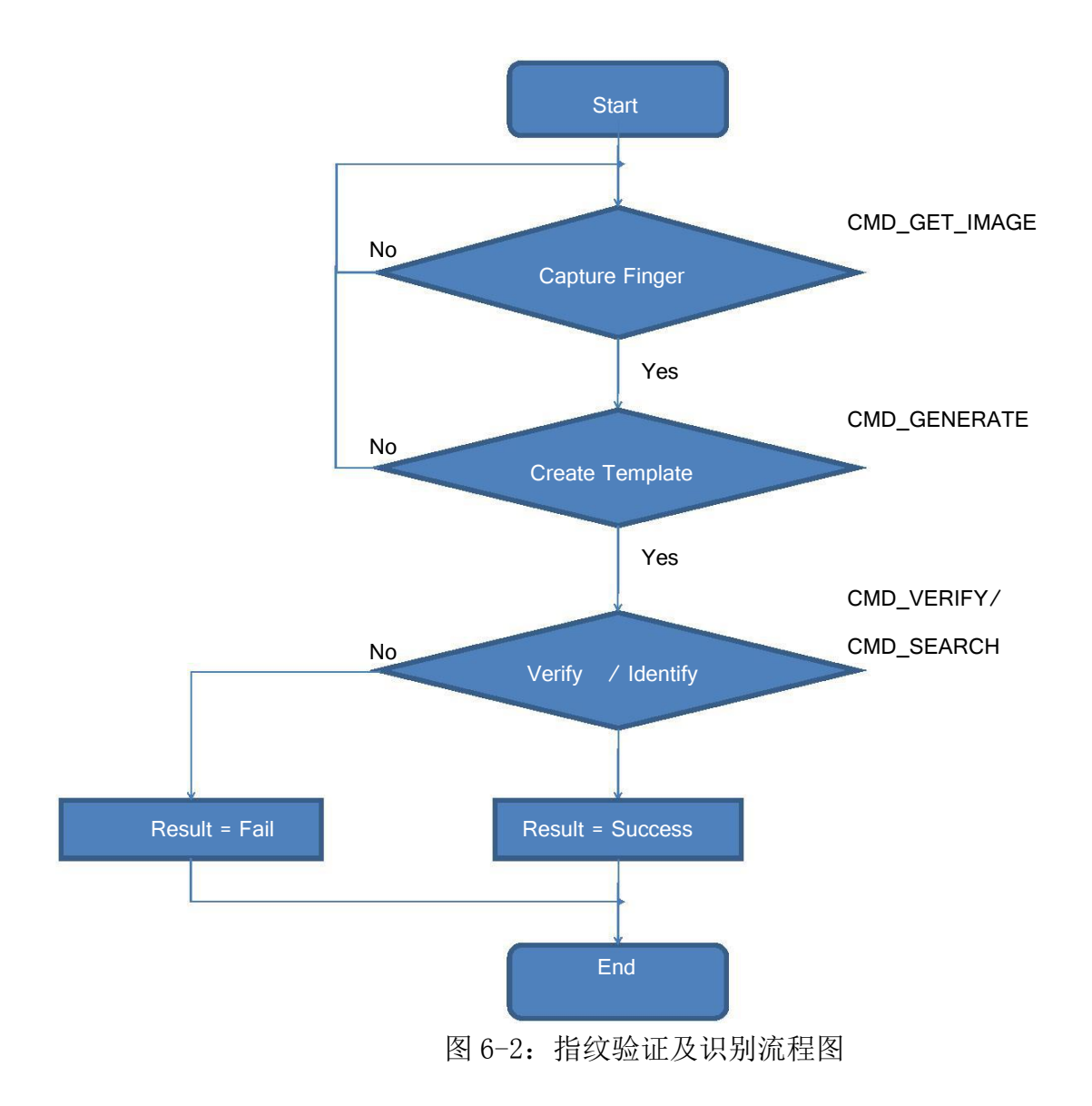